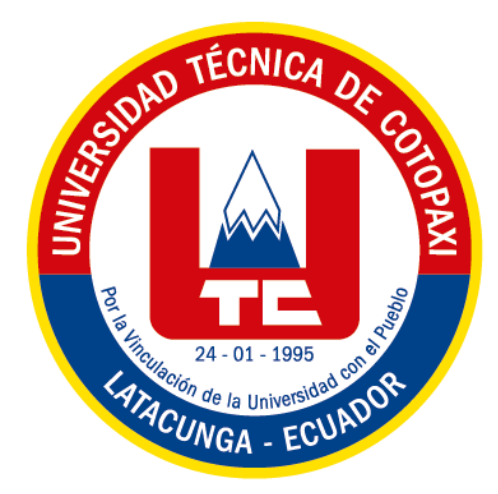

# **UNIVERSIDAD TÉCNICA DE COTOPAXI FACULTAD DE CIENCIAS DE LA INGENIERÍA Y APLICADAS CARRERA INGENIERÍA EN ELECTROMECÁNICA**

**PROPUESTA TECNOLÓGICA**

# **"Repotenciación y automatización de una clasificadora de granos para el Proyecto de Granos Andinos de la Universidad Técnica de Cotopaxi"**

Proyecto de Titulación presentado previo a la obtención del Título de Ingeniero Electromecánico

**Autores:**

Iza Laica Kevin Alexander

Tapia Velásquez Romer Isaac

**Tutor:**

Msc. Ing. Freire Andrade Verónica Paulina

Latacunga-Ecuador

2022-2023

<span id="page-1-0"></span>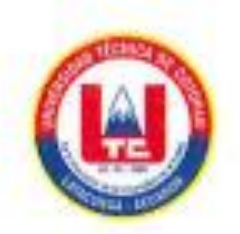

# DECLARACIÓN DE AUTORÍA

Nosotros, KEVIN ALEXANDER IZA LAICA y ROMER ISAAC TAPIA VELÁSQUEZ declaro ser autor (a) del presente proyecto de investigación: REPOTENCIACIÓN Y AUTOMATIZACIÓN DE UNA CLASIFICADORA DE GRANOS PARA EL PROYECTO DE GRANOS ANDINOS DE LA UNIVERSIDAD TÉCNICA DE COTOPAXI, siendo él Msc. Ing. Freire Andrade Verónica Paulina tutor (a) del presente trabajo; y eximo expresamente a la Universidad Técnica de Cotopaxi y a sus representantes legales de posibles reclamos o acciones legales.

Además, certifico que las ideas, conceptos, procedimientos y resultados vertidos en el presente trabajo investigativo, son de mi exclusiva responsabilidad.

Kevin Alexander Iza Laica C.C.:155004892-8

Romer Isaac Tapia Velásquez C.C.: 175509934-6

<span id="page-2-0"></span>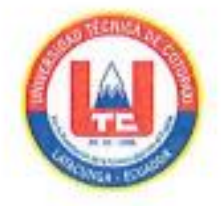

# AVAL DEL TUTOR DE PROYECTO DE TITULACIÓN

En calidad de Tutor del Trabajo de Investigación sobre el título:

"Repotenciación y automatización de una clasificadora de granos para el Proyecto de Granos Andinos de la Universidad Técnica de Cotopaxi" de IZA LAICA KEVIN ALEXANDER, TAPIA VELÁSQUEZ ROMER ISAAC, de la Carrera de Ingeniería Electromecánica, considero que dicho Informe Investigativo cumple con los requerimientos metodológicos y aportes científico-técnicos suficientes para ser sometidos a la evaluación del Tribunal de Validación de Proyecto que el Consejo Directivo de la Facultad de Ciencias de la Ingeniería y aplicadas de la Universidad Técnica de Cotopaxi designe, para su correspondiente estudio y calificación.

Latacunga, febrero del 2023

El Tutor

UEROWCA EREIR Firma:..

Nombre: M.Sc. Ing. Freire Andrade Verónica Paulina C.C.: 050205622-9

<span id="page-3-0"></span>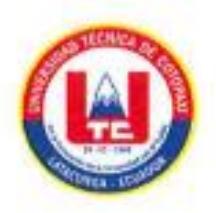

# APROBACIÓN DEL TRIBUNAL DE TITULACIÓN

En calidad de Tribunal de Lectores, aprueban el presente Informe de Investigación de acuerdo a las disposiciones reglamentarias emitidas por la Universidad Técnica de Cotopaxi, y por la FACULTAD de Ciencias de la Ingeniería y Aplicadas; por cuanto, el o los postulantes: KEVIN ALEXANDER IZA LAICA Y ROMER ISAAC TAPIA VELASOUEZ, con el título de Proyecto de titulación: "Repotenciación y automatización de una clasificadora de granos para el Proyecto de Granos Andinos de la Universidad Técnica de Cotopaxi" han considerado las recomendaciones emitidas oportunamente y reúne los méritos suficientes para ser sometido al acto de Sustentación de Proyecto.

Por lo antes expuesto, se autoriza realizar los empastados correspondientes, según la normativa institucional.

Latacunga, febrero del 2023

Para constancia firman:

Lector 1 (Presidente) CC: 175712194-0

Lector<sub>2</sub> Nombre: PhD ING. TORRES TAMAYO ENRIQUE Nombre: M.Sc.Ing. FREIRE MARTÍNEZ LUIGI ORLANDO CC: 050252958-9

Lector 3

Nombre: M.Sc. Ing. MOREANO MARTÍNEZ EDWIN HOMERO CC: 050260750-0

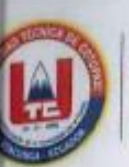

<span id="page-4-0"></span>Universidad Técnica de Cotopaxi

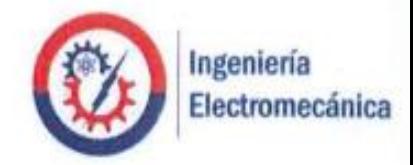

# **AVAL DE IMPLEMETACIÓN**

Latacunga, 03 de marzo del 2023

Los señores IZA LAICA KEVIN ALEXANDER con C.I. 155004892-8 y TAPIA VELÁSQUEZ ROMER ISAAC con C.I. 175509934-6 estudiantes de la Carrera de Ingeniería Electromecánica cumplieron con el objetivo de Automatizar y repotenciar una máquina clasificadora de granos para el proyecto de Granos Andinos la cual recibe satisfactoriamente M.Sc Ing. MARCO RIVERA representante del Proyecto Granos Andinos de la FACULTAD DE CIENCIAS AGROPECUARIAS Y RECURSOS NATURALES.

Muy atentamente.

M.Sc Ing. Marco Rivera

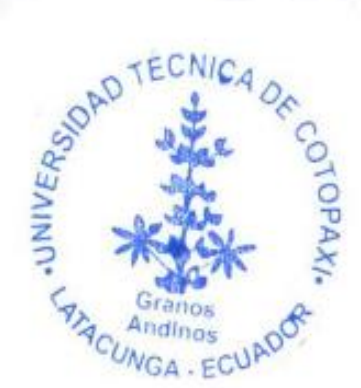

#### *AGRADECIMIENTO*

Agradezco a Dios por darme salud y vida para poder obtener alcanzar un objetivo más en mi vida, a mis padres quienes con esfuerzo, paciencia y dedicación han sabido encaminarme en los buenos y malos momentos, a mi tía que ha sido un apoyo incondicional y estuvo presente desde el primer día que comencé mi carrera universitaria hasta el día que concluí mis estudios.

Un agradecimiento a mi tutora de tesis Msc. Ing. Freire Andrade Verónica Paulina que con su paciencia, conocimientos y enseñanzas supo guiarme hasta concluir con el proyecto de titulación.

Por ultimo y no menos importante a la Universidad Técnica de Cotopaxi que me brindo la oportunidad de formarme en sus aulas de clases con los conocimientos impartidos por sus educadores que día a día me permitieron formarme profesionalmente y personalmente.

## **Kevin I.**

#### *AGRADECIMIENTO*

Primeramente, agradezco a Dios por darme la salud y vida y por darme la oportunidad de haber estudiado y por ser la luz guía en este camino estudiantil y cumplir mis anhelos, metas e ilusiones.

Agradezco a la Universidad Técnica de Cotopaxi por formarme en sus prestigiosas aulas, a mi tutora MS. C Ing. Verónica Freire quien fue la ayuda para esta propuesta tecnológica y a todos los docentes, personas de gran sabiduría quienes me han ayudado a llegar al punto en el que me encuentro y a sus ganas de trasmitirme sus conocimientos logrando importantes objetivos como el fin de formarme como Ing. Electromecánico y terminar con éxitos esta propuesta tecnológica.

Y agradezco a mis padres Moisés Tapia y Karina Velásquez, porque ellos han dado razón a mi vida, porque siempre me apoyaron incondicionalmente en la parte moral y económica, todo lo que soy es gracias a ellos, para poder llegar a ser un profesional del Ecuador.

### **Romer T.**

## *DEDICATORIA*

Este logro lo dedico a mis padres que siempre me quisieron ver triunfar y alcanzar este objetivo en mi vida, a mi tía que con su apoyo incondicional estuvo en los buenos y malos momentos, mi hermano y su familia que supieron que de una o otra manera supieron aconsejarme y darme palabras de aliento para seguir adelante y de manera especial a una persona que no estará junto a mi para celebrar este triunfo pero que me guio y acompaño desde el cielo.

# **Kevin I.**

### *DEDICATORIA*

Esta propuesta tecnológica va dedicada con todo mi cariño y amor a mi familia: a mi padre Moisés Tapia y a mi madre Karina Velásquez, ya que con su apoyo y esfuerzo siempre fueron mi motivación y me impulsaron para ser el mejor durante toda mi formación estudiantil y así lograr el título de Ingeniero electromecánico.

A mi hermana mayor Mabel Tapia por ser mi ejemplo a seguir, mi inspiración de seguir adelante y apoyarme en mi carrera universitaria.

A mi hermano menor Adrián Tapia por ser mi amigo mi confidente y apoyarme cuando más lo necesita y por ser su ejemplo para seguir.

A mis familiares y amigos en general quienes sin esperar nada a cambio me apoyaron y compartieron sus conocimientos, alegrías, tristezas durante 5 años de carrera universitaria.

#### **Romer T.**

# **INDICE DE CONTENIDO**

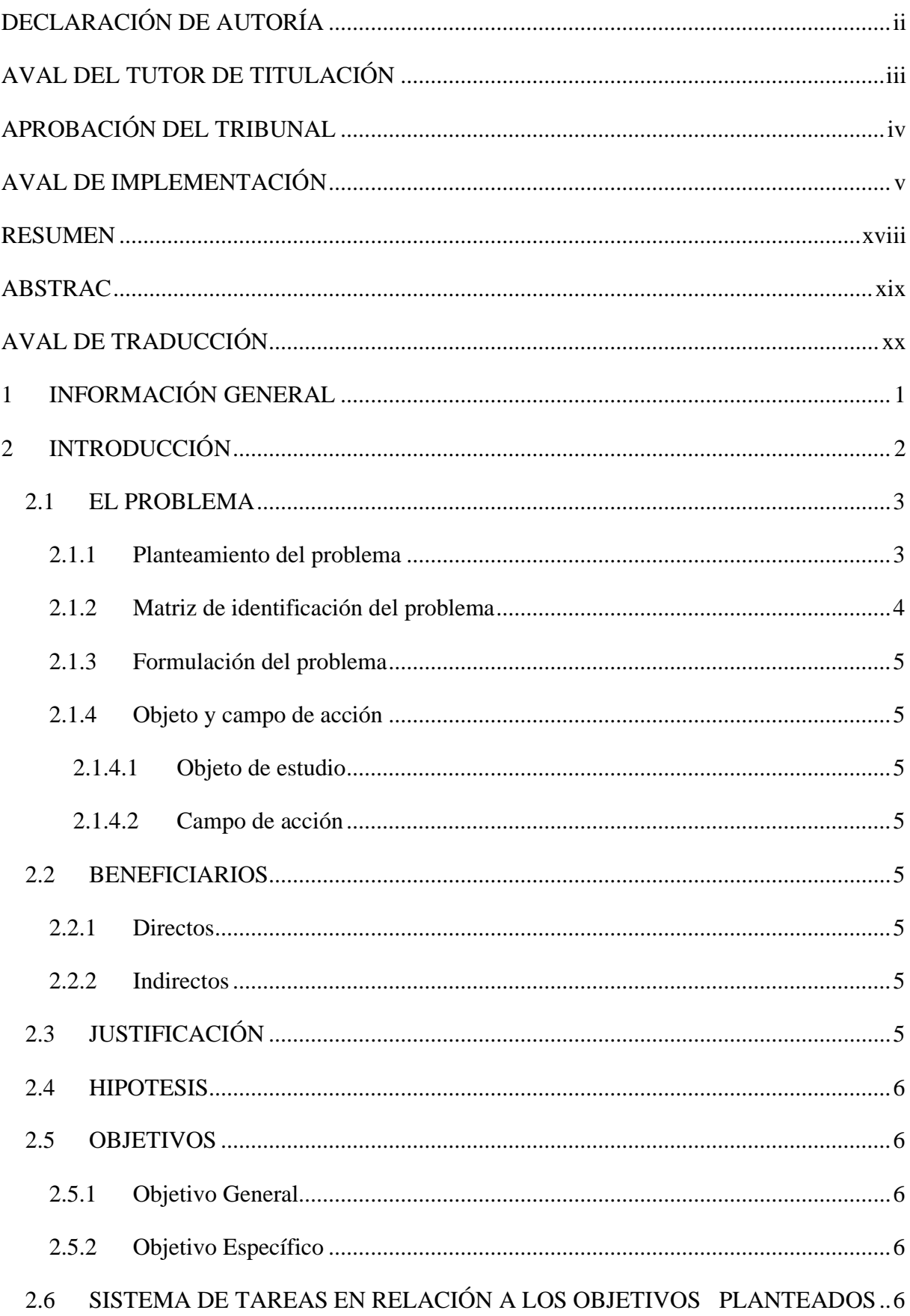

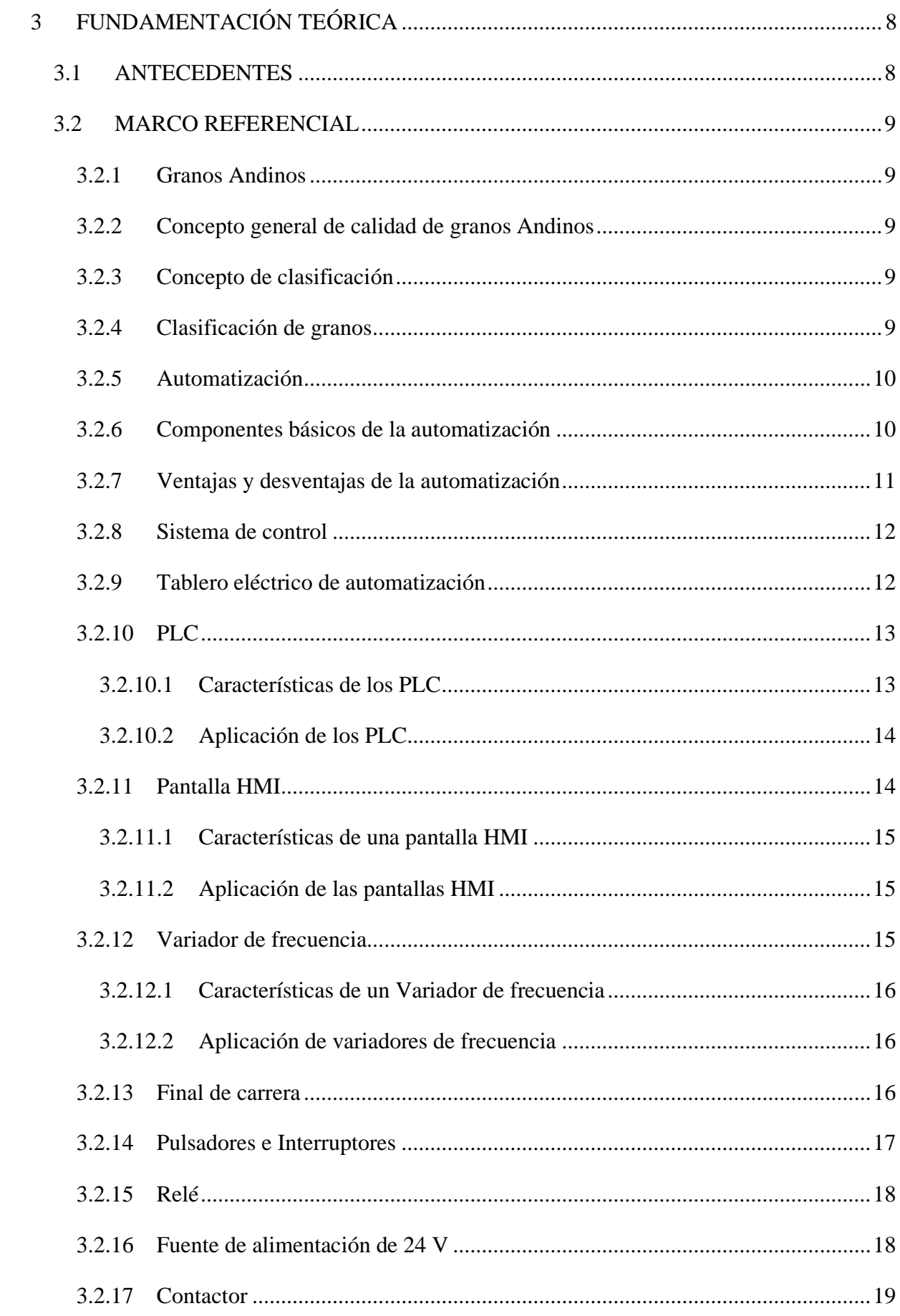

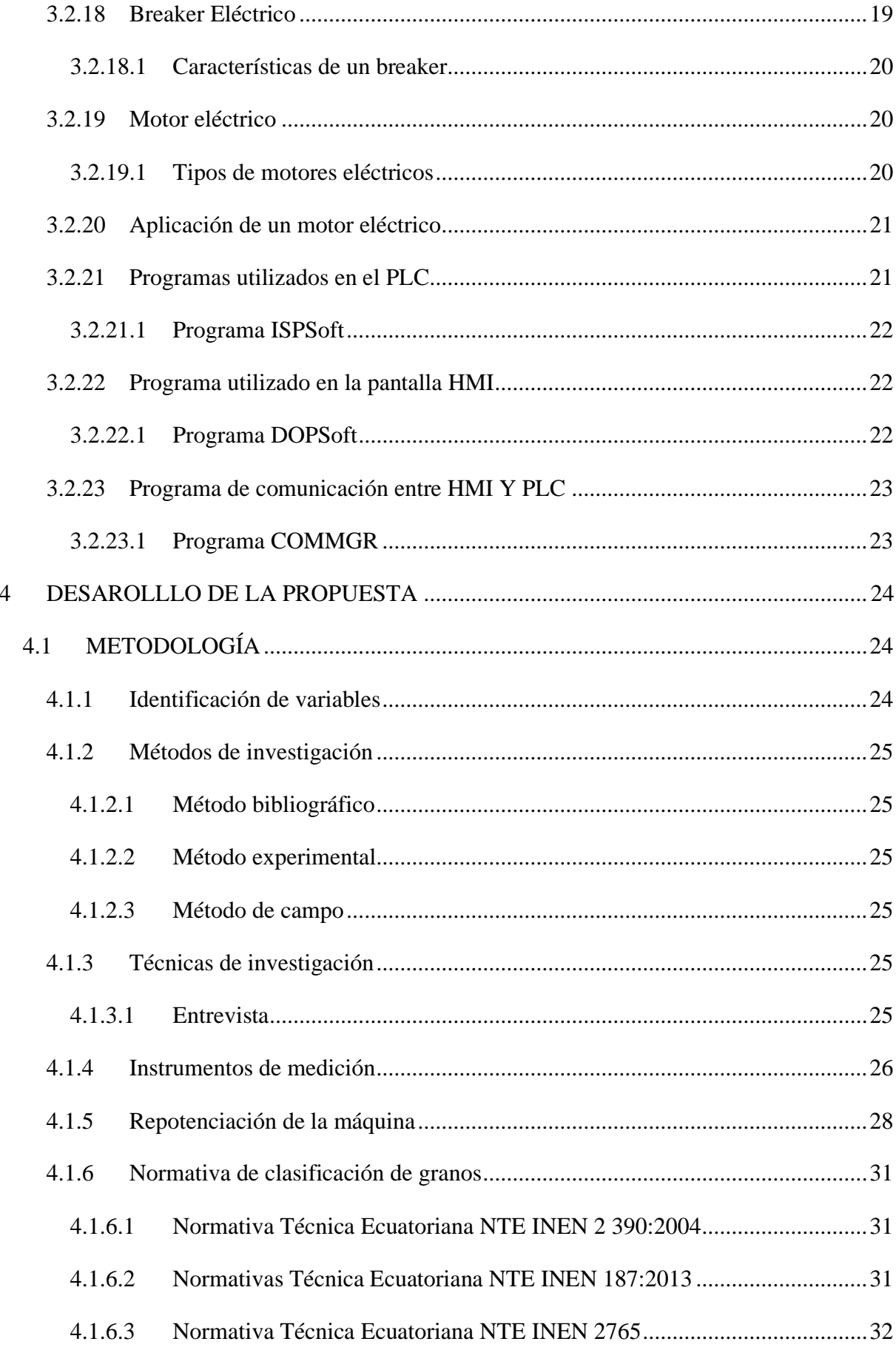

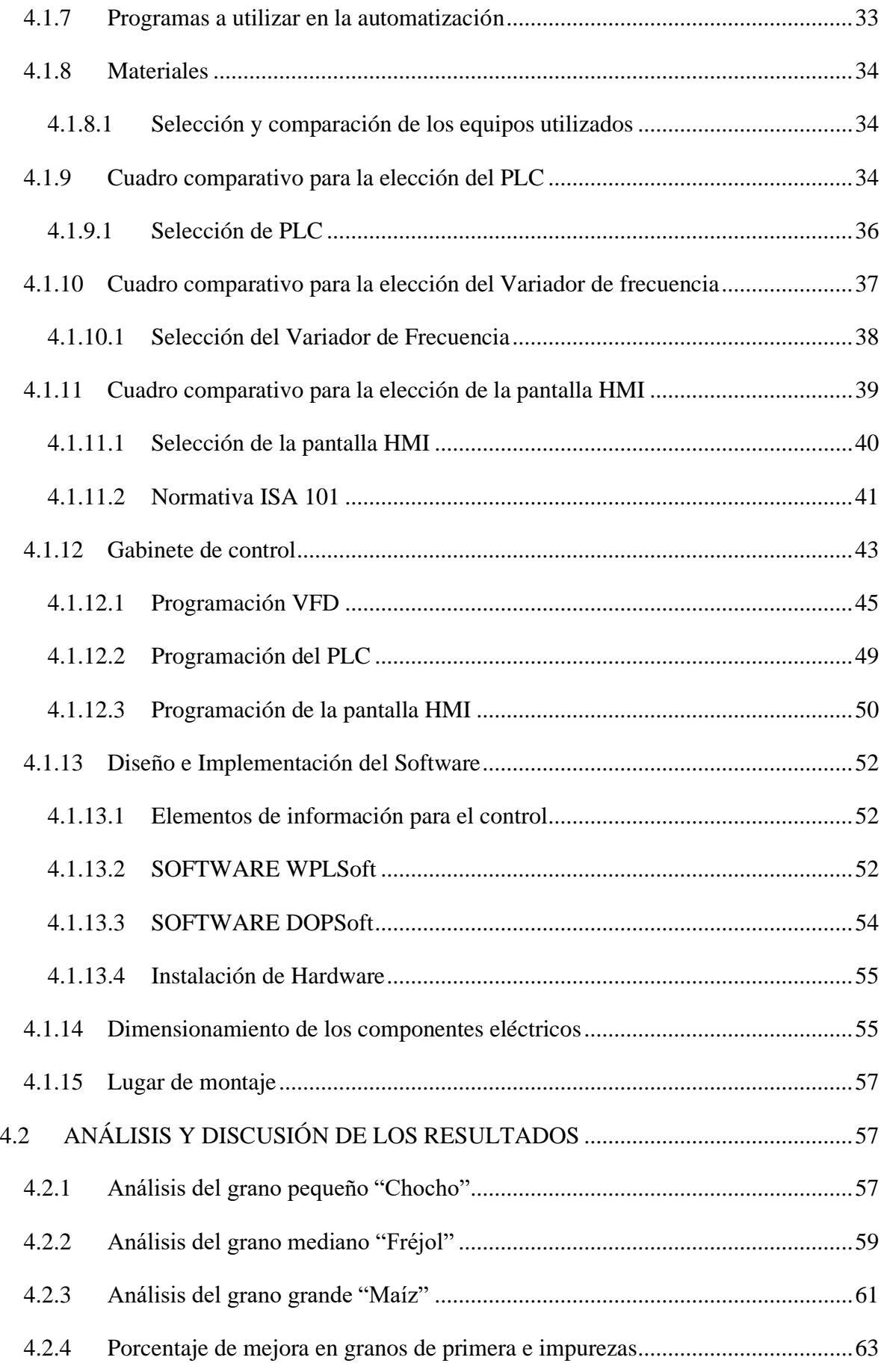

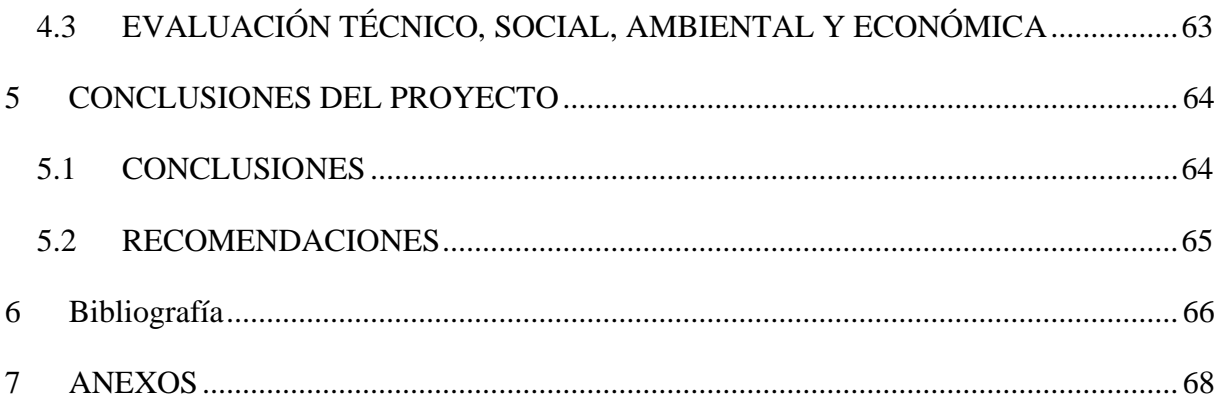

# INDICE DE TABLAS

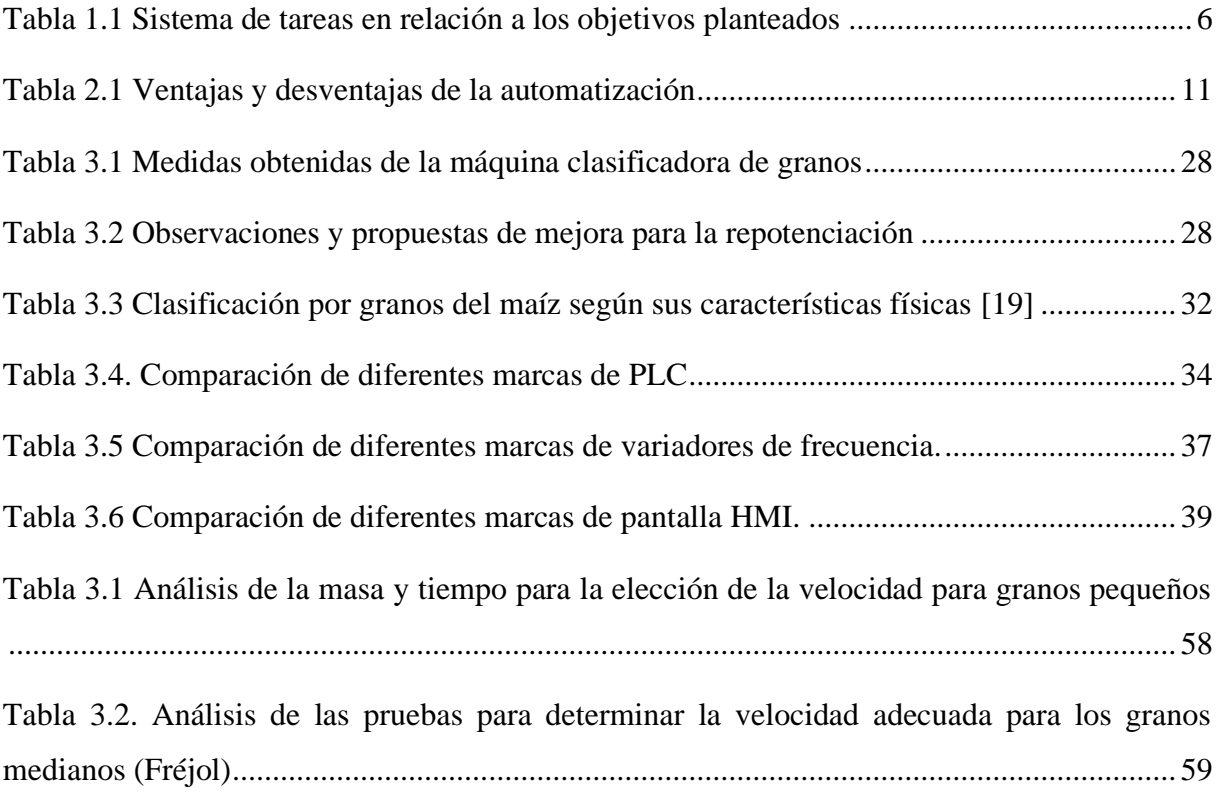

# ÍNDICE DE FIGURAS

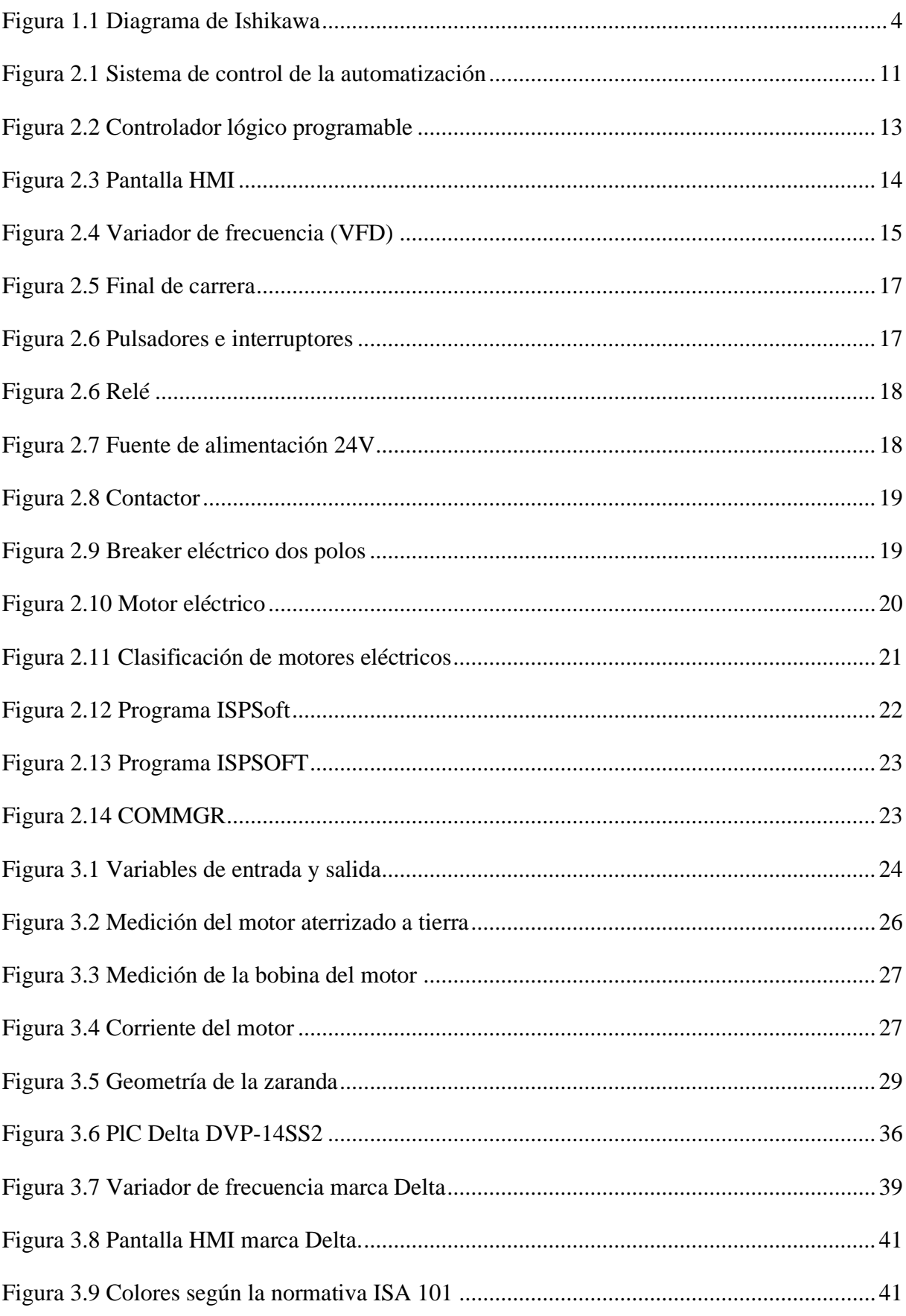

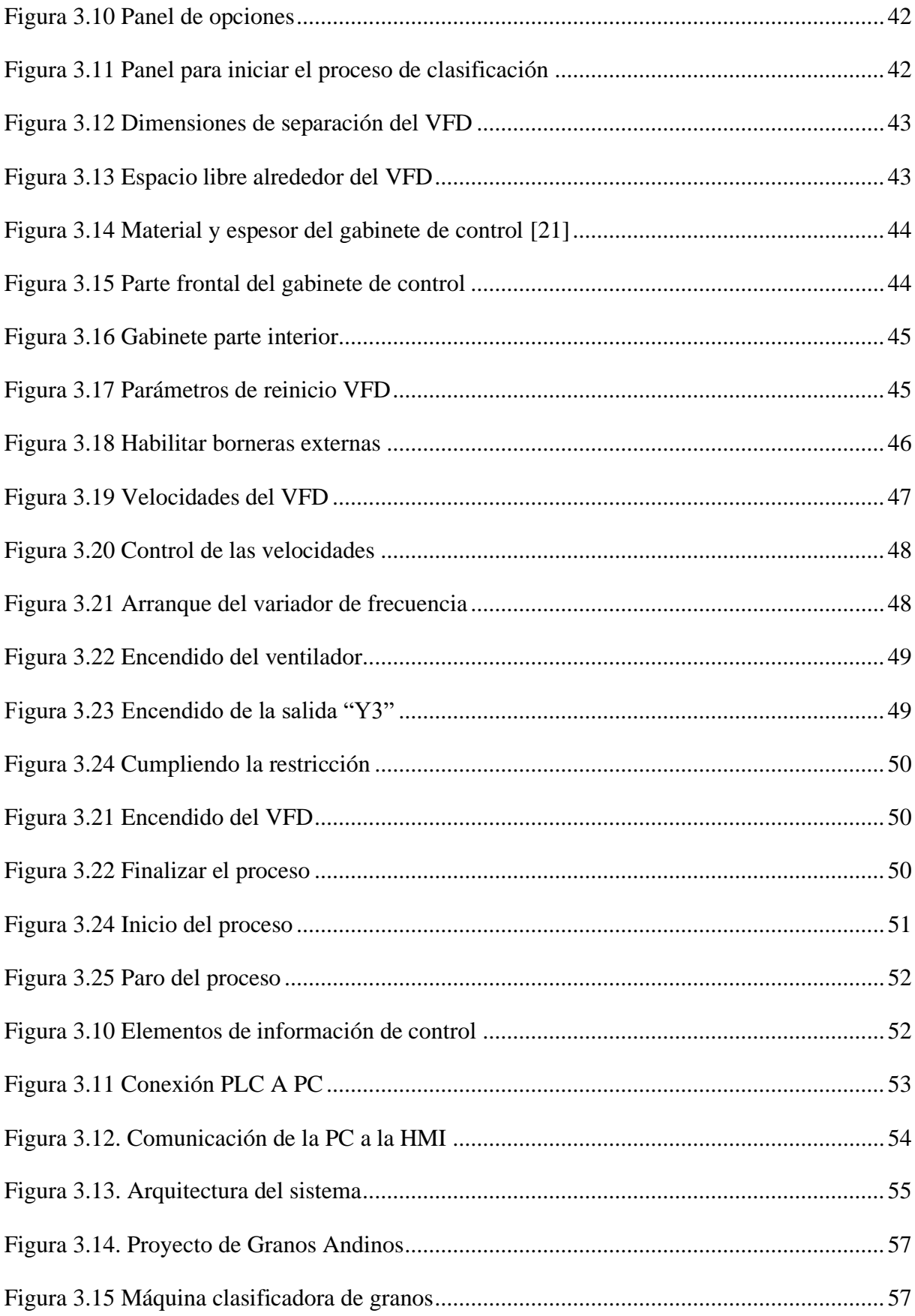

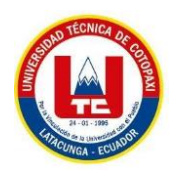

# **UNIVERSIDAD TÉCNICA DE COTOPAXI FACULTAD DE CIENCIAS DE LA INGENIERÍA Y APLICADAS**

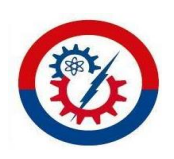

# **TITULO: "Repotenciación y Automatización de una clasificadora de granos para el proyecto de granos andinos de la Universidad Técnica de Cotopaxi"**

#### **Autores:**

Iza Laica Kevin Alexander

Tapia Velásquez Romer Isaac

#### <span id="page-17-0"></span>**RESUMEN**

En la presente propuesta tecnológica se presenta la automatización de una clasificadora de granos para disminuir el tiempo del proceso y la cantidad de impurezas en Proyecto de Granos Andinos de la Universidad Técnica de Cotopaxi para ello se repotenció y automatizó la máquina clasificadora que permite al usuario seleccionar el tamaño de granos de tres tipos diferentes grande, mediano y pequeño, las pruebas experimentales se realizaron para chochos, maíz y frejol. La metodología propuesta está centrada en la selección de equipos electrónicos como son Variador de frecuencia, PLC y pantalla HMI, mismo que servirán para la construcción del sistema automatizado, así como también los cálculos correspondientes para determinar el dimensionamiento del tablero de control. Bajo el análisis de las pruebas realizadas en las tablas comparativas de las diferentes pruebas se mejoró la clasificación de granos de primera en un 45% la obtención de un tamaño uniforme, el tiempo disminuyo a minutos, ya que el proceso anteriormente se lo realizaba de forma manual esto llevaba incluso hasta un día de labores y ahora con la máquina repotenciada y automatizada en funcionamiento se determinaron los siguientes tiempos de clasificación para el grano de chocho 5 minutos con 34 segundos con una cantidad de 20 Kg, para el grano de frejol 3 minutos con 18 segundos y para el grano de maíz 3 minutos con 55 segundos, adicionalmente se desarrolla un manual de funcionamiento y mantenimiento de la máquina para el correcto uso de la misma.

PALABRAS CLAVES: Automatización, repotenciación, Granos Andinos, clasificación

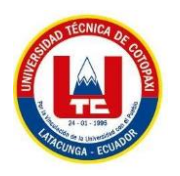

# **UNIVERSIDAD TÉCNICA DE COTOPAXI FACULTAD DE CIENCIAS DE LA INGENIERÍA Y APLICADAS**

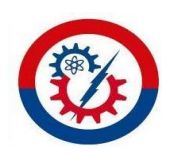

# **TITULO: "Repowering and Automation of a grain classifier for the Andean grain project of the Technical University of Cotopaxi"**

### **Autores:**

Iza Laica Kevin Alexander

Tapia Velásquez Romer Isaac

## <span id="page-18-0"></span>**ABSTRAC**

This technological proposal presents the automation of a grain sorter to reduce the process time and the amount of impurities in the Andean Grains Project of the Technical University of Cotopaxi, for this purpose the sorting machine was repowered and automated, allowing the user to select the size of three different types of grains: large, medium and small, the experimental tests were conducted for chochos, corn and beans. The proposed methodology is focused on the selection of electronic equipment such as frequency inverter, PLC and HMI screen, which will be used for the construction of the automated system, as well as the corresponding calculations to determine the sizing of the control panel. Under the analysis of the tests carried out in the comparative tables of the different tests, the classification of the first grains was improved by 45%, obtaining a uniform size, the time decreased to minutes, Since the process was previously done manually, this took up to a day of work, and now with the repowered and automated machine in operation, the following classification times were determined for the chocho grain: 5 minutes and 34 seconds with a quantity of 20 kg, for the bean grain 3 minutes and 18 seconds and for the corn grain 3 minutes and 55 seconds. In addition, an operation and maintenance manual of the machine was developed for the correct use of the machine.

Keywords: Automation, repowering, Andean grains, classification.

<span id="page-19-0"></span>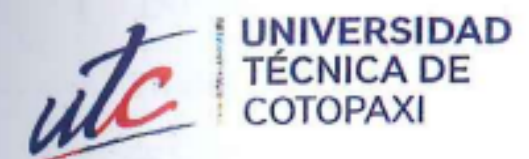

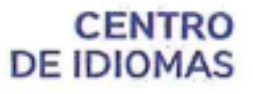

# **AVAL DE TRADUCCIÓN**

En calidad de Docente del Idioma Inglés del Centro de Idiomas de la Universidad Técnica de Cotopaxi; en forma legal CERTIFICO que:

La traducción del resumen al idioma Inglés del proyecto de investigación cuyo título **AUTOMATIZACIÓN "REPOTENCIACIÓN** Y DE UNA versa: CLASIFICADORA DE GRANOS PARA EL PROYECTO DE GRANOS ANDINOS DE LA UNIVERSIDAD TÉCNICA DE COTOPAXI" presentado por: Iza Laica Kevin Alexander y Tapia Velásquez Romer Isaac egresados de la Carrera de: Ingeniería Electromecánica, perteneciente a la Facultad de Ciencias de la Ingenieria y Aplicadas, lo realizaron bajo mi supervisión y cumple con una correcta estructura gramatical del Idioma.

Es todo cuanto puedo certificar en honor a la verdad y autorizo a los peticionarios hacer uso del presente aval para los fines académicos legales.

XX

Latacunga, Marzo del 2023.

Atentamente,

**CENTRO** DE IDIOMAS

Mg, Marco Paul Beltrán Semblantes

# DOCENTE CENTRO DE IDIOMAS-UTC

 $CC: 0502666514$ 

# <span id="page-20-0"></span>**1 INFORMACIÓN GENERAL**

**Título:** "Repotenciación y automatización de una clasificadora de granos para el Proyecto de Granos Andinos de la Universidad Técnica de Cotopaxi".

**Fecha de inicio:** Octubre 2022

**Fecha de finalización:** Marzo 2023

**Lugar de ejecución:** Universidad Técnica de Cotopaxi

**Facultad que auspicia:** Facultad de Ciencias de la Ingeniería y Aplicadas

**Carrera que auspicia:** Ingeniería Electromecánica

**Proyecto de investigación vinculado:**

**Equipo de Trabajo:** Msc.Ing. Verónica Paulina Freire Andrade.

Iza Laica Kevin Alexander.

Tapia Velásquez Romer Isaac*.* 

**Área de Conocimiento:** 07 Ingeniería, Industria y Construcción/ 071 Ingeniería y Profesiones Afines/ 0713 Electricidad y Energía.

**Línea de investigación:** Procesos Industriales

**Sub líneas de investigación de la Carrera:** Diseño, construcción y mantenimiento de elementos, prototipos y sistemas electromecánico

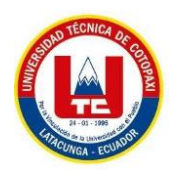

# **UNIVERSIDAD TÉCNICA DE COTOPAXI FACULTAD DE CIENCIAS DE LA INGENIERÍA Y APLICADAS**

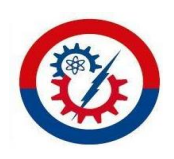

# **TITULO: "Repotenciación y Automatización de una clasificadora de granos para el proyecto de granos andinos de la Universidad Técnica de Cotopaxi"**

### **Autores:**

Iza Laica Kevin Alexander

<span id="page-21-0"></span>Tapia Velásquez Romer Isaac

# **2 INTRODUCCIÓN**

La repotenciación y automatización de una máquina clasificadora de granos para el proyecto de Grano Andinos es el objetivo principal, puesto que al momento de empezar la investigación se encuentra fuera de funcionamiento, ya que esta fue suspendida por trabajar de manera incorrecta porque no dispone de un control de velocidad en las zarandas de clasificación, tampoco separa las impurezas del grano ya clasificado, además de esto el ángulo de inclinación de las zarandas no es el correcto, por lo que la repotenciación consta de mejorar los sistemas de clasificación y automatización la cual va a permitir obtener un mejor producto con respecto al tamaño uniforme, reducir el nivel de impurezas al terminar el proceso de clasificación y reducir el tiempo de clasificación porque este proceso antes se lo realizaba de forma manual. Para la parte de automatización se utiliza un PLC el cual fue programado mediante LADDER en el software ISPsoft, un VFD que servirá para controlar la velocidad en las zarandas de clasificación mediante la programación realizada y por último se utiliza una pantalla HMI donde se controla y monitorea todo el proceso de clasificación. Después de haber realizado varias pruebas con diferentes tipos de granos se puede concluir que la máquina cumple con las obligaciones del proyecto de Granos Andinos.

#### <span id="page-22-0"></span>**2.1 EL PROBLEMA**

La máquina clasificadora de granos fue adquirida por la Facultad de Ciencias Agropecuarias y Recursos Naturales la cual se encuentra ubicada en la extensión de la Universidad Técnica de Cotopaxi (Salache) fue comprada hace 5 años.

Con el tiempo la Facultad de Ciencias Agropecuarias y Recursos Naturales dejó de utilizar la máquina clasificadora de granos, esto provocó que sus elementos eléctricos y mecánicos se fueran deteriorando dejando a la máquina inhabilitada; antes del desarrollo de esta propuesta tecnológica la máquina todavía está almacenada sin darle ningún uso.

La Facultad de Ciencias Agropecuarias y Recursos Naturales actualmente necesita que vuelva a ser puesta en marcha para la utilización de la misma, puesto que la máquina no clasifica granos, el nivel de impureza al finalizar el proceso es muy elevado es decir no separa las mismas del producto final y no dispone de un control de velocidad en las zarandas de clasificación para cada tipo de grano: Chocho, Frejol y Maíz ante este problema la propuesta tecnológica es repotenciarla y automatizarla para corregir todas las falencias de la máquina dichas anteriormente.

#### <span id="page-22-1"></span>**2.1.1 Planteamiento del problema**

Para la identificación del problema se realizó un análisis de las causas principales con sus respectivas sub causas que se detallan a continuación:

- **Máquina fuera de servicio** en el proyecto de Granos Andinos, esto se debe a las siguientes sub causas: cables en mal estado lo cual no permitía una correcta circulación de corriente y posibles cortocircuitos de la máquina, motor fuera de servicio esto no permite el funcionamiento, mecanismos obsoletos y sin la protección adecuada lo que puede causar accidentes o daños físicos al operario de la máquina.
- **Poca optimización del tiempo de la máquina** por lo presenta las siguientes fallas: no se cumple con los plazos de entrega de los granos para su estudio y cultivo con el proceso actual de la máquina, además se pierde demasiado tiempo en la clasificación de granos porque este proceso se realiza manualmente y los estudiantes de la Facultad de Ciencias Agropecuarias y Recursos Naturales realizan extensas jornadas de clasificación en cada tipo de grano.
- **Ausencia de un programador lógico** esto implica que no se tenga un control en el proceso de clasificación de granos haciendo que la máquina trabaje de manera

ineficiente, además de esto el encendido y apagado de un ventilador que sirve para remover las impurezas no se pueda controlar de manera correcta.

- **Baja rentabilidad** esto conlleva a lo siguiente: inversión económica, pérdida en la máquina clasificadora de granos de la Facultad de Ciencias Agropecuarias y Recursos Naturales por una baja eficiencia al momento de ponerla en funcionamiento fue suspendida realizando el proceso manualmente.
- **Máquina sin parámetros técnicos** lo cual ocasiona lo siguiente: motor bifásico con una sola velocidad provocando que la máquina trabaje a una sola frecuencia constante la cual a veces necesita más velocidad y otras veces no para ciertos tipos de granos, mecanismo de cambio de zarandas para poder hacer cambio de diferentes tamaños tiene que desajustar tornillos por lo cual se pierde mucho tiempo.
- **Limpieza inadecuada del producto a clasificar** provoca que los costales con el producto final contengan un exceso de impurezas dentro de estos, ya que al momento de llevarlos al campo se encuentran con impurezas indeseables al momento de su cultivo, mismas que no fueron apartadas de los granos al momento de clasificarlos. En la figura 1.1 se puede apreciar el diagrama de Ishikawa con las principales causas y sub causas de la problemática.1.2.1

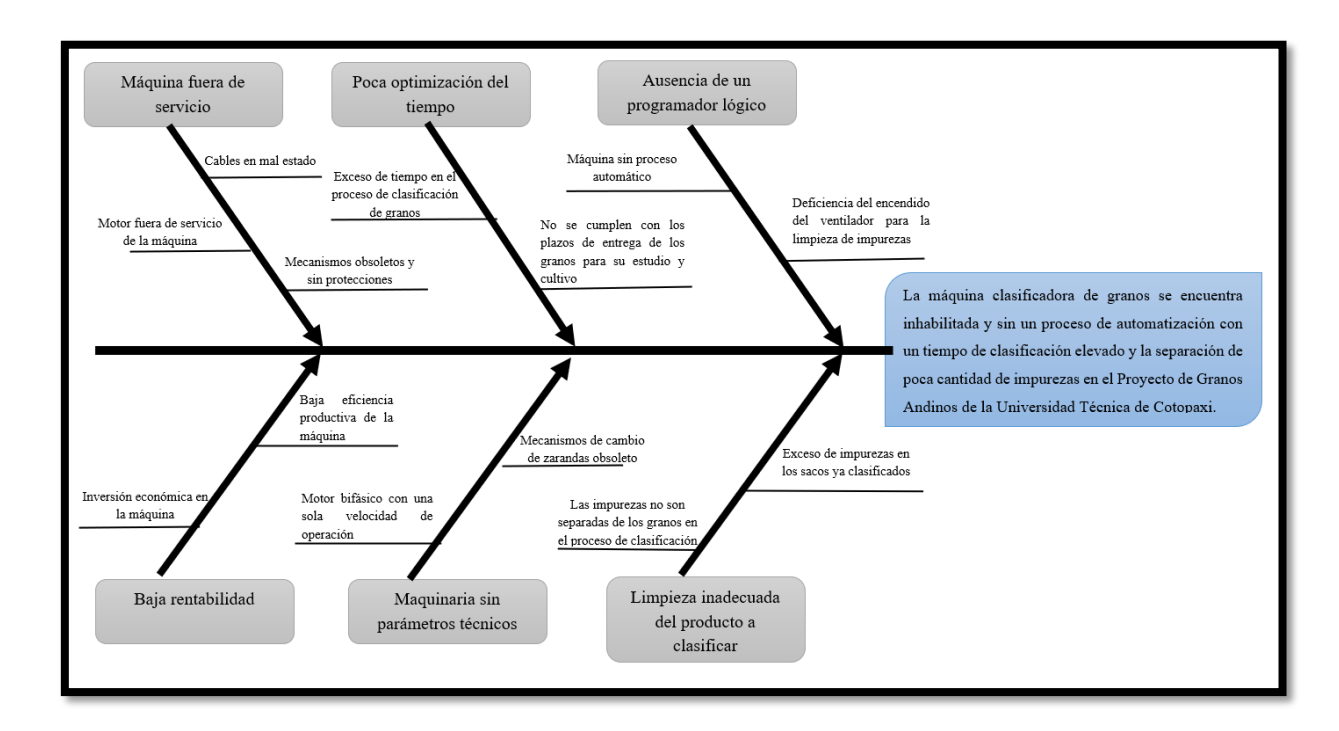

### <span id="page-23-0"></span>**2.1.2 Matriz de identificación del problema**

<span id="page-23-1"></span>**Figura 1.1 Diagrama de Ishikawa**

#### <span id="page-24-0"></span>**2.1.3 Formulación del problema**

La máquina clasificadora de granos se encuentra inhabilitada y sin un proceso de automatización con un tiempo de clasificación elevado y la separación de poca cantidad de impurezas en el Proyecto de Granos Andinos de la Universidad Técnica de Cotopaxi.

#### <span id="page-24-1"></span>**2.1.4 Objeto y campo de acción**

#### <span id="page-24-2"></span>**2.1.4.1 Objeto de estudio**

Máquina clasificadora de granos del Proyecto de Granos Andinos de la Universidad Técnica de Cotopaxi

#### <span id="page-24-3"></span>**2.1.4.2 Campo de acción**

Repotenciación y automatización de una máquina clasificadora de granos del Proyecto de Granos Andinos de la Universidad Técnica de Cotopaxi.

#### <span id="page-24-4"></span>**2.2 BENEFICIARIOS**

#### <span id="page-24-5"></span>**2.2.1 Directos**

Con este proyecto se busca beneficiar de manera directa al Proyecto de Granos Andinos en la Facultad de Ciencias Agropecuarias y Recursos Naturales, repotenciando y automatizando la máquina, conservando la calidad de los granos y mejorando su tiempo de clasificación y separación de impurezas.

#### <span id="page-24-6"></span>**2.2.2 Indirectos**

Los beneficiarios indirectos de la máquina clasificadora de granos son los productores de los campos y la comunidad universitaria

# <span id="page-24-7"></span>**2.3 JUSTIFICACIÓN**

Este proyecto se implementó en la Facultad de Ciencias Agropecuarias y Recursos Naturales porque actualmente disponen de una máquina clasificadora de granos fuera de servicio, por lo que requiere ponerla en funcionamiento debido a la necesidad que poseen en sus instalaciones ya que el tiempo ocupado para realizar este de forma manual es de largas jornadas de clasificación a los estudiantes.

Es así que en este trabajo se expone la repotenciación y automatización de la máquina clasificadora de granos con la finalidad de reducir el tiempo de clasificación y el nivel de impurezas mediante el desarrollo de un sistema que va a controlar la velocidad de salida del motor orientado a tres tipos de granos: grandes, medianos y pequeños, realizando un diseño en la pantalla HMI amigable con el usuario que permita controlar el funcionamiento sin dificultades.

# <span id="page-25-0"></span>**2.4 HIPOTESIS**

La repotenciación y automatización de la máquina clasificadora de granos, mediante el uso de equipos electrónicos que permitirá disminuir el tiempo del proceso y la cantidad de impurezas en el Proyecto de Granos Andinos de la Universidad Técnica de Cotopaxi.

# <span id="page-25-1"></span>**2.5 OBJETIVOS**

# <span id="page-25-2"></span>**2.5.1 Objetivo General**

• Repotenciar una máquina clasificadora de granos, mediante la automatización de la misma para disminuir el tiempo del proceso y la cantidad de impurezas en el Proyecto de Granos Andinos de la Universidad Técnica de Cotopaxi.

# <span id="page-25-3"></span>**2.5.2 Objetivo Específico**

- Investigar conceptos fundamentales en fuentes bibliográficas sobre la definición y funcionamiento de la automatización y equipos electrónicos los cuales facilitan el control en la clasificación de granos.
- Diseñar un programa que permita controlar el encendido, apagado automático y velocidad de la zaranda, poniendo en marcha un proceso de clasificación de granos grandes, medianos y pequeños.
- Implementar un sistema que permita automatizar la máquina clasificadora de granos permitiendo optimizar el tiempo y reduciendo el nivel de impurezas.
- Validar el funcionamiento del sistema de control automatizado completo con el propósito de verificar su adecuado funcionamiento.

# <span id="page-25-4"></span>**2.6 SISTEMA DE TAREAS EN RELACIÓN A LOS OBJETIVOS PLANTEADOS**

<span id="page-25-5"></span>Tabla 1.1 Sistema de tareas en relación a los objetivos planteados

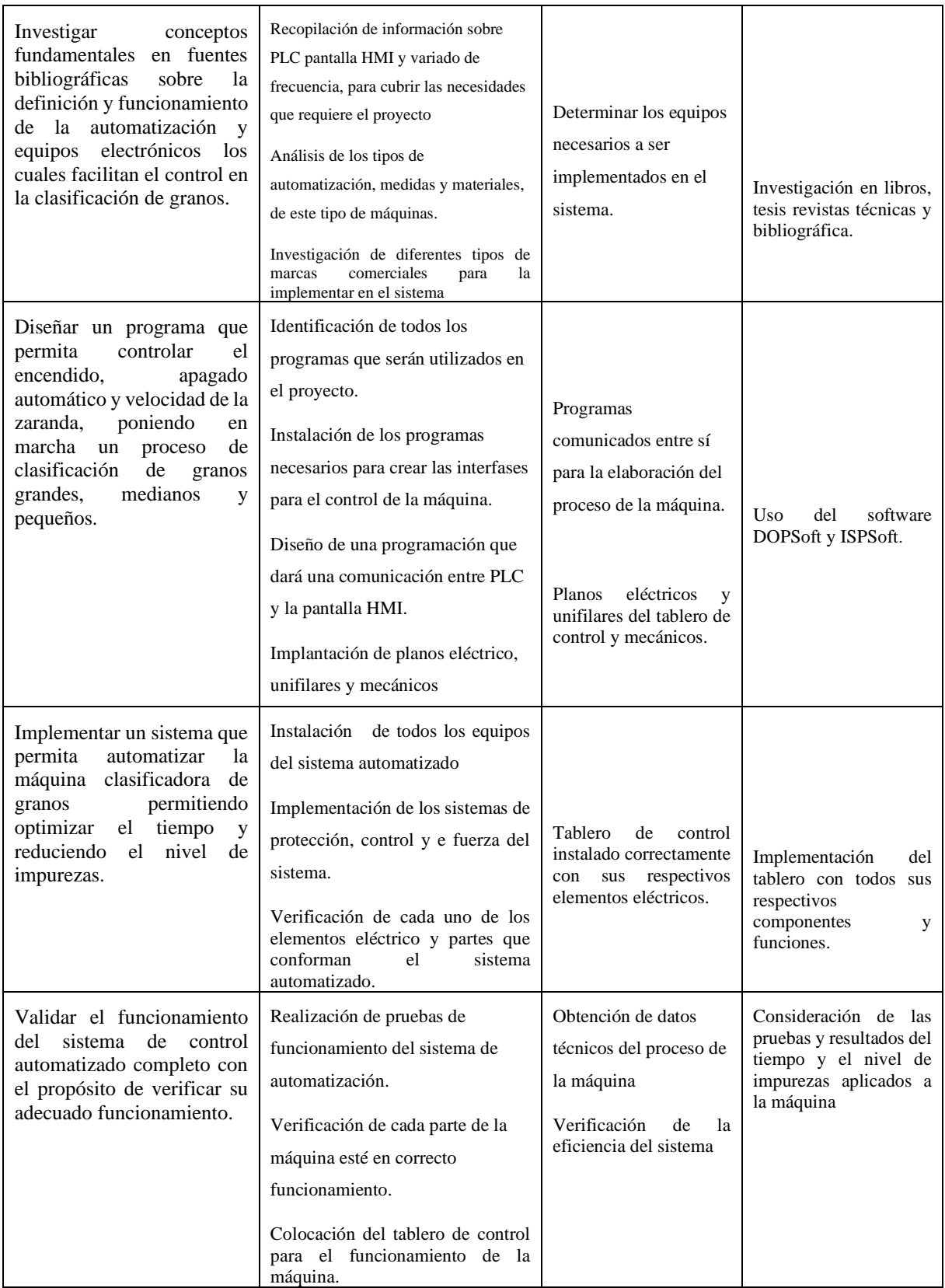

# <span id="page-27-0"></span>**3 FUNDAMENTACIÓN TEÓRICA**

#### <span id="page-27-1"></span>**3.1 ANTECEDENTES**

De acuerdo al estudio realizado en la investigación "AUTOMATIZACIÓN DE UNA MÁQUINA ENFUNDADORA PARA GRANOS SECOS", se describe la automatización realizada a una enfundadura de grano seco del laboratorio de Control de Procesos de la Escuela Politécnica Nacional de Chimborazo en el año 2014. Para la automatización se realizaron adecuaciones electromecánicas y se implementó un sistema de control que mejoró el funcionamiento de la máquina. Este sistema está dividido en módulos, a cada uno se asigna una determinada función que es controlada por un PIC y ejecutada por elementos mecánicos, neumáticos, eléctricos y electrónicos. [1]

En la investigación de "DISEÑO Y CONSTRUCCIÓN DE UNA CLASIFICADORA DE MAÍZ DURO SECO MEDIANTE UN SISTEMA DE VISIÓN ARTIFICIAL PARA LA DISTRIBUIDORA DE GRANOS Y HARINA DANHALU" elaborada en la Universidad de las Fuerzas Armadas ESPE en el año 2017 consiste en la elaboración de un producto requiere que el mismo cumpla las necesidades propuestas por el cliente y cuya construcción sea económica y técnicamente viable con las tecnologías disponibles en la actualidad mediante la automatización. [2]

En el estudio encontrado en Centroamérica "AUTOMATIZACIÓN EMPACADORA DE GRANOS" elaborada en la Universidad de Culiacán en el distrito Federal de México en el año 2008, la utilización se da fundamentalmente en aquellas instalaciones en donde es necesario un proceso de maniobra, control, señalización, etc. por tanto, su aplicación abarca desde procesos de fabricación industriales de cualquier tipo a transformaciones industriales, control en las automatizaciones de procesos de agrícolas. [3]

En el proyecto de grado "DISEÑO Y CONSTRUCCIÓN DE UNA MÁQUINA CLASIFICADORA DE DURAZNOS DEL TIPO EXPORTACIÓN UTILIZANDO INTELIGENCIA ARTIFICIAL" elaborada en la universidad Autónoma de Bucaramanga en el año 2020 el cual se basa en la automatización de un proceso de clasificación. Para ello se realizó una investigación y a partir de esta, se diseñó la mejor solución para el proyecto, la cual consiste en una tolva de ingreso, que dirige a los duraznos a la sección de clasificación por medio de una rampa inclinada. [4]

#### <span id="page-28-0"></span>**3.2 MARCO REFERENCIAL**

#### <span id="page-28-1"></span>**3.2.1 Granos Andinos**

Desde tiempos ancestrales, los granos andinos han formado parte en la alimentación de la humanidad; sin embargo, en muchos casos, con el paso de los años, han sido desplazados por enlatados y comida rápida, que no aportan los nutrientes que el organismo requiere, es por esto que en este proyecto se guardan las semillas de los granos para su posterior estudio.

Los granos andinos son considerados superalimentas porque combaten la anemia y la desnutrición; además de fortalecer el sistema inmune, esto hace que tengan reconocimiento nacional e internacional por su alto contenido de proteínas, grasas, almidón etc. que permite tener una buena salud en las personas que los consumen en forma de alimento. [5]

#### <span id="page-28-2"></span>**3.2.2 Concepto general de calidad de granos Andinos**

La calidad del grano andino ecuatoriano es una característica muy importante, ya que solo se cultiva un pequeño porcentaje de especies en comparación con las que existen. Por lo tanto, podemos definir la calidad como la idoneidad del producto para su propósito, que está determinada por los requisitos específicos de la persona que quiere moler, procesar o comer el grano, más que por las características inherentes del grano. Generalmente, un producto es de mayor calidad si se basa mejor en uno o más atributos que son valiosos en el contexto de un proyecto en curso, y estos se medirán por su magnitud. El mercado de granos se está volviendo más especializado y en el futuro habrá una mayor presión para producir granos con mayor consistencia y características más definidas. [6]

#### <span id="page-28-3"></span>**3.2.3 Concepto de clasificación**

La acción de ordenar o disponer por clases, basadas en similitudes o diferencias, recibe el nombre de clasificar.

#### <span id="page-28-4"></span>**3.2.4 Clasificación de granos**

Si se toma como criterio de clasificación el componente del tipo de nutriente que predomina en el grano, podemos mencionar los siguientes tipos:

De acuerdo al tamaño:

- Grano grueso: maíz, soja, maní.
- Grano mediano: fréjol, arveja.
- Grano fino: arroz, trigo cebado, centeno.

#### <span id="page-29-0"></span>**3.2.5 Automatización**

Por automatización se entiende "la acción de sustituir en un proceso el operador humano por dispositivos mecánicos o electrónicos". De esta forma labores que eran peligrosas, tediosas o que estaban limitadas por la capacidad humana, mediante la automatización pueden ser elaboradas incluso más eficientemente, sin causar riesgos al operario y permitiendo dedicar sus capacidades a otras labores de menor aporte energético y mayor contribución intelectual, en las que su intervención es actualmente imprescindible. Los procesos automatizados están evolucionando actualmente desde la realización de operaciones secuenciales y repetitivas en ambientes normalmente estructurados, a tareas cada vez más complejas y cambiantes en las que es preciso tomar decisiones. Fundamentalmente el sector agrícola es el que ha experimentado un mayor auge en la incorporación de nuevas tecnologías que permitan automatizar un gran número de procesos anteriormente realizados por el hombre manualmente. La automatización es una operación mediante la cual las acciones ejecutadas en un proceso productivo por un operario se trasladan o transmiten a una máquina, que está administrada por un equipo cuyo enlace puede ser cableado o electrónico programado. [7]

#### <span id="page-29-1"></span>**3.2.6 Componentes básicos de la automatización**

El objetivo principal de estos es tener el control total de un sistema o una planta sin que exista la presencia de un operador que intervenga de alguna manera directa o indirecta y está compuesta de dos partes fundamentales las cuales son:

- Parte operativa: es el conjunto de dispositivos, máquinas o subprocesos diseñados para realizar las funciones productivas que corresponden al circuito de potencia.
- Parte de control: esta etapa es formada por los elementos controladores, procesadores e interfaz de comunicación. En la Figura 2.1 se muestra un diagrama de bloques con los elementos que conforman una automatización y control
- Parte operario: es el encargado de manipular y poner en marcha un proceso determinado controlando la máquina desde un tablero de control.

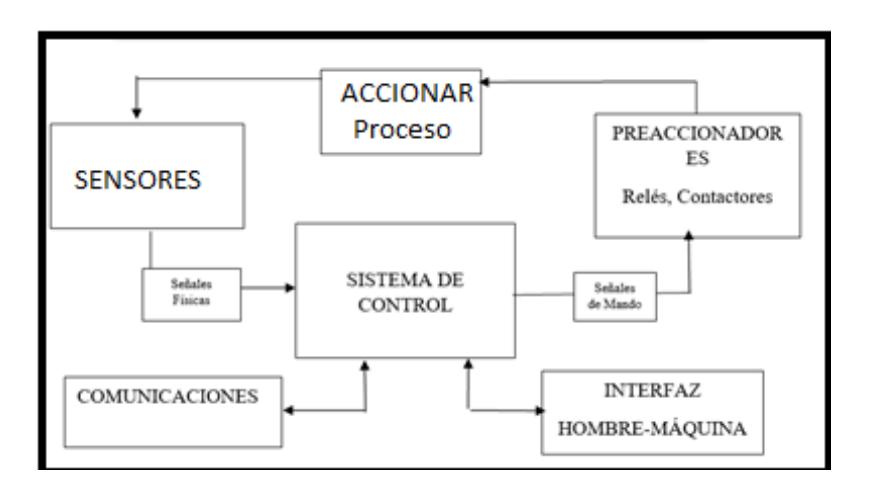

**Figura 2.1 Sistema de control de la automatización** 

<span id="page-30-2"></span>En la actualidad los componentes utilizados y tecnologías son parte de un sistema eléctrico y mecánico, de esta manera son capaces de realizar un trabajo correcto. Esto da origen a la clasificación de tecnologías como son: lógica Cableada y sistemas de lógica Programada. Otros de los objetivos para automatizar son: en procesos repetitivos, mejorar de su rendimiento, optimizar los intervalos de la producción, aumentar velocidad, continuidad de la producción, ejecutar con mayor facilidad procesos que originalmente son difíciles de realizar manualmente.

# <span id="page-30-0"></span>**3.2.7 Ventajas y desventajas de la automatización**

Para automatizar un sistema agronómico se debe tomar en consideración diferentes factores debido a que existe una necesidad diferente en cada caso es decir debe cumplir con las especificaciones para satisfacer las necesidades, pero esto tiene ventajas y desventajas como se muestra en la Tabla 2.1

Las ventajas y desventajas de la automatización son factores que se deben tener en cuenta al momento de invertir en tecnologías que busquen optimizar los procesos logísticos. Es cierto que automatizar procesos te puede traer grandes beneficios, pero también es necesario que evalúes los posibles riesgos y retos que debes superar para sacarle el máximo provecho a la automatización, retos relacionados con el talento humano, los costos, los procedimientos, la incompatibilidad entre las tecnologías, etc. [8]

<span id="page-30-1"></span>Tabla 2.1 Ventajas y desventajas de la automatización

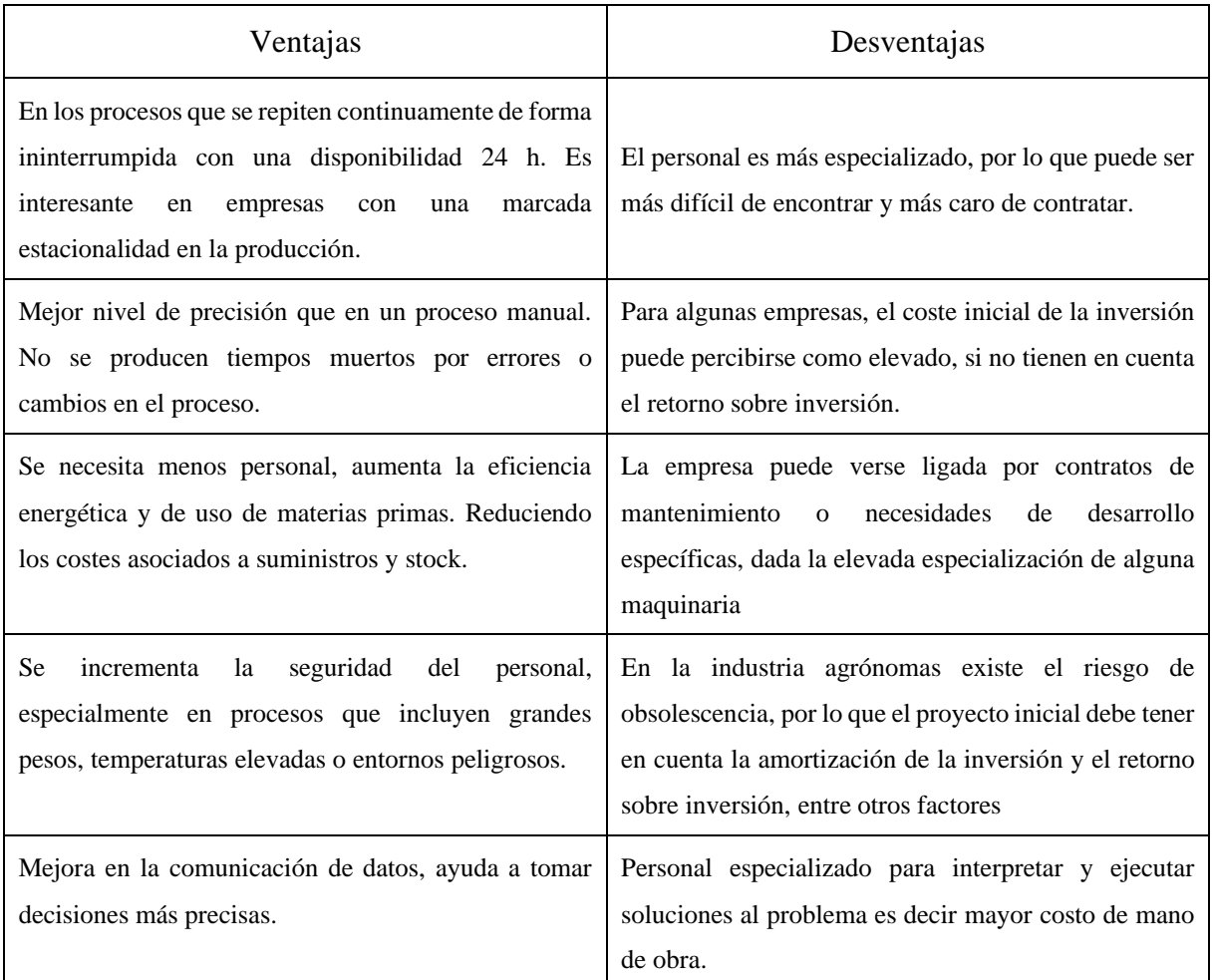

### <span id="page-31-0"></span>**3.2.8 Sistema de control**

Es un conjunto de dispositivos los cuales regulan su propia actividad, así como la de un distinto sistema para obtener una situación predeterminada, de modo que los posibles daños se minimicen obteniendo resultados esperados.

Es cualquier interconexión de elementos eléctricos que cumplan una función dada, formando conjuntos que se representan en forma de rectángulos o bloques, con las entradas y salidas en forma de flechas. [9]

## <span id="page-31-1"></span>**3.2.9 Tablero eléctrico de automatización**

Aquí se encuentra todos los equipos eléctricos utilizados para automatizar un proceso ya que ofrece una protección adicional es decir que no estén a la intemperie por que puede causar su daño permanente, desde aquí se puede transmitir energía a motores, generadores, máquinas de

procesos, etc. Por la forma en que están construidos y la función que cumplen, es preciso que los tableros eléctricos se encuentren en un lugar de fácil acceso, seco, con buena ventilación y óptima iluminación. Todo esto facilitará su operación, y su reparación en caso de desperfectos.

# <span id="page-32-0"></span>**3.2.10 PLC**

El PLC (Control Lógico Programable) es un equipo comúnmente utilizado por aquellas industrias que buscan dar un salto significativo en la automatización de todos sus procesos. Estos dispositivos se encuentran inmersos en la vida de la sociedad de distintas formas y maneras. Quizás ya muchos conozcan su significado y operatividad. En la Figura 2.2 se puede apreciar un controlador lógico programable de la marca DELTA PLC.

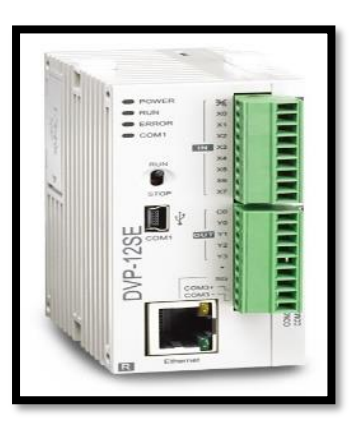

**Figura 2.2 Controlador lógico programable**

<span id="page-32-2"></span>Es una computadora industrial que usa la ingeniería para la automatización de procesos y tiene como finalidad, que las máquinas desarrollen efectivamente todos los sistemas que la componen. [10]

### <span id="page-32-1"></span>**3.2.10.1 Características de los PLC**

Las características por las que se hacen confiable la utilización de un PLC son las siguientes:

- Controlan las entradas y salidas de manera segura.
- Poseen una programación compatible con distintos lenguajes.
- Interfaz amigable que facilita la comunicación con el usuario.
- Conexión a sistemas de supervisión.
- Ejecutan la programación de forma continuada.

El conjunto de estos pasos permite diagnosticar las distintas señales dentro de un proceso, arrojando resultados compatibles con la programación. La configuración y programación puede ser cambiada según las necesidades que aparezcan en el proceso de automatización.

# <span id="page-33-0"></span>**3.2.10.2 Aplicación de los PLC**

De acuerdo a las necesidades se pueden escoger variedades de modelos lo cuales van dirigidos a diferentes industrias ejemplo:

- Empresas dedicadas al procesamiento de cemento y arena.
- Elaborado de plásticos.
- Para la realización de maderas, muebles y puertas.
- Instalación de aires acondicionados y calefacción.
- Industrias dedicadas a la agricultura, ganadería y pesca.
- Industrias de automóviles y neumáticas.
- Corporaciones petroleas y químicas.
- Compañías energéticas.

# <span id="page-33-1"></span>**3.2.11 Pantalla HMI**

HMI son las siglas de human-machine interface y se refieren a un panel que permite a un usuario comunicarse con una máquina, software o sistema. Técnicamente, se puede referir a cualquier pantalla que se use para interactuar con un equipo, pero se utiliza normalmente para las de entornos industriales. Las HMI muestran datos en tiempo real y permiten al usuario controlar las máquinas en tiempo real. En la Figura 2.3 se aprecia la pantalla HMI.

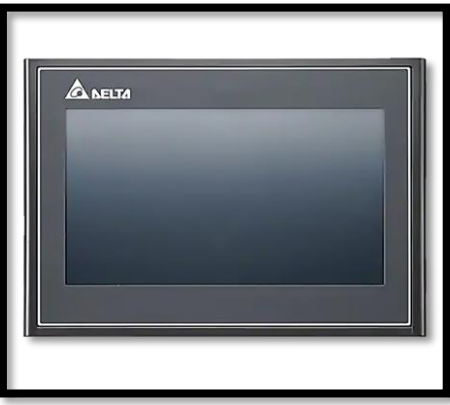

<span id="page-33-2"></span>**Figura 2.3 Pantalla HMI**

# <span id="page-34-0"></span>**3.2.11.1 Características de una pantalla HMI**

La HMI se emplea en una amplia gama de sectores. Es común en la fabricación de distintos productos, desde automóviles a comida y bebidas, pasando por medicinas. Industrias como la de la energía, el agua, las aguas residuales, los edificios y el transporte, las encargadas del control de los procesos son las que utilizan con mayor frecuencia ya que se puede:

- Controlar máquinas
- Registrar datos en tiempo real
- Mensajes de comportamiento anormal

# <span id="page-34-1"></span>**3.2.11.2 Aplicación de las pantallas HMI**

Los sistemas HMI se utilizan en cualquier industria en cuyo proceso productivo intervengan diferentes equipos e instalaciones que requieran una monitorización y control en tiempo real como, por ejemplo:

- Control de almacenes: paletizado, lotes, etiquetado, stocks, etc.
- Control de líneas de montaje y producción.
- Industrias alimentación: cadena de frío, embotellado, pasteurizados, bebidas, dosificaciones, etc.
- Gestión de infraestructuras: alumbrado, climatizado, redes eléctricas, ferrocarriles, etc.
- <span id="page-34-2"></span>• Industrias químicas: control de reactores, dosificaciones, etc. [11]

# **3.2.12 Variador de frecuencia**

Un variador de frecuencia por definición regula la velocidad de motores eléctricos para que la electricidad que llega al motor se ajuste a la demanda real de la aplicación, reduciendo el consumo energético del motor. La energía de la red pasa por el variador y regula la energía antes de que esta llegue al motor para luego ajustar la frecuencia y la tensión en función de los requisitos del procedimiento. En la Figura 2.4. se observa un variador de frecuencia (VFD)

<span id="page-34-3"></span>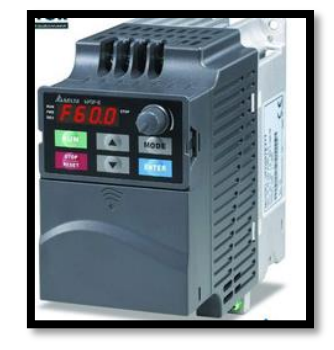

**Figura 2.4 Variador de frecuencia (VFD)**

## <span id="page-35-0"></span>**3.2.12.1 Características de un Variador de frecuencia**

Un variador tiene las siguientes características

- Protección contra sobreintensidades, especialmente útil en el control de motores de alta inercia.
- El par constante asegura una gama más amplia de control de la velocidad, lo que permite un control eficiente de la energía en toda la gama.
- Actúa como una barrera entre todas las perturbaciones de voltaje de entrada, como armónicos, ondulaciones, caídas, sobretensiones, etc., y las obstruye para que no entren en el motor.

# <span id="page-35-1"></span>**3.2.12.2 Aplicación de variadores de frecuencia**

Los variadores de velocidad se emplean en una amplia gama de aplicaciones domésticas e industriales como, por ejemplo:

- Cintas transportadoras: puede regularse la velocidad de producción según el tipo de producto a transportar.
- Bombas y ventiladores centrífugos: para controlar el caudal en sistemas de presión constante y volumen variable.
- Bombas de desplazamiento positivo para controlar la dosificación con precisión, controlando la velocidad y evitando golpes de ariete en el arranque y la parada.
- Ascensores y elevadores: para obtener un arranque y parada suaves y pudiendo obtener diferentes velocidades para aplicaciones distintas.
- Extrusoras: el control de la velocidad del tornillo de las extrusoras es uno de los factores clave que afectan la calidad del producto. [12]

### <span id="page-35-2"></span>**3.2.13 Final de carrera**

Un final de carrera, o también conocido como sensor de contacto o limit swit es decir un interruptor que puede llegar a tener 2 posiciones, se coloca en lugares estratégicos para saber la posición de un elemento a controlar. Como se muestra en la Figura 2.5.
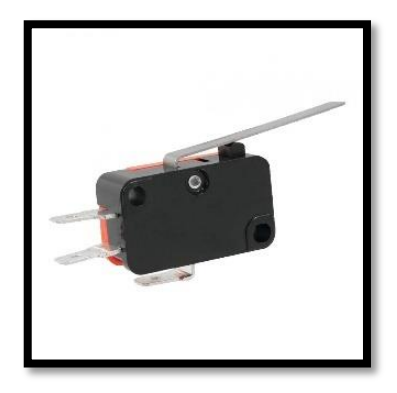

**Figura 2.5 Final de carrera** 

Nos ayuda a ubicar el objeto dentro del proceso ya que al ser accionado este envía una señal digital, ayuda a detectar objetos como: ventanas, puertas, pistón de un cilindro, máquinas con o sin material, cinta trasportadora etc. Por lo que es muy sencillo y muy utilizado en la industria. [13]

# **3.2.14 Pulsadores e Interruptores**

Un pulsador es un interruptor o switch cuya función es permitir o interrumpir el paso de la corriente eléctrica de manera momentánea, a diferencia de un switch común, un pulsador solo realiza su trabajo mientras lo tenga presionado, es decir sin enclavamiento. Existen pulsadores NC (NC) y NA (NO), es decir normalmente cerrados y normalmente abiertos. Los Interruptores, a diferencia de los pulsadores disponen de enclavamiento bien por cambio de posición y los contactos se cierran o abren según el estado del interruptor. En la Figura 2.7 se puede apreciar ejemplos de pulsadores e interruptores.

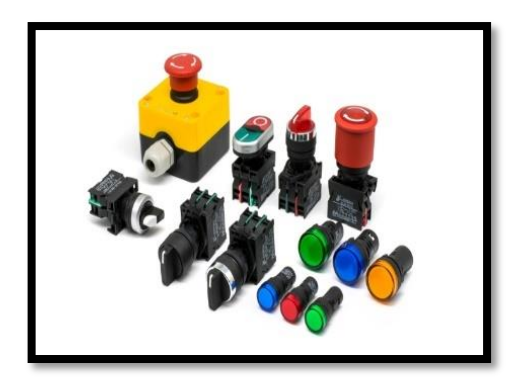

**Figura 2.6 Pulsadores e interruptores**

#### **3.2.15 Relé**

El relé es un interruptor eléctrico que permite el paso de la corriente eléctrica cuando está cerrado e interrumpirla cuando está abierto, pero que es accionado eléctricamente**,** no manualmente. Como se muestra en la Figura 2.6.

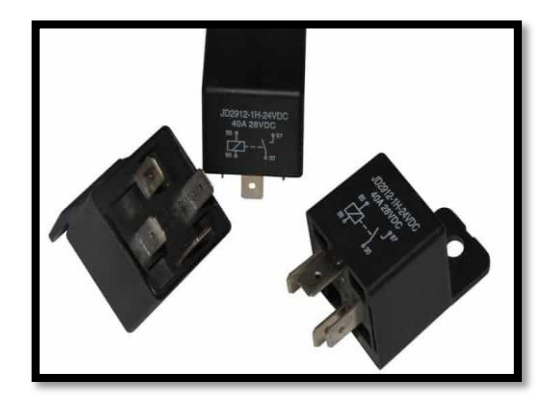

**Figura 2.6 Relé**

## **3.2.16 Fuente de alimentación de 24 V**

Una fuente conmutada 24V es un dispositivo electrónico comúnmente llamado fuente de alimentación, fuente de poder o fuente conmutada. En electrónica se define como el instrumento que transforma corriente alterna en corriente continua. Se observa en la Figura 2.8. una fuente de alimentación de 110V-24V [14]

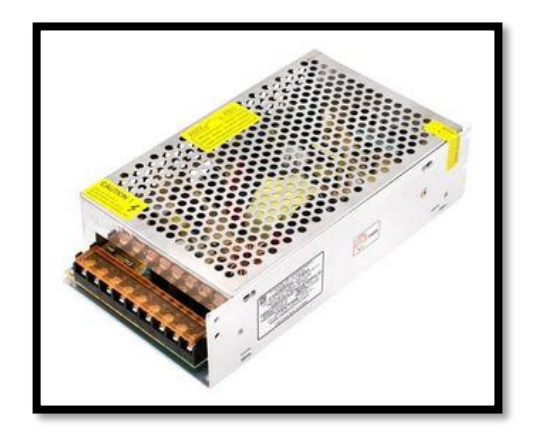

**Figura 2.7 Fuente de alimentación 24V**

### **3.2.17 Contactor**

Los contactores son dispositivos de conmutación eléctricos, similares a un relé. Los contactores pueden manejar niveles de corriente mucho más altos que los relés estándar, lo que los hace útiles para aplicaciones de equipos móviles. Como se puede visualizar en la Figura 2.8.

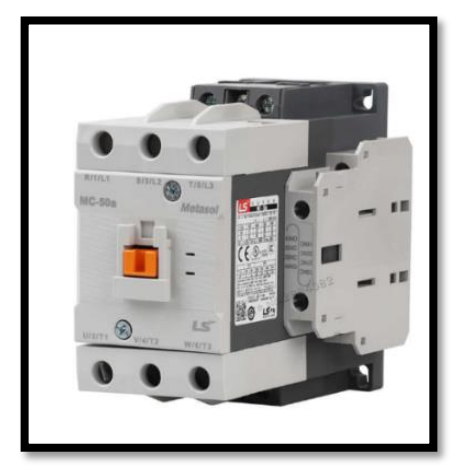

**Figura 2.8 Contactor** 

El contactor funciona aplicando un voltaje a la bobina, esto crea un campo magnético que mueve los contactos a la posición cerrada y completa el circuito. Una vez que se elimina el voltaje de la bobina, los contactos se abrirán nuevamente y desconectarán el circuito. [15]

## **3.2.18 Breaker Eléctrico**

Es un mecanismo de seguridad más utilizado ya que su funcionalidad es sencilla pero segura lo que hace se utilice en edificios e industrias. Observamos un breaker eléctrico en la figura 2.9

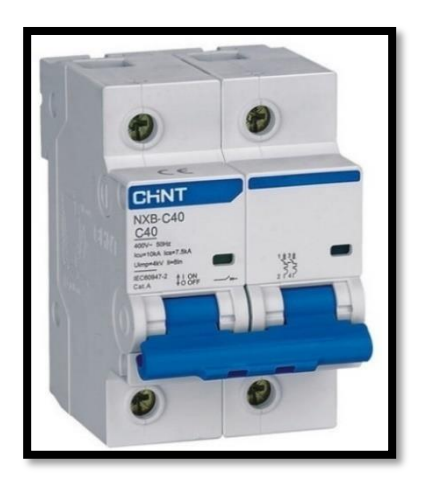

**Figura 2.9 Breaker eléctrico dos polos**

## **3.2.18.1 Características de un breaker**

En el mercado existen de diferentes características las cuales son:

- Tensión de trabajo: voltaje para el que están diseñados. Pueden ser monofásicos o trifásicos.
- Intensidad nominal: al igual que con la tensión, es el valor de la corriente de trabajo.
- Poder de corte: la intensidad máxima que puede interrumpir.
- Poder de cierre: intensidad máxima que puede soportar sin sufrir daños.
- Número de polos: la cantidad de conectores que podemos conectar al dispositivo.

# **3.2.19 Motor eléctrico**

Un motor eléctrico es una máquina que tiene la capacidad de transformar o convertir la energía eléctrica en mecánica. Esto lo realiza gracias a la acción de los campos magnéticos generados por su bobinado. Como se puede ver en la figura 2.10.

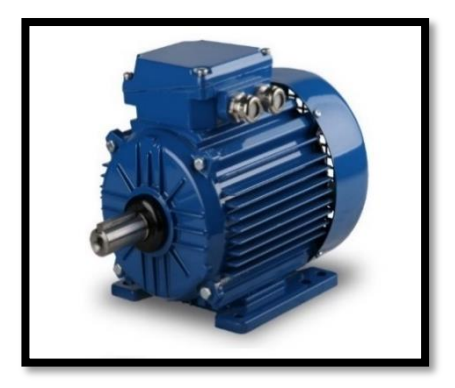

**Figura 2.10 Motor eléctrico** 

# **3.2.19.1 Tipos de motores eléctricos**

Dentro de los tipos de motores eléctricos tenemos monofásicos los cuales trabajan a una sola velocidad, potencias bajas, y trabajo para el hogar, los que vienes con conexión de tres fases son conocidos como trifásicos los cuales trabajan a diferentes velocidades, se utiliza en industrias, en la Figura 2.11 se observa la clasificación [16]

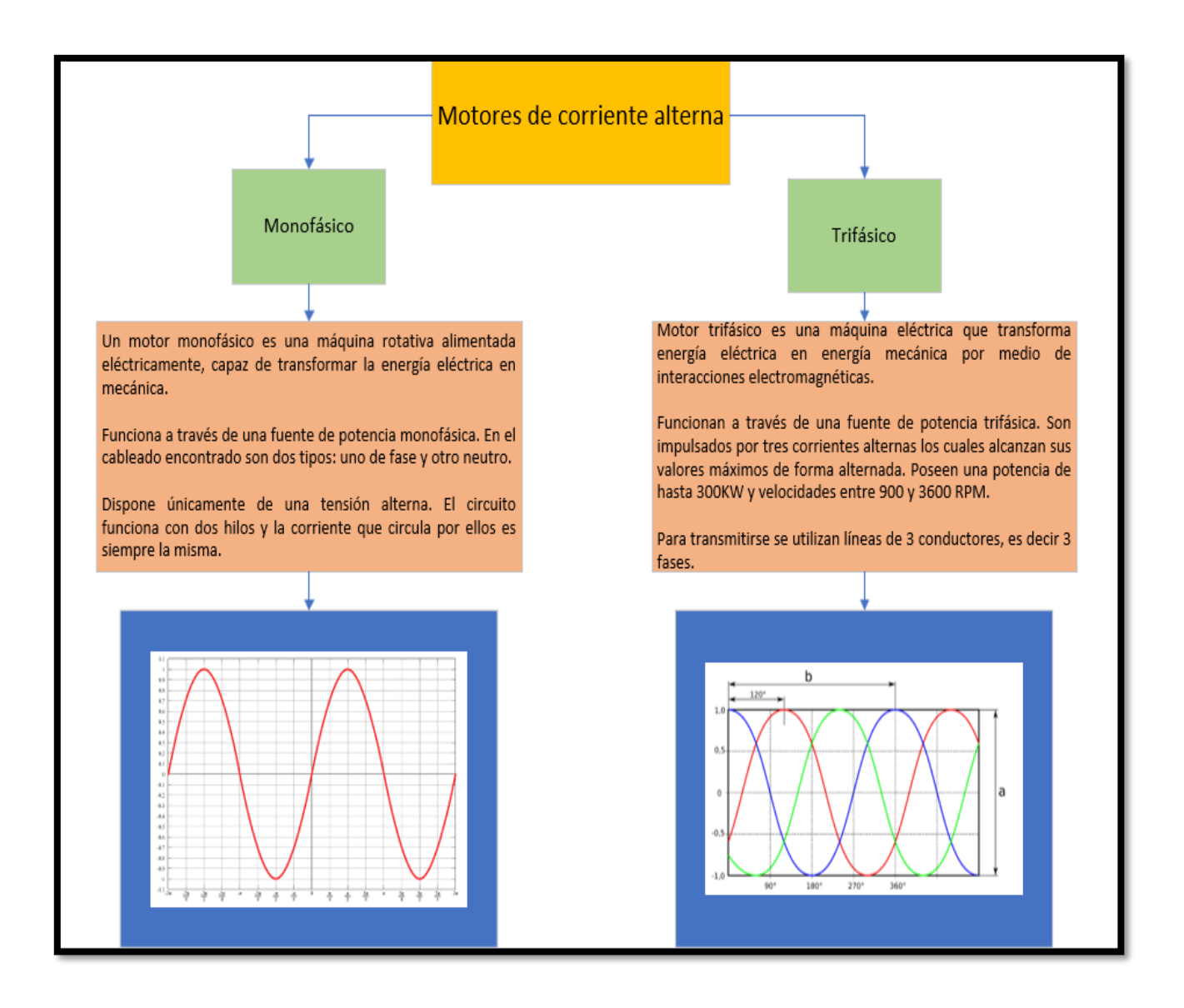

# **Figura 2.11 Clasificación de motores eléctricos**

## **3.2.20 Aplicación de un motor eléctrico**

Existen diferentes tipos de motores eléctricos, con distintos alcances y fines, que operan en máquinas de todo tipo, desde vehículos y grandes máquinas para las industrias hasta pequeños artefactos del hogar.

## **3.2.21 Programas utilizados en el PLC**

Para programar los equipos electrónicos se utilizaron los siguientes programas:

## **3.2.21.1 Programa ISPSoft**

ISPSoft es una herramienta de software de desarrollo para nuevas generaciones de controladores lógicos programables, el cual soporta 5 lenguajes de programación y una gran cantidad de instrucciones aplicadas. El logo del programa se muestra en la Figura 2.12

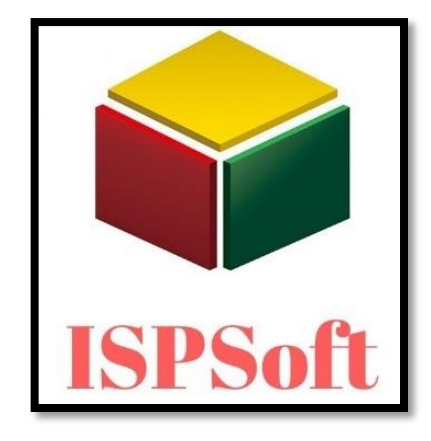

**Figura 2.12 Programa ISPSoft**

Su ambiente multilenguaje y su amigable interface de usuario, provee a los usuarios un ambiente eficiente y conveniente para su uso y desarrollo.

Características:

Soporta cuatro lenguajes diferentes de programación:

- Diagramas escalera (LDs)
- Tablas de función secuencial (SFCs)
- Funciones diagramas de bloque (FBDs)
- Lista de instrucciones (ILs)

## **3.2.22 Programa utilizado en la pantalla HMI**

Los programas que son utilizados en la propuesta tecnológica se detallan a continuación:

## **3.2.22.1 Programa DOPSoft**

ISPSoft es una herramienta de software de desarrollo para nuevas generaciones de controladores lógicos programables, el cual soporta cuatro lenguajes de programación y una gran cantidad de instrucciones aplicadas. El logotipo del programa se muestra en la Figura 2.13. [17]

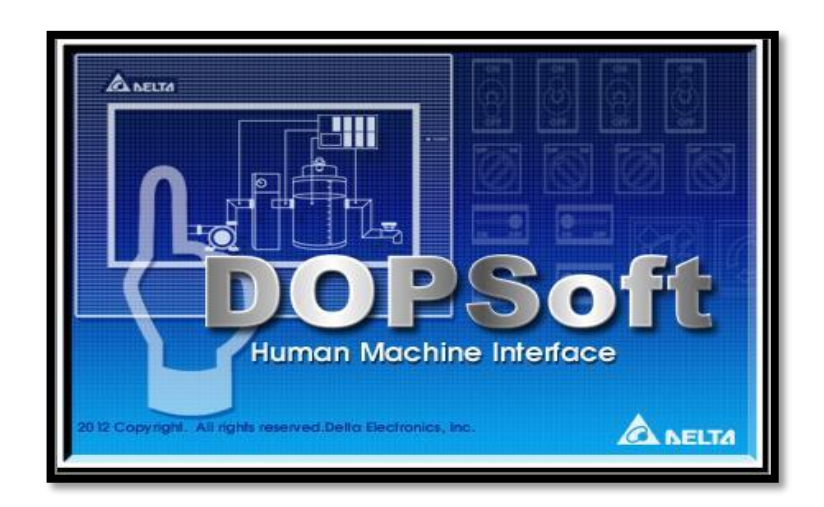

**Figura 2.13 Programa ISPSOFT**

# **3.2.23 Programa de comunicación entre HMI Y PLC**

El programa utilizado para poder hacer la interfaz de conexión entre la pantalla HIM y el PLC se detalla a continuación los mismo que servirán para automatizar y controlar la máquina clasificadora de granos.

# **3.2.23.1 Programa COMMGR**

Es un programa que permite la simulación de un proyecto completo ya sea plc, pantalla HMI o ambos a la vez ya que este software comunica de forma física y forma virtual los elementos mencionados anteriormente. En la Figura 2.14. se puede apreciar el logotipo del programa.

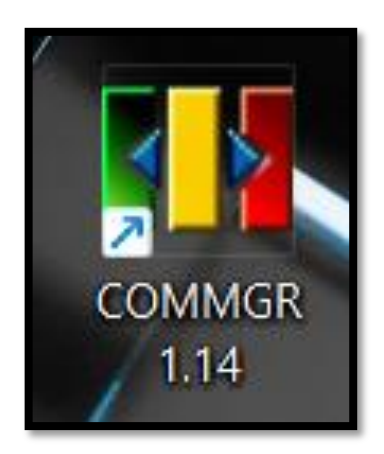

**Figura 2.14 COMMGR**

#### **4 DESAROLLLO DE LA PROPUESTA**

## **4.1 METODOLOGÍA**

Para la implementación de este sistema automatizado se fundamentó en metodologías, métodos e instrumentos, para la creación del diseño automatizado basándose en herramientas computacionales de modelado, análisis y simulación. Para la validación del procedimiento del sistema automatizado es necesario el análisis de las variables que intervienen en el proceso como: la velocidad el motor (rpm), la frecuencia (Hz), cantidad de granos y tipos de granos que son las variables independientes, y el tiempo del proceso (min), la cantidad de impurezas y la masa de los granos (kg) a ser limpiadas que son las variables dependientes. La información obtenida a través de una investigación está reflejada en los trabajos precedentes, herramientas computacionales y libros, de tal manera que actúan como un respaldo en el diseño del sistema automatizado para la máquina clasificadora de granos.

### **4.1.1 Identificación de variables**

Para la propuesta tecnológica se identificaron dos variables:

- ➢ **Variable Dependiente**: tiempo del proceso de clasificación, nivel de impurezas y granos clasificados en diferentes tamaños.
- ➢ **Variable Independiente:** la velocidad del motor, tipo de grano y masa del grano.

**Operacionalización de Variables.** En la Figura 3.1 se puede ver las variables de entrada y salida.

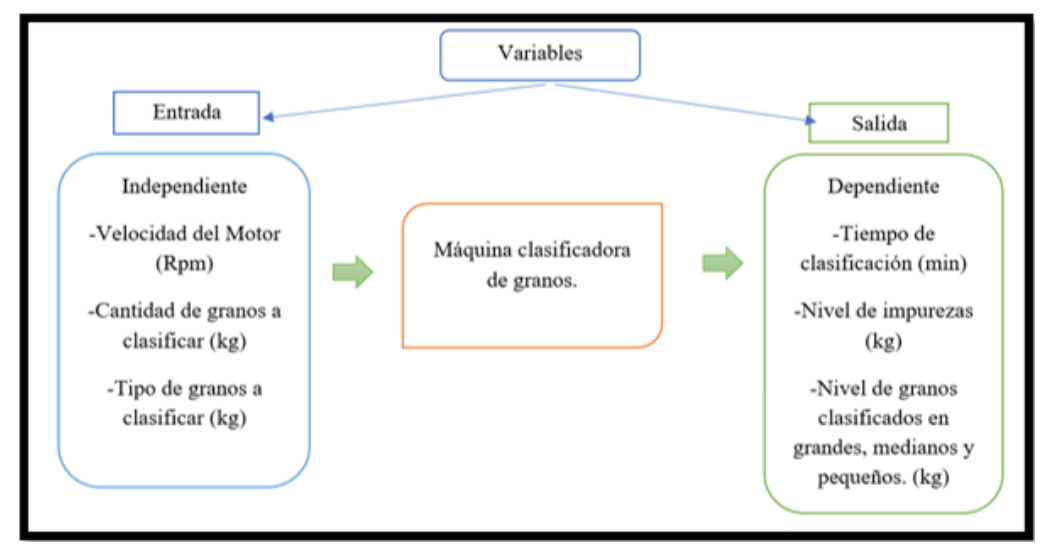

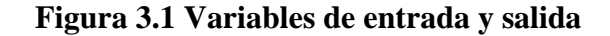

## **4.1.2 Métodos de investigación**

Para la presente propuesta tecnológica se realizó tres tipos de métodos que son las siguientes.

## **4.1.2.1 Método bibliográfico**

Este método se utilizó para recopilar información de libros, investigaciones anteriores o páginas web que permitan el entendimiento del funcionamiento, repotenciación y automatización de una máquina clasificadora de granos, ya que estos ayudaran a mejorar la producción y reducir tiempos de clasificación.

# **4.1.2.2 Método experimental**

En la investigación experimental se puede manipular una o más variables de estudio, para controlar el aumento o disminución de esas variables y su efecto en los resultados observados. Dicho de otra forma, un experimento consiste en hacer un cambio en el valor de una variable (variable independiente) y observar su efecto en otra variable (variable dependiente).

En los experimentos realizados se controlaron variables independientes como son:

- Velocidad del motor
- Cantidad de grano
- Tipo de grano

Con estas variables controladas se obtuvieron diferentes tipos de resultados al finalizar la clasificación de los granos.

## **4.1.2.3 Método de campo**

Se ocupo este método ya que se acudió a la recolección de datos reales a la máquina clasificadora de granos para repotenciarla y automatizarla esta se encuentra en Salache extensión de la Universidad Técnica de Cotopaxi, esto es importante ya que también se contó con la presencia del encargado de dicha máquina el mismo que facilito información como reseñas importantes para la investigación. .

## **4.1.3 Técnicas de investigación**

## **4.1.3.1 Entrevista**

Esta técnica se utilizó ya que se mantuvo una entrevista con el Ing. Marco rivera encargado del proyecto de Granos Andinos en la cual manifestó y proporciono información importante acerca de la máquina, información que serviría satisfacer dudas presentes y una vez aclaradas permitirían avanzar con el proceso de repotenciación y automatización.

#### **4.1.4 Instrumentos de medición**

En el proyecto de titulación se utilizaron como instrumentos de medición descritos a continuación:

**Multímetro:** Es un dispositivo eléctrico y portátil que permite medir las distintas magnitudes eléctricas que forman parte de un circuito, como puede ser corrientes, potencias, resistencias, capacidades, etc. Se realizaron medidas para detectar si el motor está funcionando correctamente, se colocó el multímetro en la opción medición de voltaje para medir un patrón que es: Fase A a Fase B con 220V, Fase A a Fase C con 220V, después, la Fase B a Fase C con 220V indicando que el motor está trabajando con el voltaje adecuado como lo indica la placa de datos.

## **Método 1:** Verificamos que el motor no este aterrizado

Para verificar esto tenemos identificamos la tierra del motor que viene a ser la carcasa, la prueba consiste en medir con el multímetro cualquiera de las puntas de las bobinas con la carcasa del motor y no tiene que arrojar continuidad, lo que significa circuito abierto indicando en la pantalla OL MΩ.

En caso el multímetro arroje continuidad significaría que el motor estaría aterrizado y esta es una falla grave, ya que al ser conectado, las protecciones se dispararían inmediatamente y la máquina o el sistema que esté controlado por el motor va a fallar, podemos observar en la Figura 3.2 que el motor no está aterrizado, por lo que no presenta ningún valor al momento de su medición.

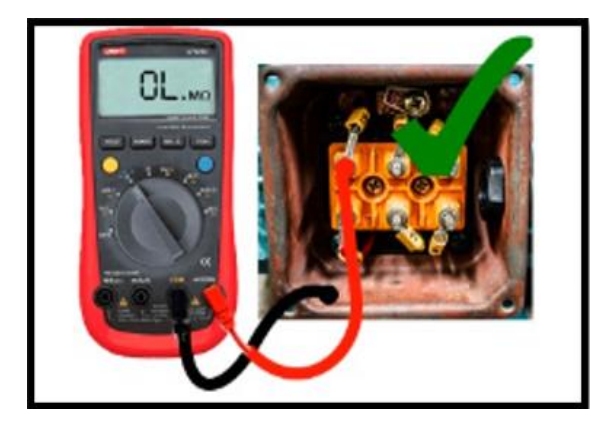

**Figura 3.2 Medición del motor aterrizado a tierra** 

**Método 2:** Identificar Bobinas su respectivo valor en Ω

En este caso, si la medición de alguna bobina indicara **OL MΩ** o indicara un valor diferente al resto significaría que la bobina estaría dañada, se observa en la Figura 3.3 el valor de la bobina del motor.

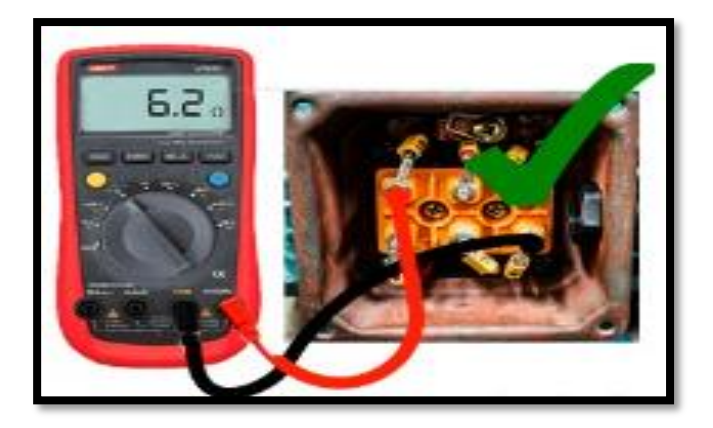

**Figura 3.3 Medición de la bobina del motor** 

**Amperímetro:** Con este instrumento se midió la intensidad de corriente del motor para poder dimensionar el sistema de control y automatización.

Al momento de poner en marcha el motor podemos medir la corriente de consumo como se observa en la figura 3.4

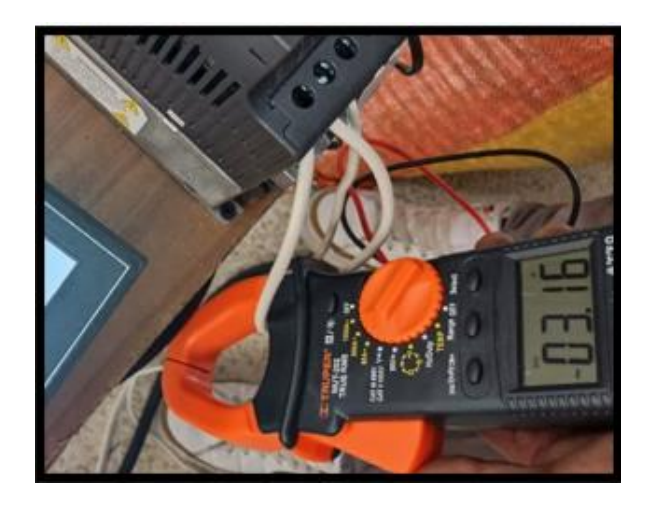

**Figura 3.4 Corriente del motor** 

Las medidas reflejadas deben ser las mismas que la placa de datos que viene en el motor para indicar que el motor trabaja normalmente.

**Flexómetro:** con esta herramienta se logró tomar medidas para incrementar los ángulos necesarios para alzar las zarandas y medir las platinas para incrementar la altura de las bandejas donde se ubican las zarandas en la Tabla 3.1se tiene las medidas tomadas en la máquina.

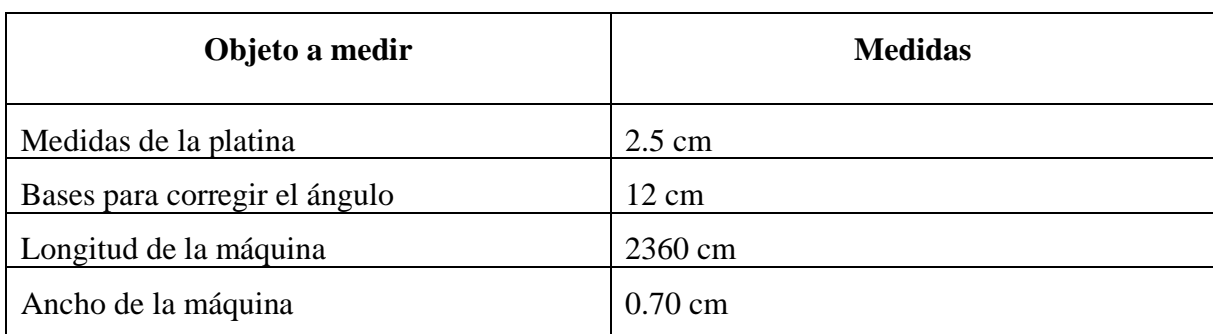

Tabla 3.1 Medidas obtenidas de la máquina clasificadora de granos

# **4.1.5 Repotenciación de la máquina**

Para realizar una correcta repotenciación en la máquina clasificadora de granos se realizó un estudio técnico antes de proponer mejoras las cuales se realizan para mejorar su funcionalidad y su desempeño al momento de trabajar

La máquina se encontró en un estado inicial fuera de servicio, ya que la misma no había sido utilizada por su ineficiencia al momento de clasificar granos, con esto como principal observación tenemos que volverla a poner en funcionamiento, para esto se realizó unas revisiones técnicas verificando observaciones como se visualiza en la Tabla 3.1.

Tabla 3.2 Observaciones y propuestas de mejora para la repotenciación

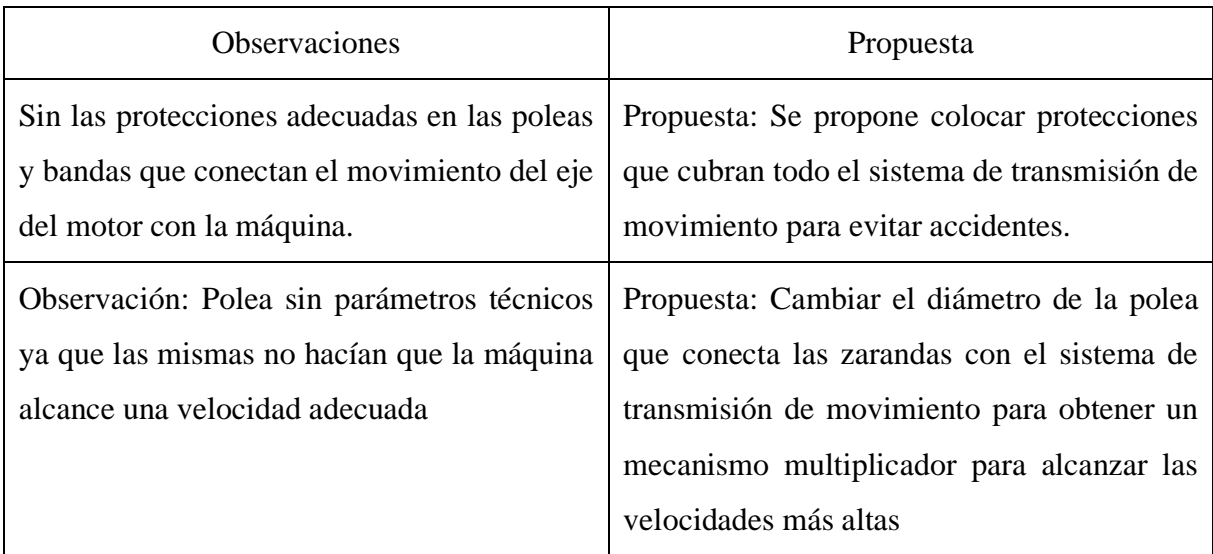

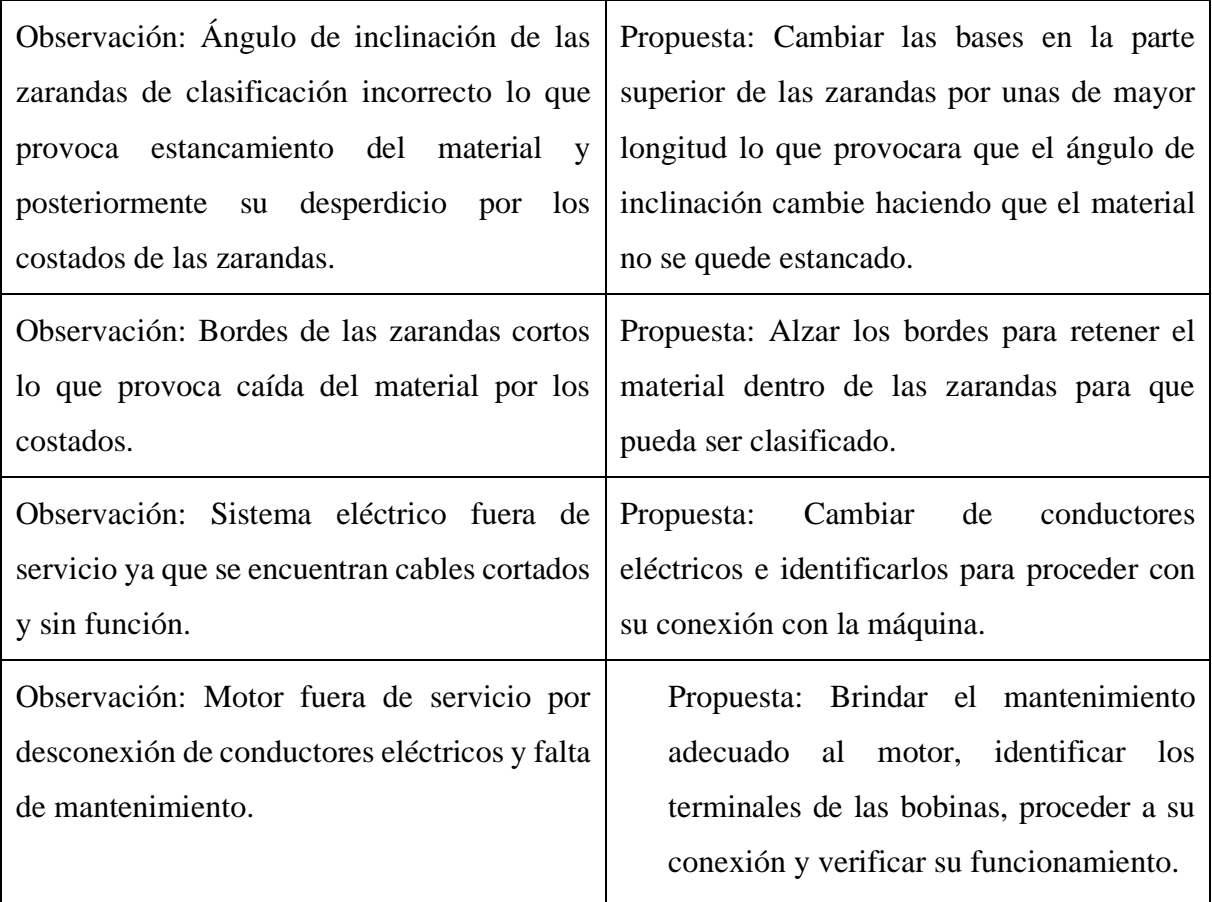

# **Cálculo para cambio de inclinación de la zaranda**

Medidas de la zaranda

Para calcular el ángulo de inclinación se tomó en cuenta la geometría de la zaranda como se puede observar en la Figura 3.5

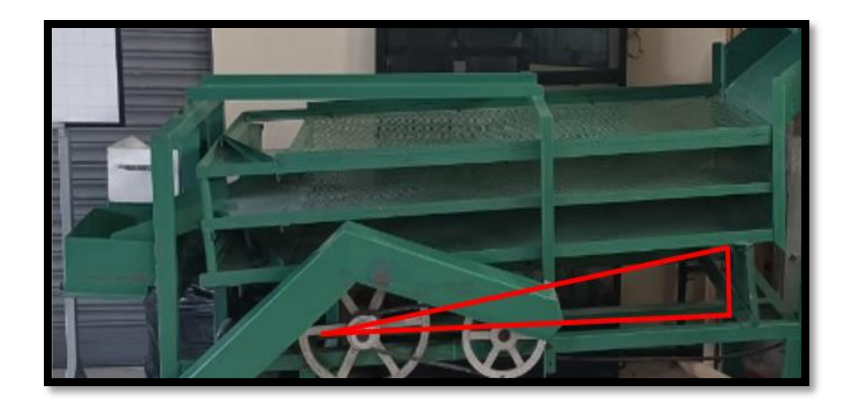

**Figura 3.5 Geometría de la zaranda** 

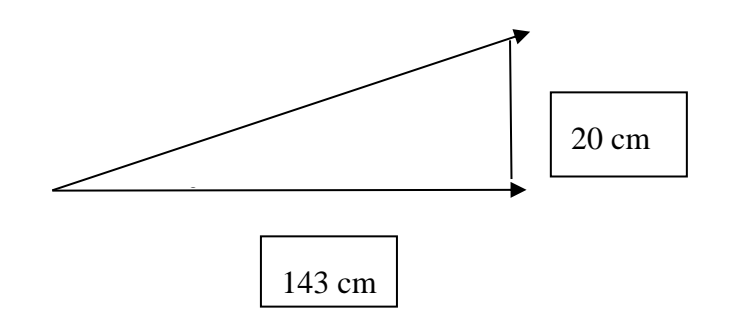

Cálculo de ángulo:

$$
Arct Tangente \theta = \frac{Cateto opuesto}{C\,adyasente}
$$

$$
Arct Tangente \theta = \frac{20\,cm}{143\,cm}
$$

Arct Tangente  $θ = 7.96°$ 

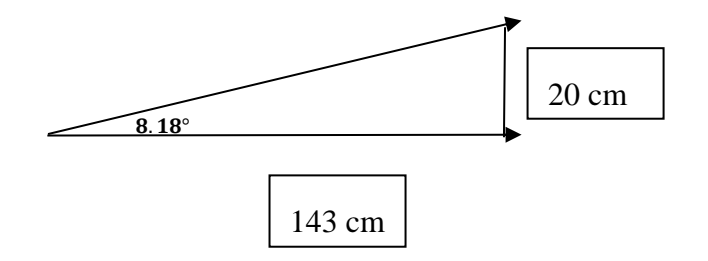

Cálculo de ángulo:

Se alzo en la altura a 25 cm cambiando el caucho

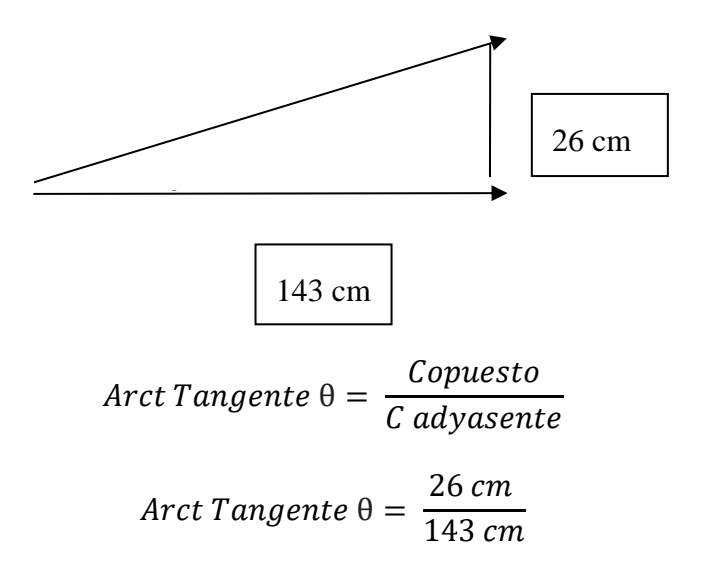

Arct Tangente  $\theta = 10.30^{\circ}$ 

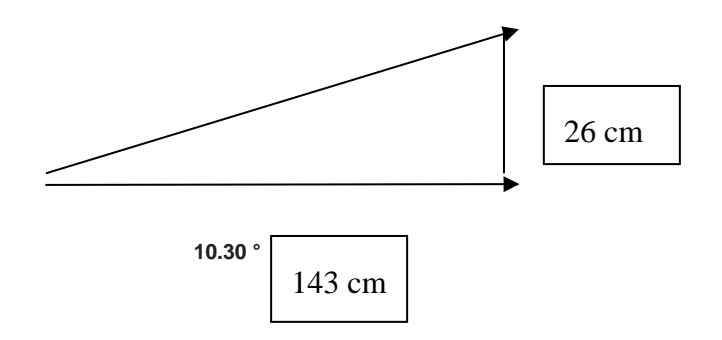

El ángulo de la zaranda se incrementó para mejorar la clasificación de granos

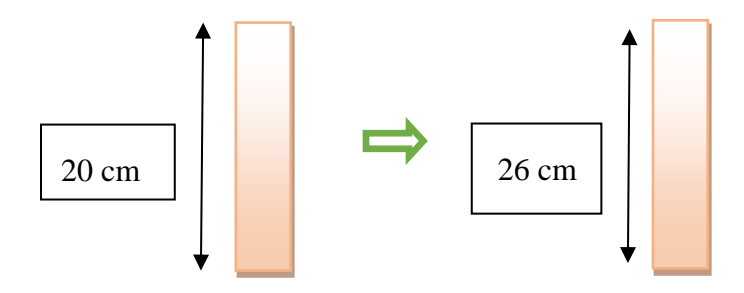

#### **4.1.6 Normativa de clasificación de granos**

### **4.1.6.1 Normativa Técnica Ecuatoriana NTE INEN 2 390:2004**

Leguminosas. Granos desmarcados de Chocho.

Clasificación:

- El grano de chocho de acuerdo al porcentaje que queda retenido en los tamices de 9 mm, 8 mm y 7 mm, se clasifica en los siguientes tipos:
- Grano de chocho tipo I. Es aquel formado por granos de color uniforme, retenidos en una cribao zaranda de 9,0 mm de diámetro.
- Grano de chocho tipo II. Es aquel formado por granos de color uniforme, que pasan la criba de 9,0 mm y quedan retenidos sobre la criba de 7,0 mm. [18]

Los granos clasificados por la máquina si se apegan a dicha norma ya que tenemos como grano de primera 0.9 mm y granos de segunda como 0.8 mm por lo que se cumple con la normativa ya que los resultados son apegados a la misma.

## **4.1.6.2 Normativas Técnica Ecuatoriana NTE INEN 187:2013**

Cereales y leguminosas

**De acuerdo a las características físicas.** El maíz se clasificará en grados de acuerdo a los requisitos señalados en la Tabla 3.3.

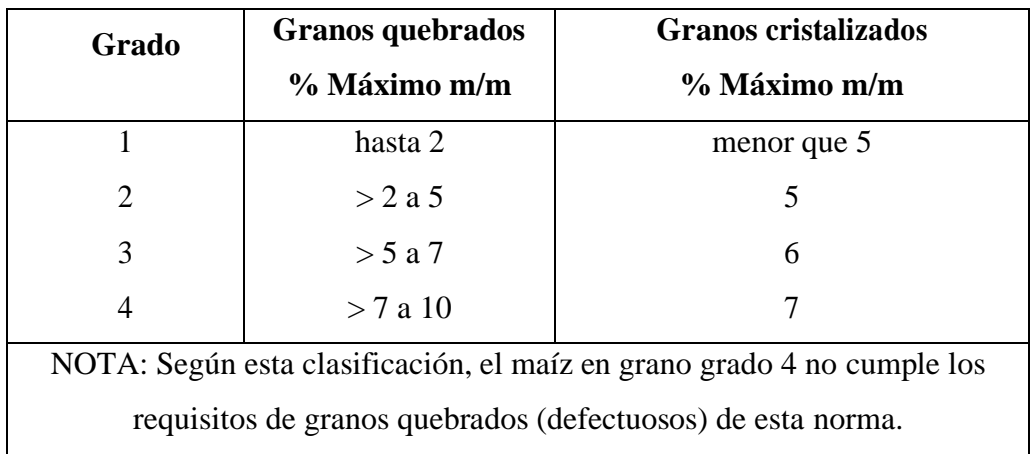

Tabla 3.3 Clasificación por granos del maíz según sus características físicas [19]

Como resultados arrojados por la máquina clasificadora de granos se obtiene: granos de maíz de primera: mayores a 11 mm y de segundas inferiores a 0.8 mm lo que comparando con la normativa NTE INEN 187:2013 si cumple los requerimientos.

## **4.1.6.3 Normativa Técnica Ecuatoriana NTE INEN 2765**

Clasificación por tamaños: Los frijoles verdes y los frijolillos congelados podrán también presentarse clasificados o no clasificados por tamaños. Si los frijoles verdes o frijolillos de tipo "redondo" se presentan por tamaños, según el diámetro, deberán ajustarse, al siguiente sistema de especificaciones para las denominaciones de los tamaños: [20]

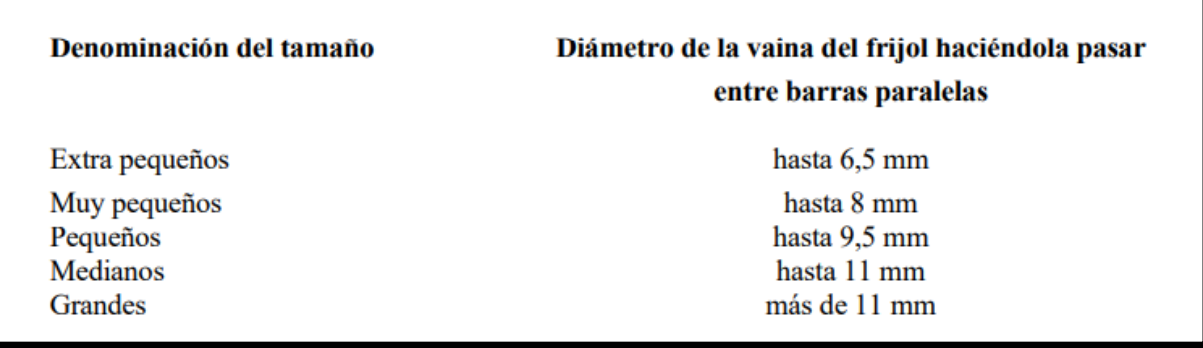

Los granos ya clasificados de fréjol arrojaron los siguientes resultados: Granos de primera 1.2 cm y granos de segundas inferiores a 0.9 cm como se observa en la normativa si cumple con los requisitos.

#### **4.1.7 Programas a utilizar en la automatización**

Para la automatización de la máquina clasificadora de granos se utilizaron los siguientes programas que nos ayudaron a tabular, diseñar, dimensionar y simular el funcionamiento del objeto a automatizar.

#### • **Software Exel**

Con el programa de Microsoft Excel mediante las tablas con valores de cada proceso de clasificación de granos, tiempo y cantidad de impureza se logró verificar la velocidad necesaria para cada tipo de grano verificando su comportamiento en gráficas proporcionadas en el sistema.

## • **Software SolidWorks**

Mediante este programa se pudo observar el análisis de estudio de fuerzas en cada punto de la estructura de la máquina verificando cuanto es el valor que soporta cada parte de la estructura de igual manera se puedo verificar todas las dimensiones de cada componente de la máquina clasificadora de granos.

#### • **Software Cade\_Simu**

Por medio de este programa se diseñó es esquema eléctrico de control y de fuerza del sistema automatizado implementado en la máquina clasificadora de granos con este programa se puedo hacer una simulación de como funcionaria el sistema. Que permite insertar los distintos símbolos organizados en librerías y trazar un esquema eléctrico de una forma fácil y rápida para posteriormente realizar la simulación. Por medio del interfaz CAD el usuario dibuja el esquema de forma fácil y rápida. Una vez realizado el esquema, por medio de la simulación se puede verificar el correcto funcionamiento.

#### • **Software AutoCAD**

El programa por defecto que muchos arquitectos usan para diseñar bocetos, dibujos, planos, estructuras y piezas que deben cumplir con ciertos parámetros solicitados por los clientes. A través de este programa se logró dimensionar el tablero de control con sus respectivas medidas de cada componente eléctrico y de los calibres conductores teniendo una medición exacta para el tablero de control.

## **4.1.8 Materiales**

## **4.1.8.1 Selección y comparación de los equipos utilizados**

La selección de materiales con ayuda de estas bases de datos, parte del conocimiento de las principales propiedades sé que deben tener para un fin específico. La propuesta tecnología determina las propiedades que debe tener el componente y lista uno o varios materiales que pueden servir.

Los equipos descritos a continuación son algunos de los que existen en el mercado por lo que se seleccionó bajo criterio técnico al que se adapta de mejor manera a las necesidades del proyecto de automatización.

# **4.1.9 Cuadro comparativo para la elección del PLC**

En la Tabla 3.4. se observa modelos de controladores lógicos programables (PLC) por lo cual se realizará una comparación entre sí para poder determinar el que se adapte a las necesidades de nuestra propuesta tecnológica demostrando sus características como son las entradas y salidas digitales que se necesitan, la interfaz que se puede programar para su uso, dimensiones del módulo y normativas.

Tabla 3.4. Comparación de diferentes marcas de PLC

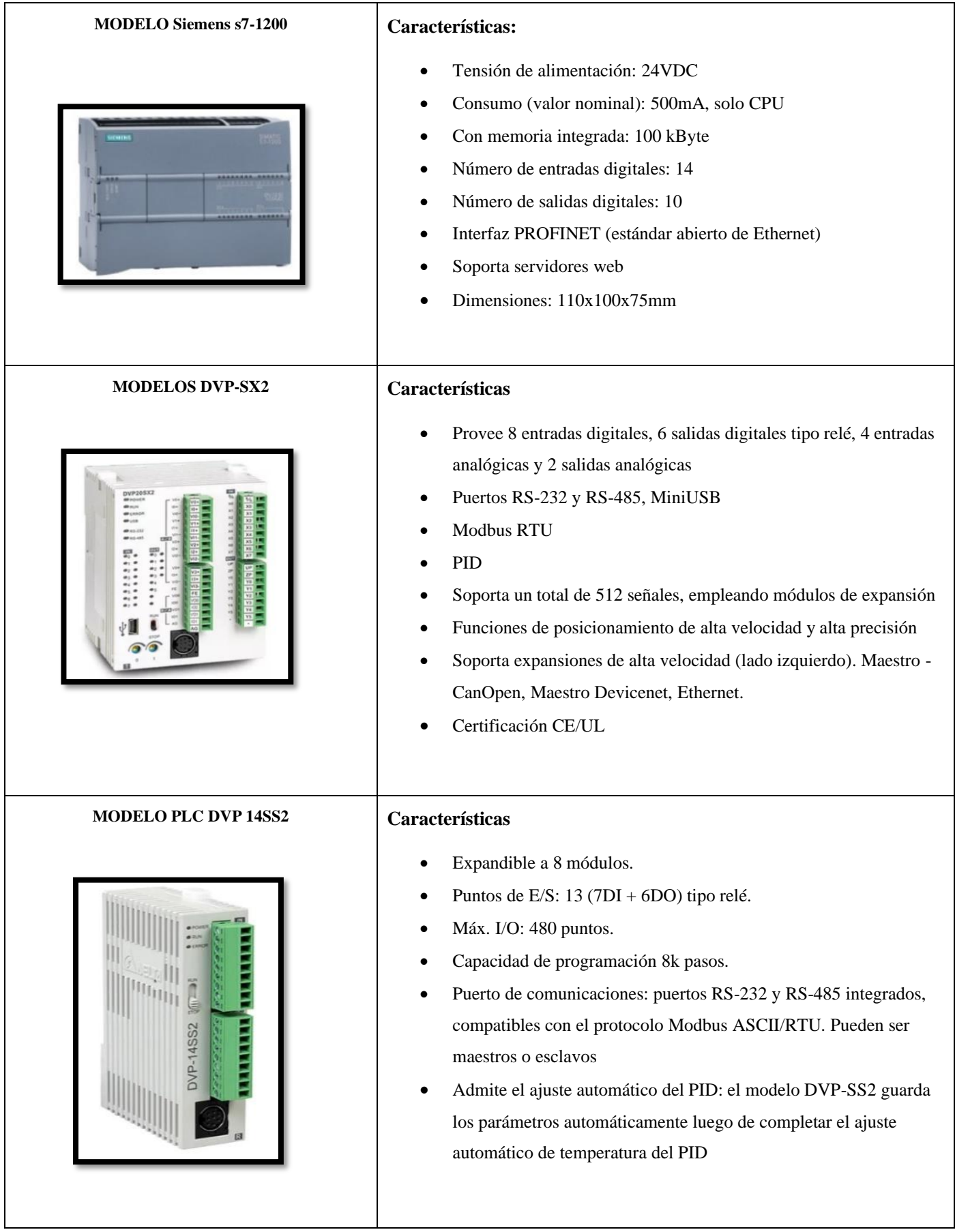

### **4.1.9.1 Selección de PLC**

Una de las soluciones propuestas ante los problemas del sistema de control consiste en la utilización de un PLC que cumpla con las características necesarias para el desarrollo de este proyecto. Para el dimensionamiento y selección del PLC básicamente se consideró lo siguientes:

- Seis entradas y siete salidas digitales
- Los canales de comunicación RS-485 que interviene entre (PLC-HMI)
- Flexible para ser maestro o esclavo

Debido a sus características se decide utilizar el PLC marca DELTA modelo DVP14SS2. Como se puede observar en la figura 3.6.

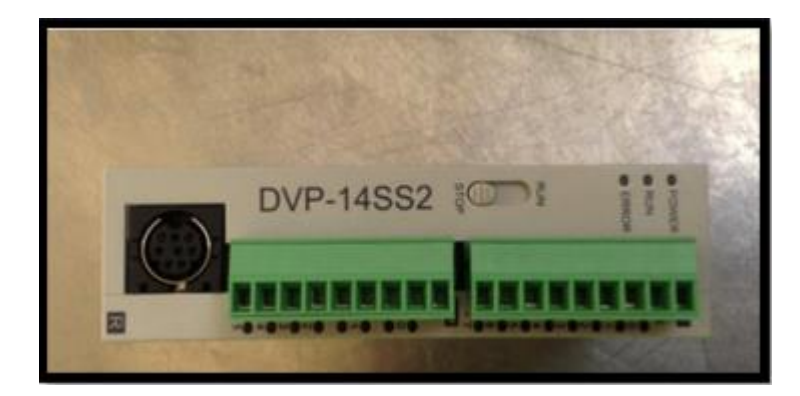

**Figura 3.6 PlC Delta DVP-14SS2**

## **MODELOS DVP-SX2**

El modelo DVP-SX2 se descartó, ya que posee cuatro entradas analógicas, como dos salidas analógicas además de esto tiene más canales de comunicación físicos MiniUSB y más características de las que se requiere, por lo que se estaría sobredimensionando si se llegase a escoger este modelo de PLC

## **MODELO Siemens s7-1200**

El modelo Siemens s7-1200 se descartó porque posee catorce entradas digitales, y diez salidas digitales por lo que se estaría sobredimensionando si se llegase a escoger este modelo de PLC.

# **4.1.10 Cuadro comparativo para la elección del Variador de frecuencia**

Para disminuir el tiempo de clasificación y obtener granos de un mismo tamaño se requiere controlar la velocidad de las zarandas de clasificación por lo que bajo estas necesidades se incorporó un VFD los cuales se presentan en la Tabla 3.5.

Tabla 3.5 Comparación de diferentes marcas de variadores de frecuencia.

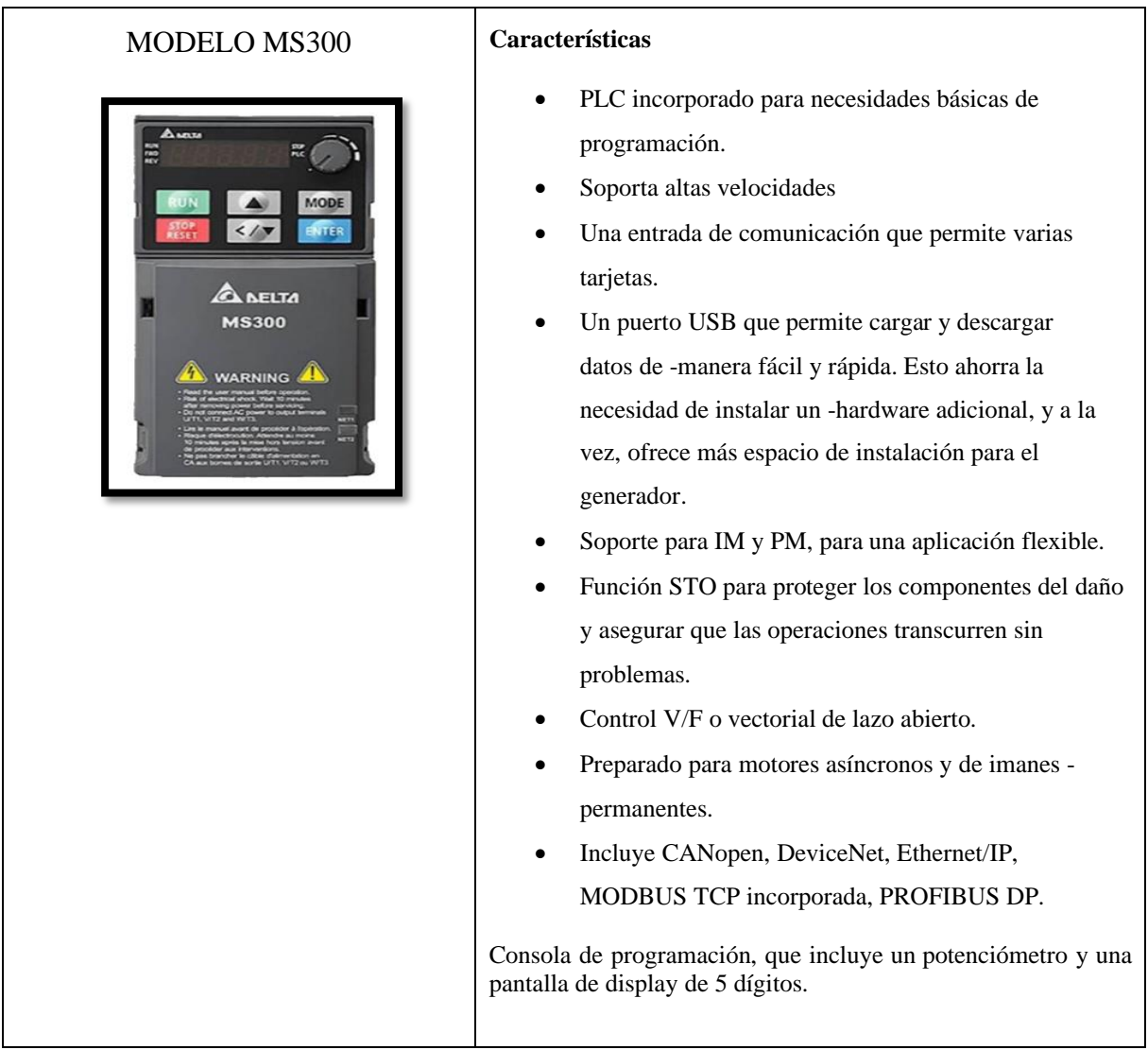

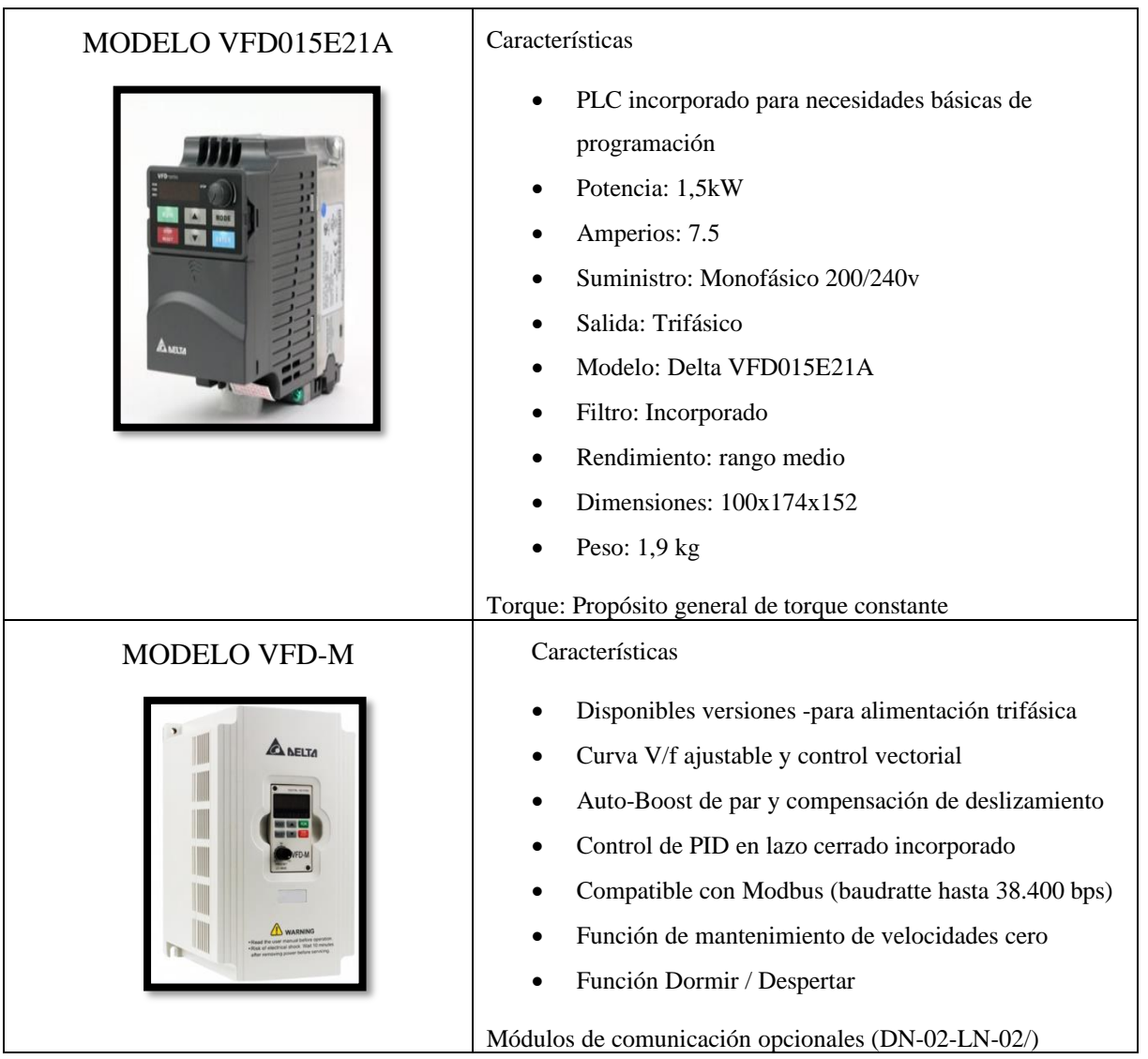

# **4.1.10.1 Selección del Variador de Frecuencia**

Los variadores de frecuencia de Delta Electronics pueden controlar la velocidad del motor, mejorar la automatización de la máquina, proporcionan diferentes modos de operación de control y configuración.

# **MODELO VFD015E21A**

Bajo las necesidades que presenta el proyecto de automatización se seleccionó el VFD con las siguientes características:

- Entradas monofásicas
- Capacidad 7 Amperios
- Salida trifásica

Debido a sus características se decide utilizar el VFD marca DELTA modelo VFD015E21A cómo se indica en la Figura 3.7 el mismo que se adapta a los requerimientos del proyecto.

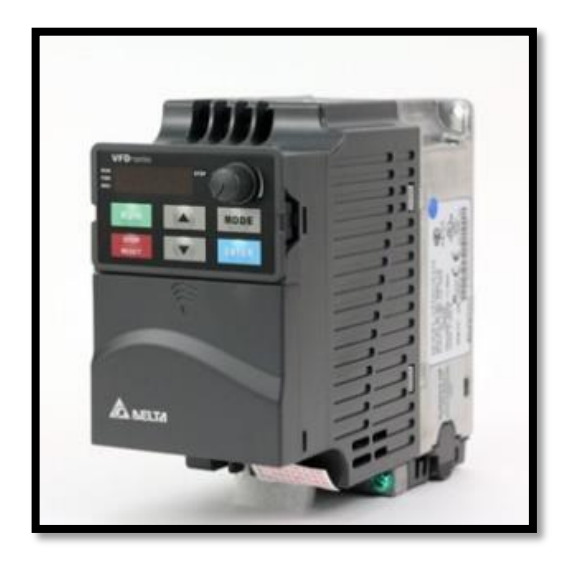

**Figura 3.7 Variador de frecuencia marca Delta** 

# **MODELO MS300**

El modelo MS300 se descartó porque soporta altas velocidades preparadas para motores asíncronos y con comunicación DeviceNet que es utilizado para comunicación con diferentes equipos y recolección de datos, por lo que se estaría sobredimensionando si se llegase a escoger este modelo de VFD

# **MODELO VFD-M**

El modelo VFD-M se descartó porque este posee entrada trifásica, las cuales no se dispone en el proyecto de granos Andinos.

# **4.1.11 Cuadro comparativo para la elección de la pantalla HMI**

Para poder seleccionar el modelo adecuado para la pantalla HMI se compraron en la siguiente tabla 3.6.

Tabla 3.6 Comparación de diferentes marcas de pantalla HMI.

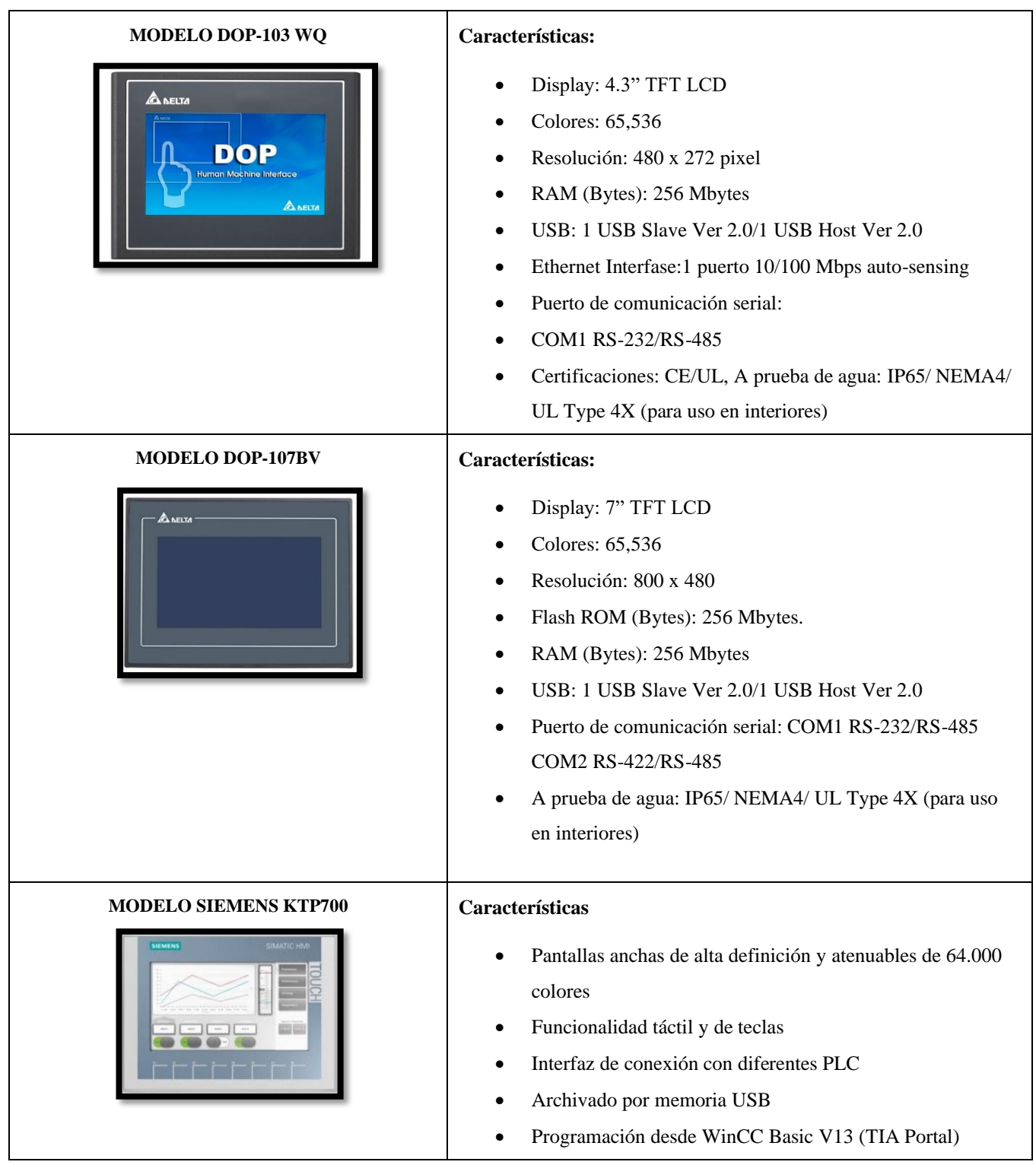

# **4.1.11.1 Selección de la pantalla HMI**

Otro de los equipos necesarios para dar solución a los problemas planteados, es el panel táctil, el que se utilizará para crear la interfaz humano-máquina (HMI) esta se eligió bajo las siguientes características:

• Comunicación RS-485

• NEMA4/ UL Type 4X (para uso en interiores)

Debido a sus características se decide utilizar la HMI marca DELTA modelo DOP 103WQ cómo se indica en la Figura 3.8 el mismo que se adapta las características básicas necesarias para el desarrollo de este proyecto.

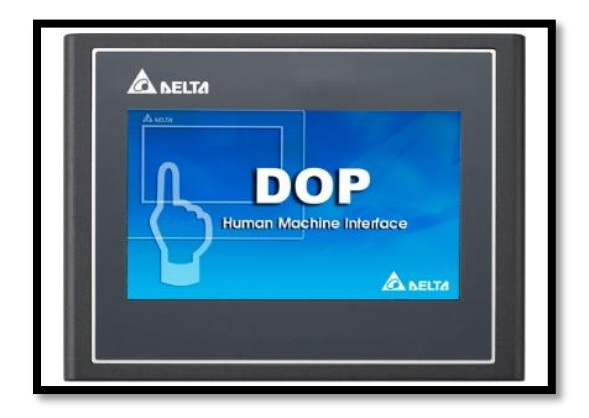

**Figura 3.8 Pantalla HMI marca Delta.**

# **4.1.11.2 Normativa ISA 101**

Para la programación de la HMI se tomo encuenta la normativa ISA 101 que esta dirigida a los responsables de diseñar, implementar, utilizar o administrar aplicaciones HMI la cual esta destinada a ayudar a los usuarios a entender los conceptos basicos de estilo de interfaz hombremáquina la cual señala los aspectos importantes a tener encuenta como son los siguientes:

- Proporcionar opciones claras y con un lenguaje adecuado a los usuarios.
- Mensajes de situaciones anormales ser claros y concretos lo que ayuda al usuario a detectar, diagnosticar y responder adecuadamente
- Los colores elegidos deben ser distingibles entre si.
- No usar colores claros ya que estos al estar expuesto mucho tiempo la vista se fatiga
- Se usan los colores en condiciones normales como se observa en la Figura 3.9

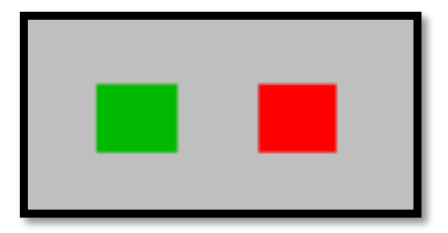

**Figura 3.9 Colores según la normativa ISA 101**

Pantalla programada panel donde se seleccionará una opción para clasificar el tipo de grano como se puede ver en la Figura 3.10

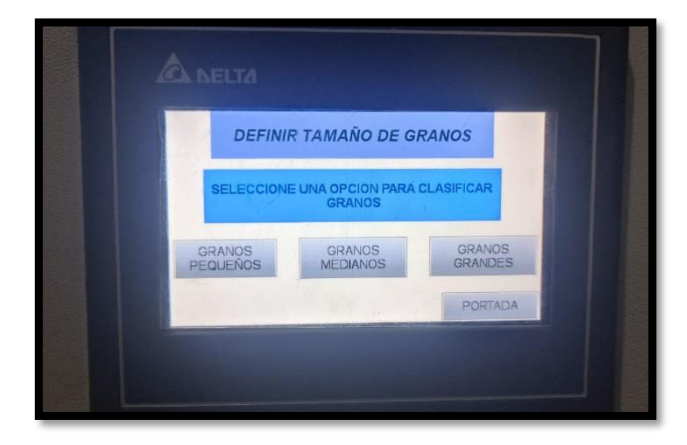

**Figura 3.10 Panel de opciones** 

Al seleccionar el tipo de grano a clasificar emergerá la pantalla donde tendremos las opciones de encender el proceso y adicionalmente poner en funcionamiento un ventilador que servirá para soplar las impurezas como muestra la figura 3.11

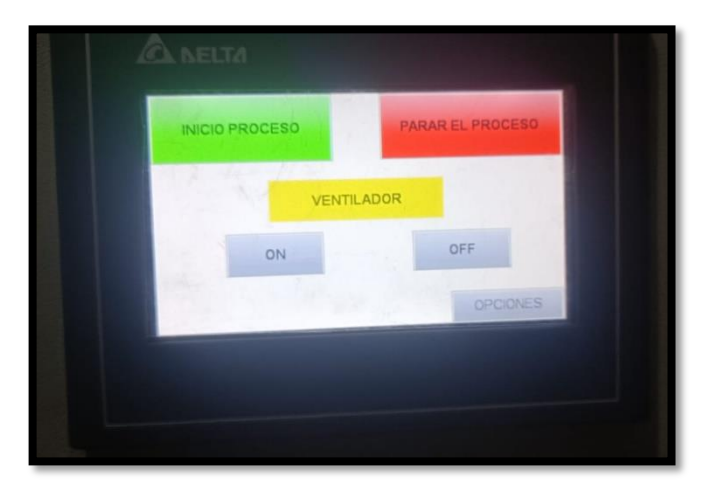

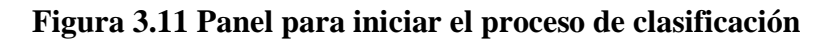

# **MODELO DOP-107BV**

El modelo DOP-107BV se descartó debido a que posee dos puertos de comunicación, por lo que estarías sobredimensionando si se llegara a escoger esta HMI

# **MODELO SIEMENS KTP700**

El modelo siemens KTP 700 se descartó porque tiene funcionalidades tanto táctil, como por botones y conexión con varios PLC lo que estaría sobredimensionado si se llegase a escoger este modelo de HMI.

#### **4.1.12 Gabinete de control**

Un gabinete eléctrico es se concentran los dispositivos de protección como son: guardamotor, interruptor termomagnético, dispositivos de control: PlC, relay, contactor y dispositivos de fuerza como un variador de frecuencia el cual se debe respetar las dimensiones de separación de los demás componentes como lo indica el fabricante en la Figura 3.12

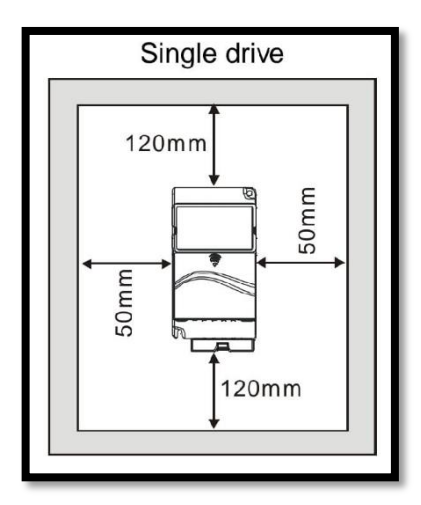

**Figura 3.12 Dimensiones de separación del VFD**

El espacio que recomienda el fabricante fue respetado ya que así se podrá evitar problemas a futuro como se puede verificar en la Figura 3.13

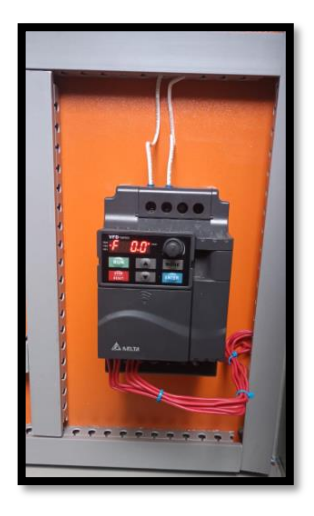

**Figura 3.13 Espacio libre alrededor del VFD**

El gabinete eléctrico cumple con la normativa NTE INEN 2 568:2010 la cual habla establece el tipo de material y las dimensiones de espesor que debe estar hecho el gabinete de control el mismo que es plancha de acero como se observa en la Figura 3.14.

| <b>PARTE</b>           | <b>MATERIAL</b>                   | <b>ESPESOR*</b><br>(en mm) |
|------------------------|-----------------------------------|----------------------------|
| <b>ESTRUCTURA</b>      | Plancha de acero laminado en frío | 2,0                        |
| <b>PUERTA FRONTAL</b>  | Plancha de acero laminado en frío | 1.5                        |
| <b>TAPAS LATERALES</b> | Plancha de acero laminado en frío | 1.2                        |
| <b>PARANTES</b>        | Plancha de acero laminado en frío | 2.0                        |
| <b>PISO</b>            | Plancha de acero laminado en frío | 1.5                        |

**Figura 3.14 Material y espesor del gabinete de control [21]**

Además de esto se tendrán en la tapa frontal un botón de paro de emergencia, es decir cortara el suministro de energía en todo el circuito para que el proceso en el que se encuentre la máquina se detenga como se demuestra en la Figura 3.15.

También se contará con dos selectores los mismos que van a encender la pantalla HMI y el VFD, que permitirán el control de la máquina clasificadora de granos.

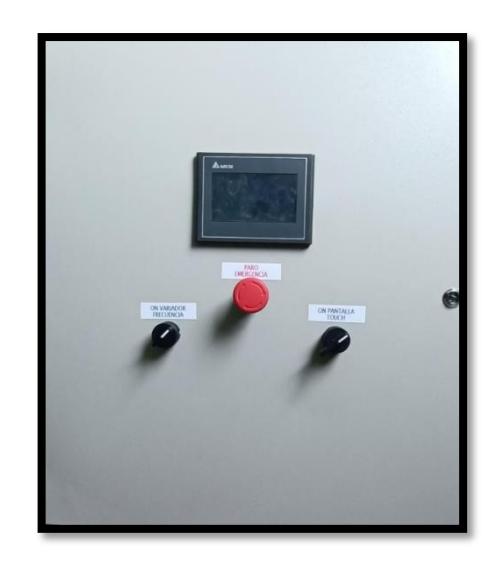

**Figura 3.15 Parte frontal del gabinete de control** 

En la parte interior del gabinete de control estarán todos los componentes eléctricos de control, fuerza como se muestra en la Figura 3.16 y en los anexos (planos eléctricos) se puede verificar el diagrama para armar el gabinete de control.

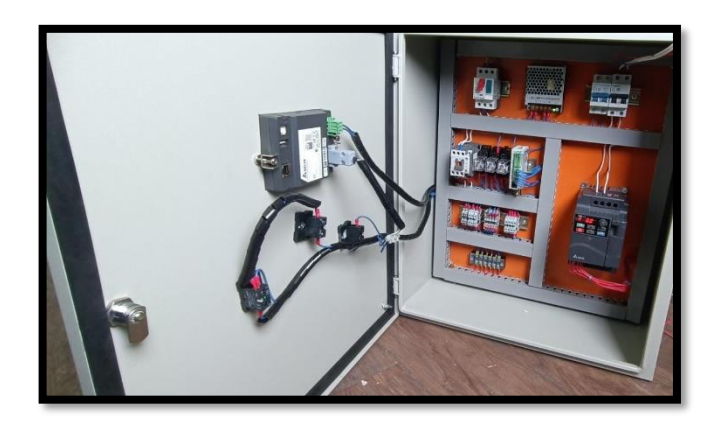

**Figura 3.16 Gabinete parte interior** 

# **4.1.12.1 Programación VFD**

Esta programación se realizará bajo los requerimientos que se necesita para la automatización de una máquina clasificadora de granos, para esto se seguirán diferentes pasos los cuales se detallan a continuación:

# 1.- Reinicio del variador de frecuencia

Antes de iniciar alguna programación en el variador de frecuencia siempre se recomienda reiniciar todos los parámetros a modo fabrica para evitar conflictos con algún parámetro guardado anteriormente, ya que así se evitará tener problemas al momento de trabajar, esta operación se realizará en "Parámetros de usuario grupo 0" siguiendo el manual del fabricante como se puede ver en la Figura 3.17.

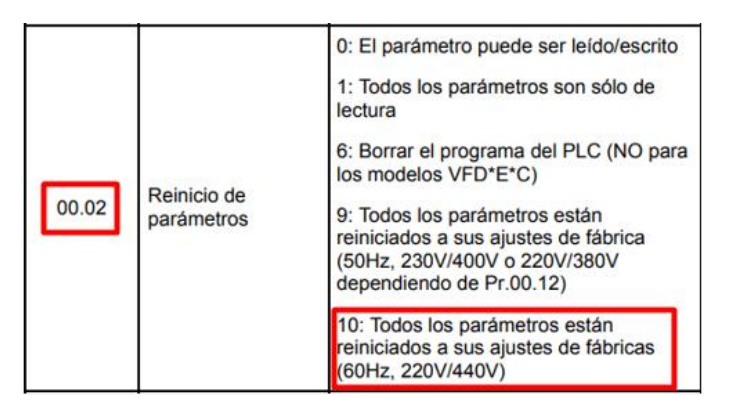

**Figura 3.17 Parámetros de reinicio VFD** 

Reiniciamos a modo fabrica en el parámetro "00.02", escogiendo la opción de configuración "10 (Todos los parámetros están reiniciados a sus ajustes de fábrica 60Hz, 220V/440V)"

2.- Habilitar las borneras externas del variador de frecuencia

Estas borneras serán habilitadas bajo las necesidades del proyecto de automatizar la máquina clasificadora de granos ya que de esta manera se podrá controlar distintas velocidades constantes dependiendo de los granos a clasificar.

Para habilitar las borneras se debe ir a "Parámetros de método de operación del grupo 2" siguiendo las instrucciones de la Figura 3.18.

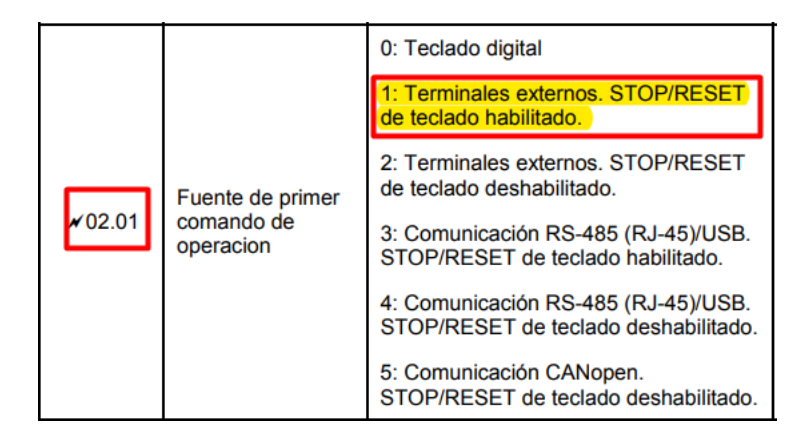

**Figura 3.18 Habilitar borneras externas** 

Una vez que se localiza el grupo 2, se activa las borneras externas en el parámetro "02.01", se determina la opción de configuración "1(Terminales externos. STOP/RESET de teclado habilitado)".

3.- Guardas las velocidades a utilizar

Se tendrá la posibilidad de controlar hasta 14 frecuencias de las cuales se ocuparán 3 las mismas que serán guardadas y determinadas para el control de las zarandas de clasificación ya que serán diferentes para cada tipo de granos "Granos grandes", "Granos medianos" y "Granos pequeños"

Para guardar cada frecuencia se ubicará en "Parámetros de las velocidades de múltiples niveles del grupo 5" como se observa en la Figura 3.19

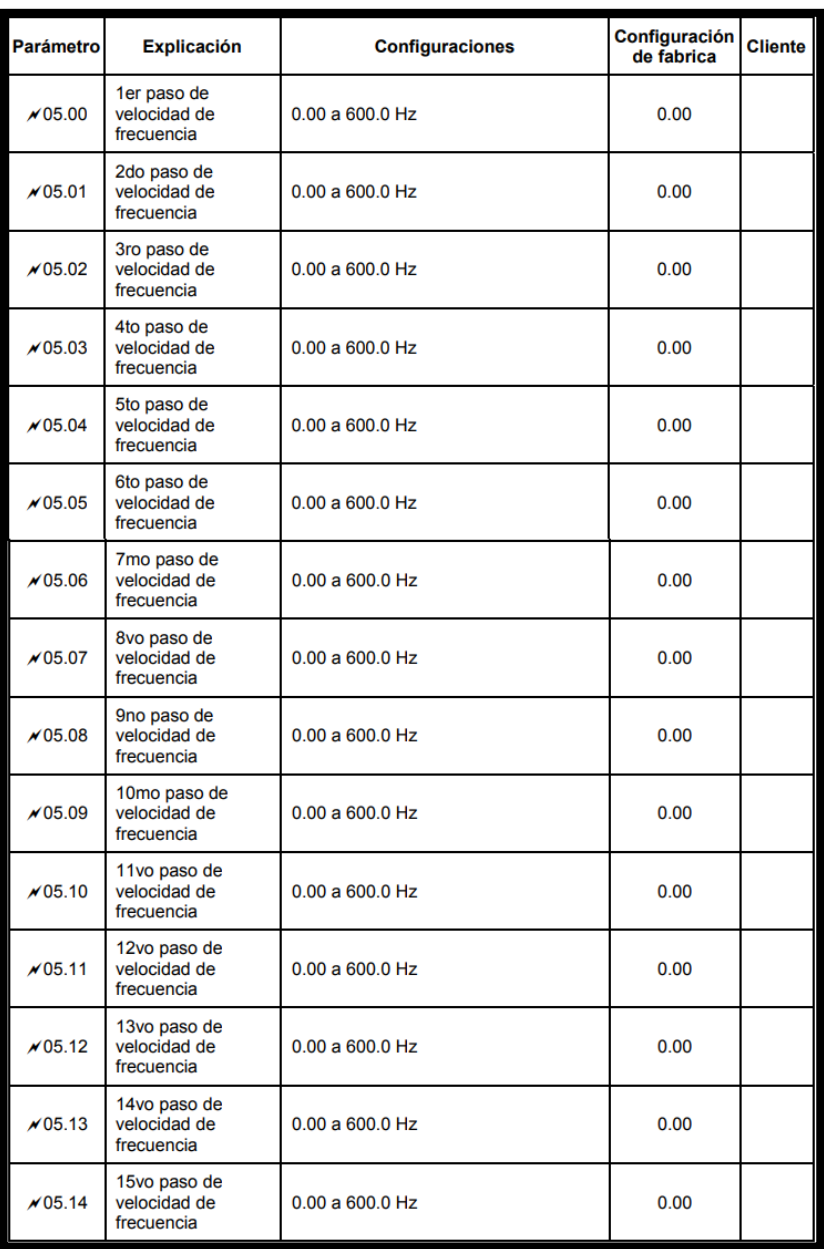

# **Figura 3.19 Velocidades del VFD**

Una vez que se localiza el grupo 2, se activa las borneras externas en el parámetro "02.01", se determina la opción de configuración "1(Terminales externos. STOP/RESET de teclado habilitado)".

Localizado el grupo 5, se determinan las frecuencias según las salidas a activar siguiendo las instrucciones de la Figura 3.20. Se activarán en el parámetro "05.00" en la opción de configuración se setea mediante el teclado de 0 Hz a 60 Hz.

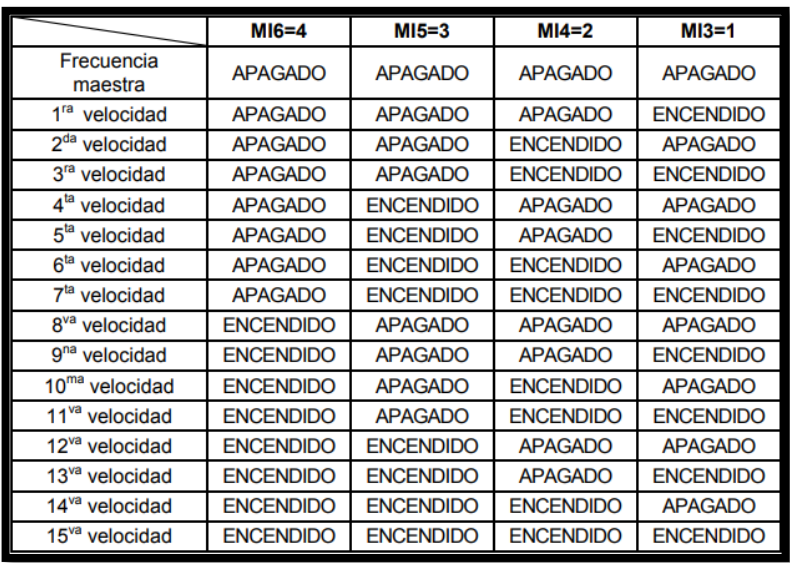

## **Figura 3.20 Control de las velocidades**

4.- Control para arrancar el variador de frecuencia

Para que el variador de frecuencia pueda trabajar se debe cumplir una restricción ya que esta será la que permita iniciar el trabajo, para cumplir esta condición se debe activar las borneras externas como se observa en la Figura 3.21

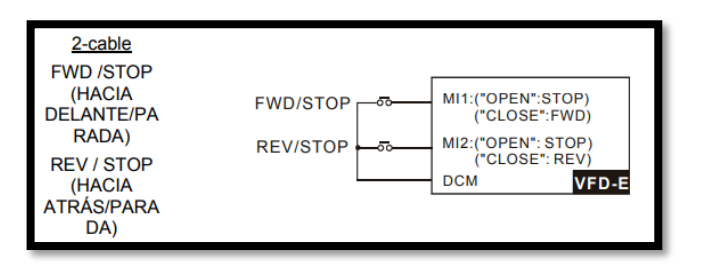

**Figura 3.21 Arranque del variador de frecuencia** 

5.- Control del ventilador del variador de frecuencia

Se controla el ventilador bajo la necesidad de evitar que se incremente la temperatura en los IGBTs ya que podría causar daños en el equipo.

Para controlar el ventilador se dirigirá a "Parámetros de función de salida del grupo 3", como se ve en la Figura 3.22

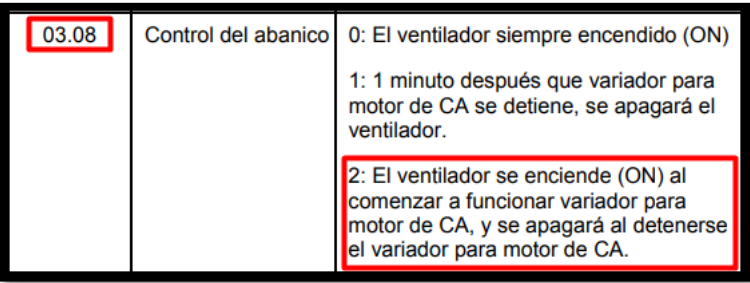

# **Figura 3.22 Encendido del ventilador**

Después de haber localizado el grupo 3, se procede a activar el ventilador en el parámetro "03.08" y se determina la configuración "2(El ventilador se enciende (ON) al comenzar a funcionar variador para motor de CA, y se apagará al detenerse el variador para motor de CA)"

## **4.1.12.2 Programación del PLC**

Para la programación del PLC se utilizó el lenguaje LADDER, el cual se realizó cumpliendo obligaciones para el correcto funcionamiento de la máquina clasificadora de granos como se detalla a continuación:

1.- Encender una salida del PLC para iniciar el variador de frecuencia, pero con una restricción como se puede identificar en la Figura 3.23, mientras la memoria "M20" no sea activada la salida "Y3" no contara con energía para comenzar a trabajar y encender MI3 como se aprecia en la Figura 3.20 de la programación del VFD.

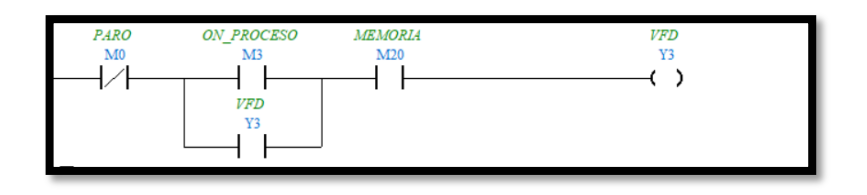

**Figura 3.23 Encendido de la salida "Y3"**

2.- Al cumplir la restricción para iniciar el proceso el final de carrera enviará una señal permitiendo la activación de la memoria "M20", la cual en secuencia permitirá la activación de la salida "Y3", como se muestra en la Figura 3.24

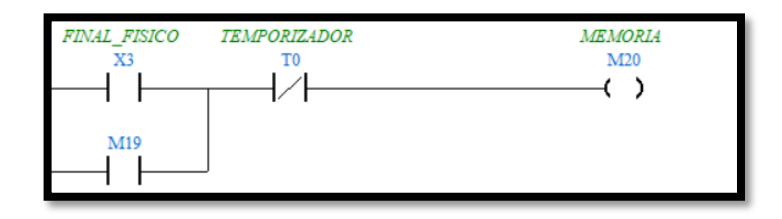

## **Figura 3.24 Cumpliendo la restricción**

3.- Una vez que se consigue activar "Y3" esta dará inicio a un contador On delay de 3 segundo que hará que se active otra salida "Y2" como se muestra en la Figura 3.25 la cual cerrara (MI1 Y DCM) dando inicio al VFD como se muestra en la Figura 3.21

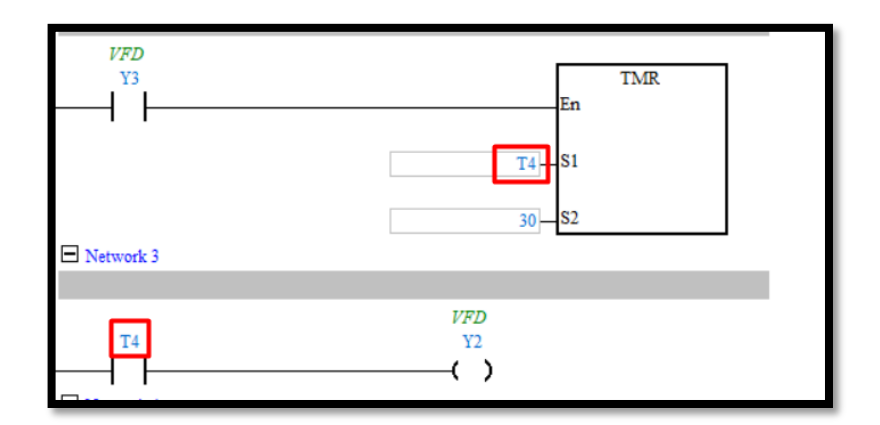

**Figura 3.21 Encendido del VFD**

4.- Para apagar el proceso el material de la tolva de alimentación se terminará lo que provocará que el final de carrera vuelva a una posición (NO) normalmente abierta y inicie un contador OFF delay el cual terminará el proceso después de 4 minutos ya que en los contadores 10 representa 1 segundo como se determina en la Figura 3.22

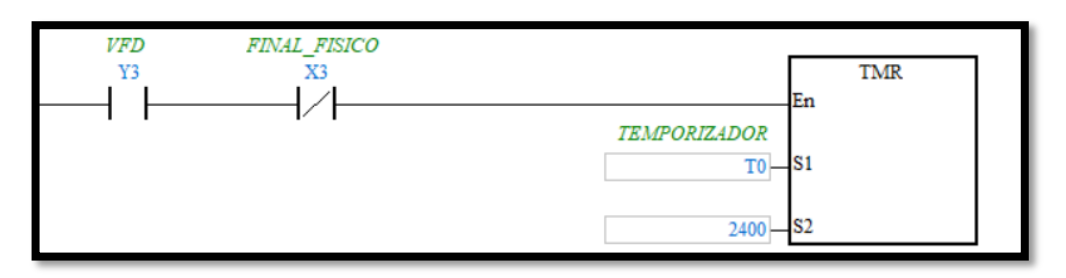

**Figura 3.22 Finalizar el proceso** 

## **4.1.12.3 Programación de la pantalla HMI**

1.- Para iniciar a trabajar en la pantalla HMI se determina cuantos botones tiene toda la programación del PLC los mismo que serán utilizados como variables guardadas en la pantalla para que realicen la acción que le corresponde, una vez identificados los botones se procede con el diseño según la información que contenga cada una de estas como se observa en la Figura 3.23

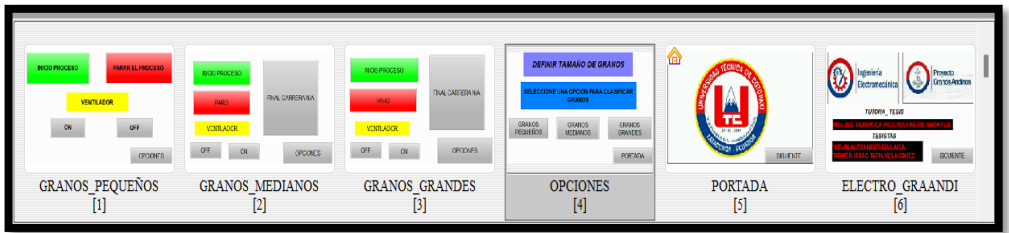

Figura 3.23 Diseño de las pantallas

2.- Comenzar con la utilización de botones de salto de pestañas "GOTO SCREEN" los mismo que permitirán navegar de un lugar a otro según la programación como se observa en la Figura 3.23

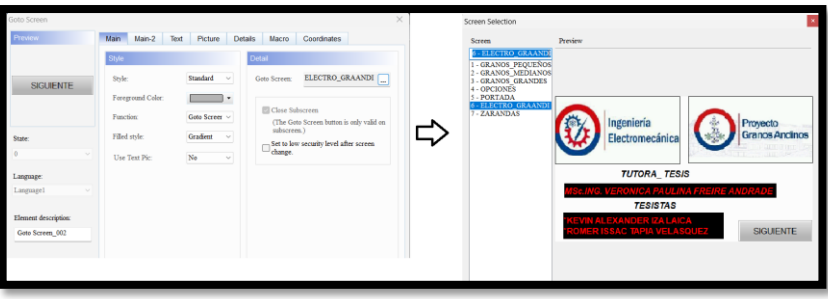

Figura 3.23 Salto de pestañas

3.- Guardar las variables en los botones correspondientes lo mismo que realizaran la acción que se requiere en la programación del PLC "INICIO DEL PROCESO" se utilizara el botón "Momentary" con la misma memoria que se tiene en la programación LADDER como se verifica en la Figura 3.24

| Momentary                   |                                                                              |                                                                                 | $\times$               |
|-----------------------------|------------------------------------------------------------------------------|---------------------------------------------------------------------------------|------------------------|
| Preview                     | Main<br>Main-2<br>Text<br>Picture<br><b>Details</b>                          | Coordinates<br>Macro                                                            |                        |
|                             | Memory                                                                       | Style                                                                           |                        |
| <b>INICIO PROCESO</b>       | Write Address:<br>${Link1}1@M3$<br>$\overline{\phantom{a}}$<br>Read Address: | Standard<br>Style:<br>$\checkmark$<br>Foreground Color:<br>$\blacktriangledown$ |                        |
|                             | None<br>$\cdots$                                                             | $_{\rm No}$<br><b>Blink:</b><br>$\checkmark$                                    | <b>ON PROCESO</b>      |
| State:<br>0<br>$\checkmark$ | Write Offset Address:                                                        | Gradient<br>Filled style:<br>$\sim$                                             | $\overline{\text{M3}}$ |
| Language:                   | None<br>m.                                                                   | No<br>Use Text Pic:<br>$\checkmark$                                             |                        |
| Language1<br>$\checkmark$   | Read Offset Address:<br>None<br>$\cdots$                                     |                                                                                 |                        |
| Element description:        |                                                                              |                                                                                 |                        |
| Momentary_001               |                                                                              |                                                                                 |                        |

**Figura 3.24 Inicio del proceso** 

3.1- Botón de paro de emergencia se guarda la misma memoria "M3" que se utiliza en la programación LADDER del PLC con el botón "Momentary"como se aprecia en la Figura 3.25

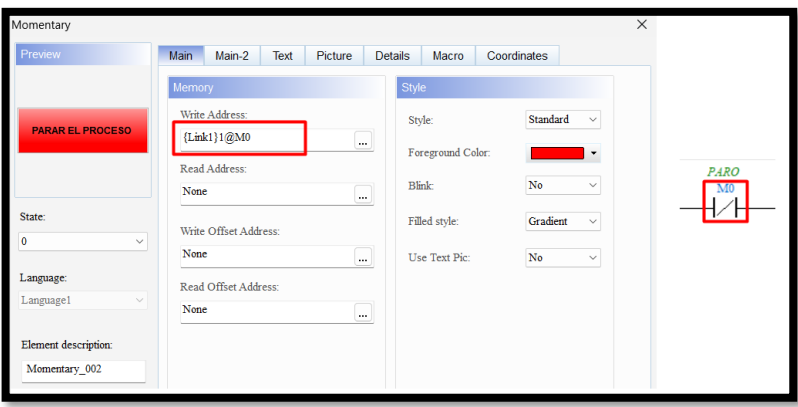

**Figura 3.25 Paro del proceso** 

# **4.1.13 Diseño e Implementación del Software**

Para la elaboración el software que controlara la máquina partimos de los elementos de información de control.

# **4.1.13.1 Elementos de información para el control**

Una vez conocido el proceso y el funcionamiento específico de la máquina clasificadora de granos, se pueden reconocer los elementos de información necesarios para de control con los que se pueden cumplir los objetivos del proyecto. Los elementos se encuentran estructurados dentro de un diagrama de entradas y salidas. Como se muestra en la Figura 3.10

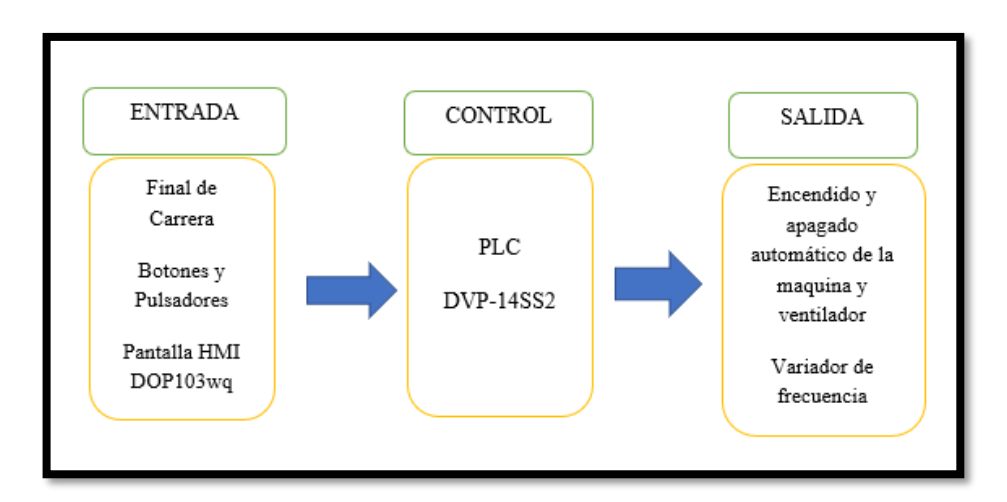

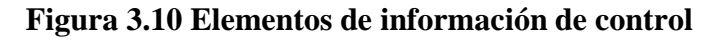

# **4.1.13.2 SOFTWARE WPLSoft**

El PLC a usarse tiene varias maneras de comunicación para realizar la transferencia del código desde el computador hasta el PLC:
- RS-232: Utiliza una conexión directa desde el computador al PLC mediante un cable serial, la desventaja de este tipo de comunicación es que en la actualidad las computadoras no cuentan con un puerto de comunicación serial y es necesario la utilización de un cable RS-232 a USB con su respectivo driver lo cual a menudo causa problemas de compatibilidad.
- DirectLink: Esta opción es válida cuando el PLC Delta mantiene una comunicación con una HMI Delta, ya que DirectLink utiliza a la HMI como un lazo entre el computador y el PLC, esta forma de comunicación puede ser de dos tipos dependiendo del tipo de conexión entre el computador y la HMI: DirectLink (USB) o DirectLink (Ethernet).

Debido a que se cuenta con un panel táctil Delta, se ha optado por transferir el programa desde el computador hacia el PLC mediante el modo DirectLink (USB). En la Figura. 3.11 se puede apreciar la comunicación entre PLC y PC mediante una interfaz creada por la computadora.

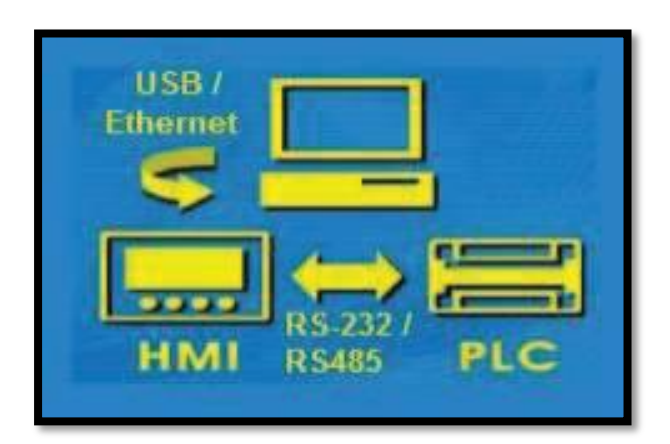

**Figura 3.11 Conexión PLC A PC**

- Para realizar la transferencia del código hacia el PLC se debe tener en cuenta los siguientes pasos: Compilar el código para comprobar que no haya errores de programación.
- Configurar el tipo de comunicación que se utilizará para la transferencia.
- Comprobar que efectivamente exista comunicación entre los equipos.
- Cuando se ha comprobado la comunicación el usuario puede monitorear en línea al PLC y enviar o recibir información, para cargar el programa se debe dar click en el ícono "Write to PLC" de la barra del PLC y empieza la transferencia del programa hacia el PLC.

### **4.1.13.3 SOFTWARE DOPSoft**

Existen varias formas de transferir la programación realizada desde el computador hacia la pantalla HMI DOP 103WQ:

- Cable USB: El cable USB es la manera más común y sencilla para realizar la transferencia de las pantallas desde el computador hacia el panel táctil, ya que el cable es fácil de conseguir y económico, además tiene un amplio espectro de compatibilidad con los sistemas operativos de los computadores actuales
- Ethernet: Gracias a que el panel táctil DOP 103wq cuenta con un puerto Ethernet es posible transferir el programa con este tipo de comunicación, sin embargo, la
- configuración del puerto IP puede resultar complicada para usuarios inexpertos tanto en el panel táctil como en el computador.
- Disco USB/Tarjeta SD: El panel táctil cuenta con una entrada USB como host en la cual se puede ingresar un disco USB que contenga el archivo tipo "dps" el cual puede ser descargado al panel táctil mediante su menú interno.

Para el presente proyecto se ha optado por realizar la transferencia de manera directa desde el computador hacia el HMI mediante el uso del cable USB. En la Figura 3.12. se observa la configuración entre PC y pantalla HMI.

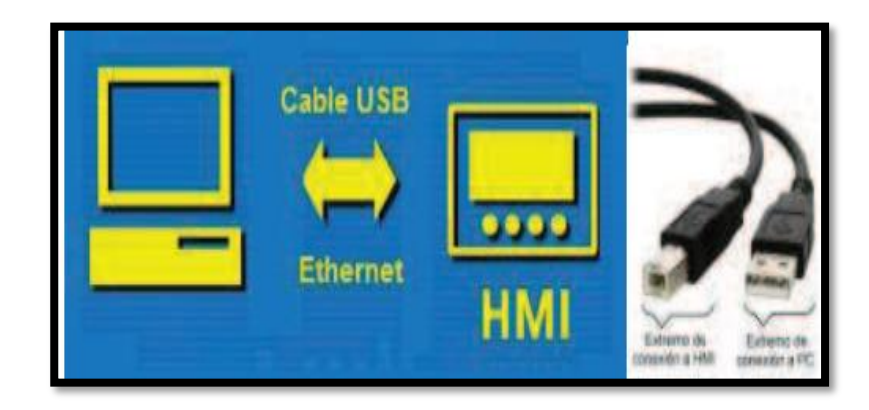

**Figura 3.12. Comunicación de la PC a la HMI**

Para realizar la transferencia del código se debe tomar en cuenta los siguientes pasos:

- Compilar el código para comprobar que no existan errores de programación ni advertencias.
- Establecer el tipo de comunicación.
- Configurar los parámetros de la comunicación entre el computador y el panel táctil

• Se procede a realizar la conexión del cable entre el computador y el panel táctil, luego pulsar el ícono "Herramientas-descargar todos los datos a la pantalla" y DOPSoft empezará a transferir el código respectivo hacia el panel táctil.

### **4.1.13.4 Instalación de Hardware**

Para realizar una correcta instalación del hardware se debe tomar en cuenta la arquitectura del sistema de la muestra en la siguiente Figura 3.13

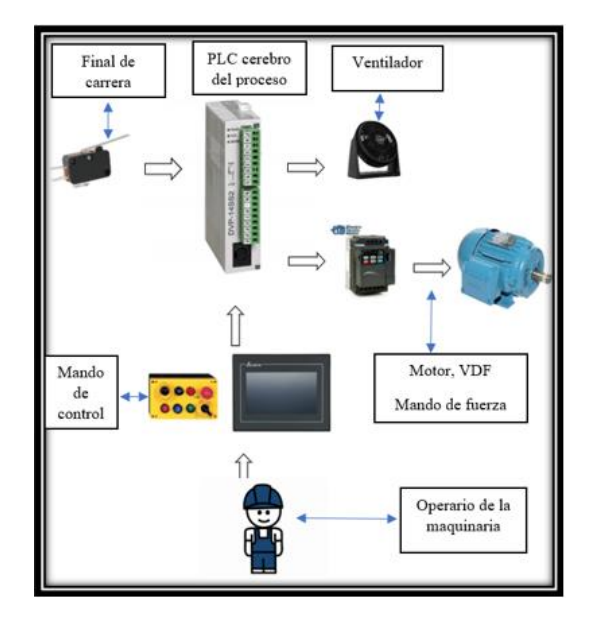

**Figura 3.13. Arquitectura del sistema** 

Una vez que se tiene clara la estructura del sistema el siguiente paso es diseñar un diagrama eléctrico de las conexiones y cableado.

### **4.1.14 Dimensionamiento de los componentes eléctricos**

Para poder realizar el dimensionamiento de los componentes eléctricos se realizó un estudio mediante los equipos necesarios tanto de protección y de control.

### **Dimensionamiento de fuerza**

```
I_{nominal} = 7.5 Amp
 Cable # 12I = \text{Capacidad de corriente} * 80\%
```
 $20A * 0.8 = 15Amp$ 

**Breaker:**

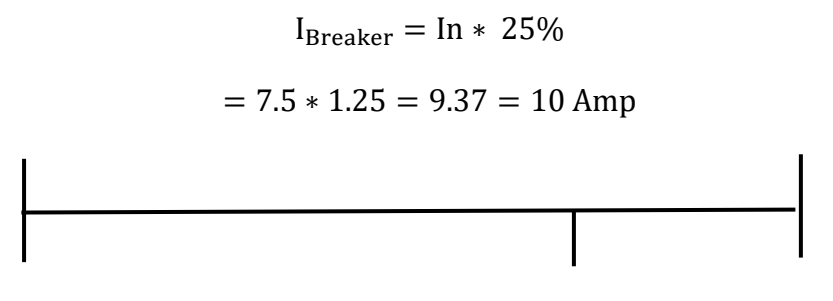

 $I_{nominal} = 7.5 \ Amp$   $10 \ Amp \ Break$   $10 \ Amp \ Break$   $15 \ Amp$ 

Dentro del Rango Conductor

### **Contactor:**

 $I_{contactor} = IN. 25\%$ 

 $= 7.5 * 1.25 = 9.37 = 10$  Amp

### **Guardamotor**

Modelo CHNT NS2-25

Rango 6-10 Am

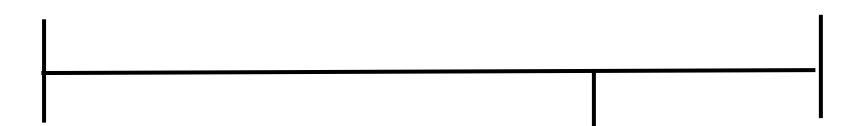

 $I = 6$  Amp Mínimo  $I = 7.5$  Amp VFD  $I10 = Amp$  Maximo

Dentro del Rango

3.2.12. Dimensionamiento de control

 $I_{conductor} = 3.5$  Amp

 $Cable # 18$ 

 $I = \text{Capacidad de corriente} * 80\%$ 

 $7 * 0.8 = 5.6 \, Amp$ 

**Breaker:**

 $3.5 * 1.25\% = 4.37 =$  se aproxima al mas cercano. 6A

### **4.1.15 Lugar de montaje**

El lugar de montaje es en la extensión de la Universidad Técnica de Cotopaxi extensión (Salache) en la Facultad de Ciencias Agropecuarias y Recursos Naturales en el proyecto Granos Andinos. En la presente Figura 3.14. se ve el lugar donde se realizará la repotenciación y automatización de la máquina clasificadora de granos.

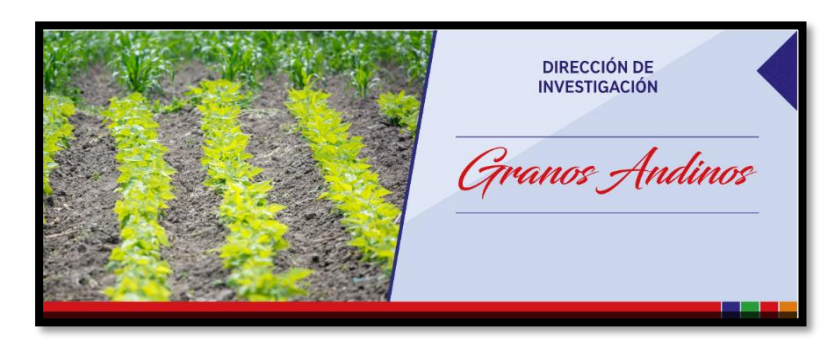

**Figura 3.14. Proyecto de Granos Andinos** 

En la Figura 3.15. se observa la máquina que será automatizada

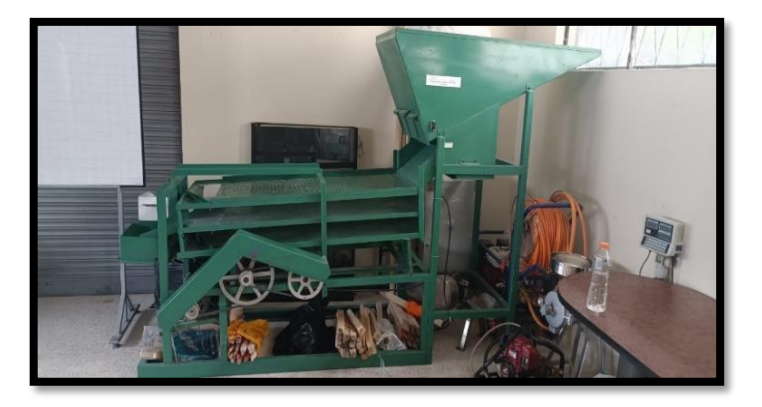

**Figura 3.15 Máquina clasificadora de granos** 

### **4.2 ANÁLISIS Y DISCUSIÓN DE LOS RESULTADOS**

### **4.2.1 Análisis del grano pequeño "Chocho"**

Al realizar pruebas con el grano de Chocho se obtuvieron diferentes resultados los cuales se observan en la tabla 3.1, estos fueron producto de cada variación de frecuencia, pero trabajando con la misma cantidad de granos en cada prueba.

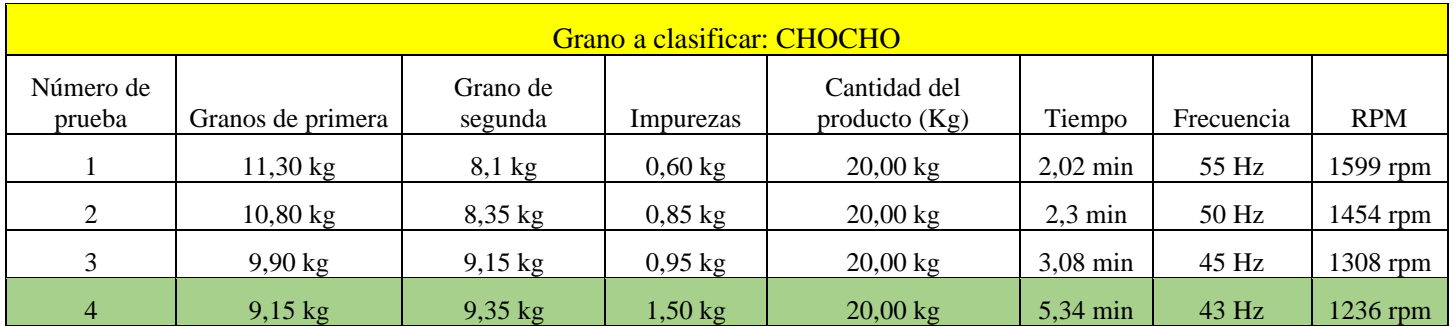

Tabla 3.1 Análisis de la masa y tiempo para la elección de la velocidad para granos pequeños

En la Tabla 3.1 se reflejan los datos obtenidos después de haber realizado los experimentos correspondientes los datos se interpretan de la siguiente manera:

- Granos de primera: Mientras menos cantidad de masa exista en el resultado es mejor porque existe un tamaño uniforme y los granos de segunda ya no están presentes en este resultado.
- Granos segunda: Son los granos que fueron separados por la máquina respecto a su tamaño inferior a 8 mm y esto hace que pasen a un segundo nivel.
- Impurezas: Es la basura o desperdicio que vienen en los sacos y su presencia no es favorable, mientras más cantidad de impurezas exista en el resultado final es mejor ya que demuestra su separación de los granos.

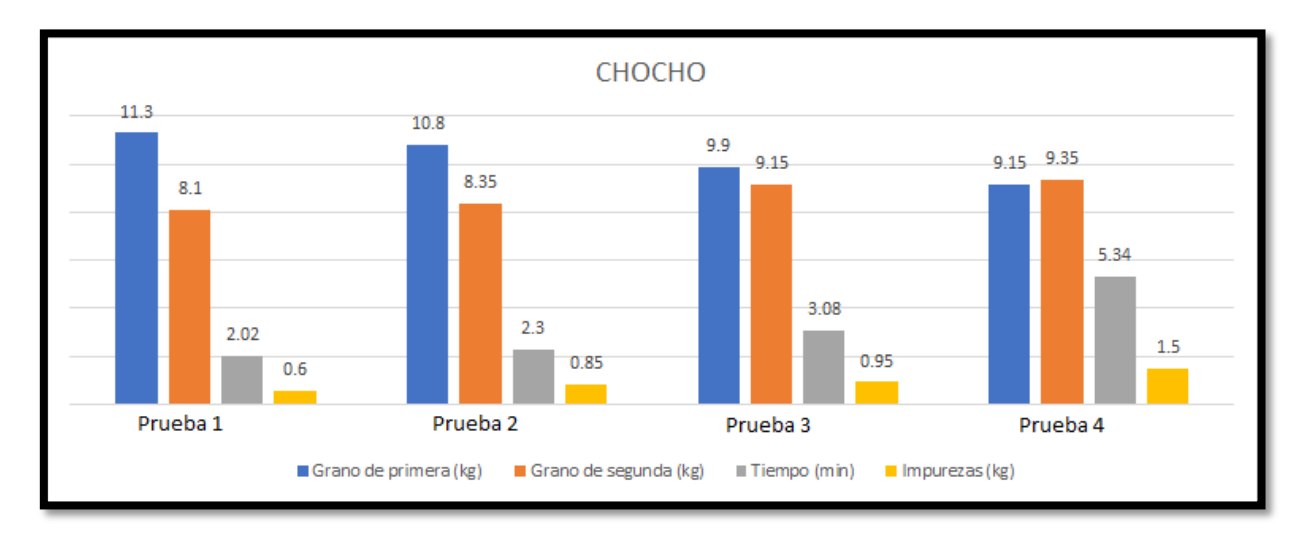

### **Gráfico 3.16 Resultados de las pruebas realizadas**

Al analizar los resultados reflejados en las barras como producto de los experimentos realizados se determina que en la prueba número 4 existe menor cantidad de granos de primera con una medida mayor a 9 mm, lo que indica una mejor selección ya que se evidencia que los granos de segunda en la barra color tomate incrementan su cantidad y las impurezas fueron separadas de los granos en la barra amarilla ya que en comparación de las pruebas 1,2 y 3 se evidencia una mayor cantidad.

Con respecto al tiempo incrementa a 5 minuto y 34 segundos verificando que es mayor a las otras pruebas realizadas, pero justificando su tardanza al obtener un tamaño uniforme en el grano clasificado.

En la tabla 3.4. como frecuencia en la prueba 4 se tiene 43 Hz y como velocidad en la salida del motor 1236 rpm donde se establece un mejor resultado y ya que con velocidades superiores a 55 Hz la máquina tiene un excedente de vibración lo que hace que el grano salga de las zarandas clasificadoras al suelo y con velocidades inferiores a 41 Hz el grano se queda estancado en las zarandas produciendo su desperdicio por los costados de los granos a clasificar.

Cabe recalcar que la máquina antes de estar repotenciada y automatizada el tiempo de clasificación del chocho se tomaba hasta 2 horas de clasificación en 20 kg.

#### **4.2.2 Análisis del grano mediano "Fréjol"**

Para las pruebas con este grano se tomó 3 kg lo que disponía el proyecto de granos Andinos porque la semilla de este es muy difícil de conseguir en grandes cantidades.

En la Tabla 3.2 de análisis se experimentó con 3 velocidades diferentes las cuales justifican la elección de la frecuencia indicada porque en este tipo de granos el de tercera se encuentra ausente solo granos de primera y segunda.

Tabla 3.2. Análisis de las pruebas para determinar la velocidad adecuada para los granos medianos (Fréjol)

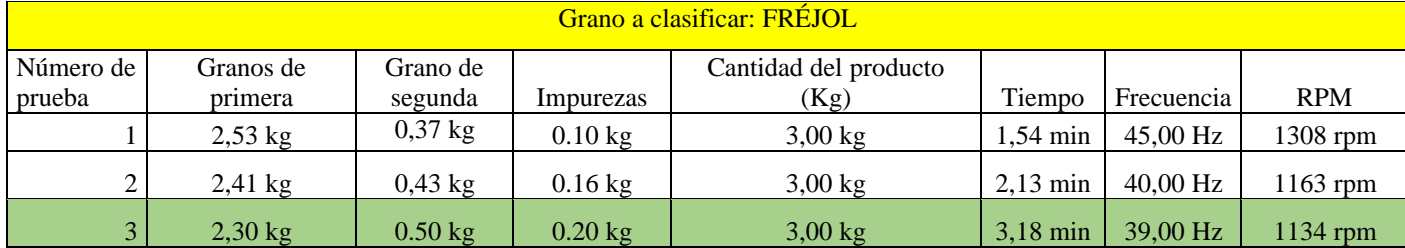

En la Tabla 3.2 se reflejan los datos obtenidos lo cuales se interpretan de la siguiente manera:

- Granos de primera: mientras menos cantidad de peso exista en el resultado es mejor porque ahí un tamaño uniforme y los granos de segunda ya no están presentes en este resultado.
- Granos de segunda: son los granos que fueron separados por la máquina respecto a su tamaño inferior a 11 mm y esto hace que pasen a un segundo nivel.
- Grano de tercera: en este tipo de grano no existe la presencia de material de tercera ya que la dimensión del grano es mayor a la dimensión de los hoyos de la zaranda.
- Impurezas: es la basura o desperdicio que vienen en los sacos y su presencia no es favorable se logró separar en el proceso 0.20 kg.

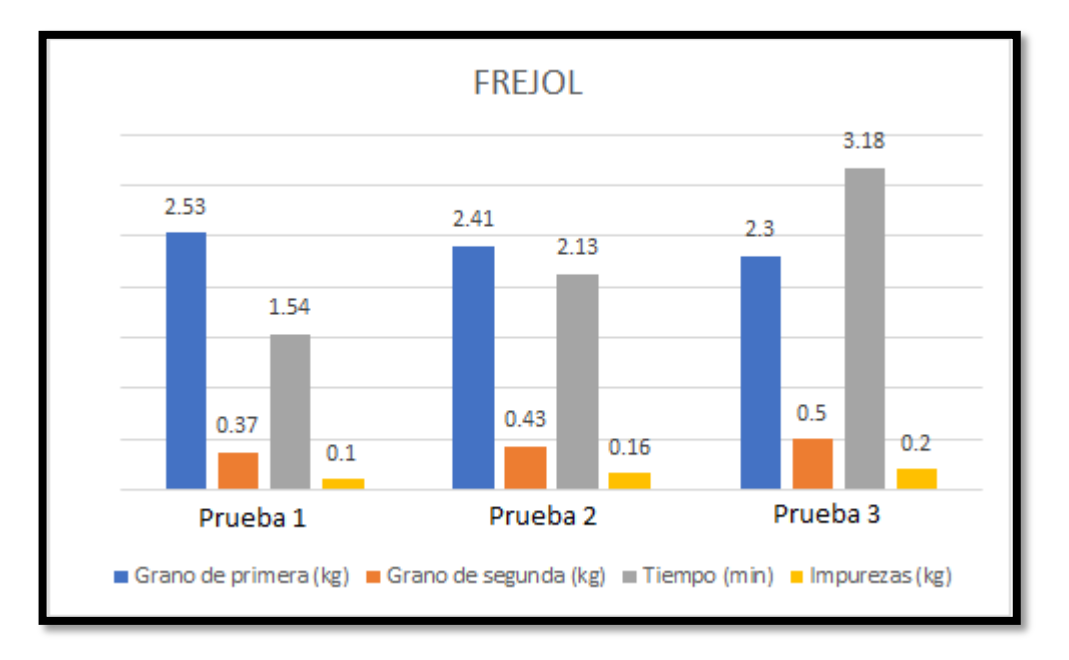

### **Gráfico 3.17 Resultados de las pruebas realizadas**

Al analizar los resultados reflejados en las barras como producto de los experimentos realizados se determina que en la prueba número 3 existe menor cantidad de granos de primera con una medida de 12 mm en adelante, lo que indica una mejor selección ya que se evidencia que los granos de segunda en la barra color tomate incrementan su cantidad es decir ya no están presentes en el producto final de granos de primera, en cuanto al tiempo se observa que es el que mayor tiempo se tarde con 3 minutos y 18 segundo pero justificando su tardanza al obtener granos de un tamaño uniforme.

En la Tabla 3.2. como frecuencia en la prueba 3 se tiene 39 Hz y como velocidad en la salida del motor 1134 rpm donde se establece un mejor resultado con frecuencias superiores a 45 Hz el grano al tener contacto con las zarandas se dispersa por los lados provocando que se

desperdicie y con velocidades inferiores a 38 Hz el grano se queda estancado en las zarandas produciendo estancamiento y su desperdicio por los costados de las mismas.

El tiempo de clasificación antes que la máquina este repotenciada y automatizada era de 1 hora con una masa de 5 kg.

### **4.2.3 Análisis del grano grande "Maíz"**

Para las pruebas de este grano se tomó 25 Kg provenientes de plaza arenas, lo cuales arrojaron distintos resultados al variar la velocidad, en este tipo de grano se pueden apreciar distintos tamaños.

En la Tabla 3.3 se puede observar el análisis de y tiempo para la selección de velocidad para granos grande (Maíz).

Tabla 3.3 Análisis de las pruebas para determinar la velocidad adecuada para los granos grandes (Maíz)

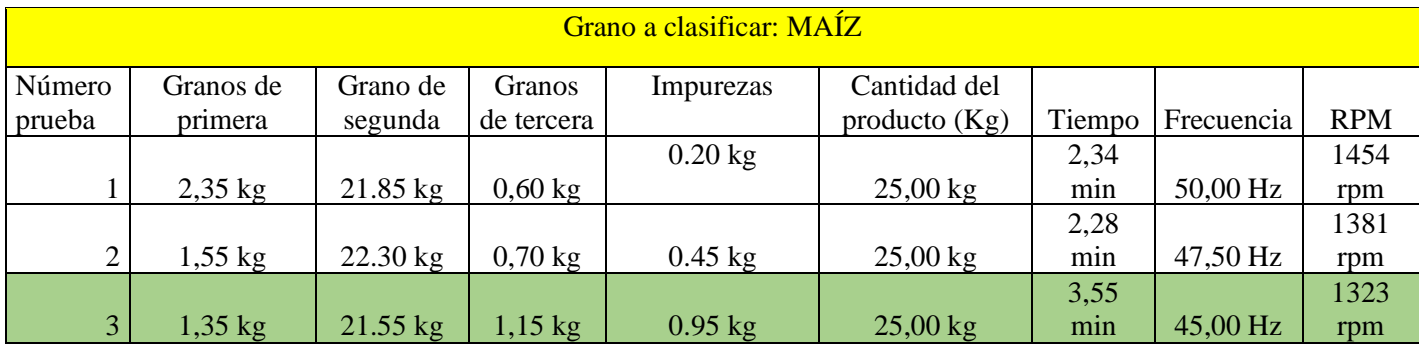

En la Tabla 3.3 se reflejan los datos obtenidos los cuales se interpretan según el peso obtenido al final y de la siguiente manera:

- Granos de primera: Mientras menos cantidad de masa exista en el resultado es mejor porque existe un tamaño uniforme y los granos de segunda ya no están presentes en este resultado.
- Granos de segunda: Son los granos que fueron separados por la máquina respecto a su tamaño inferior a 11mm y esto hace que pasen a un tercer nivel.
- Grano de tercera: Son los granos que fueron separados de los de primera y de segunda estos son los más pequeños con una medida inferiores a 8 mm.
- Impurezas: En este tipo de granos se disminuye en 0.15% existen impurezas que puedan ser separadas de los granos a clasificar como se evidencia en la Tabla 3.6.

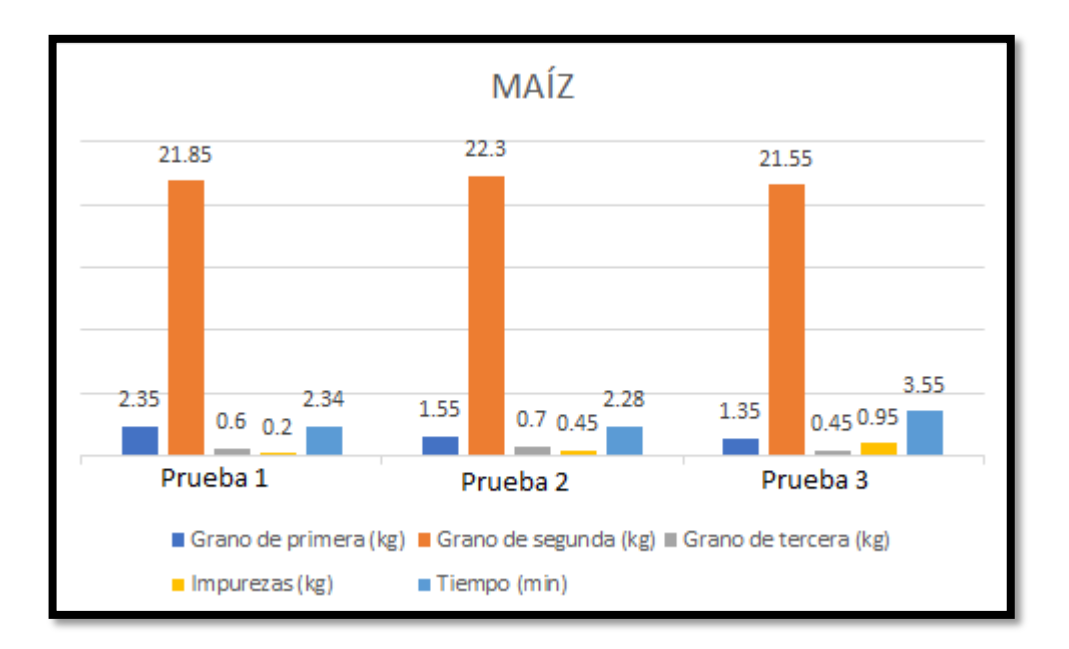

**Gráfico 3.18 Resultados de las pruebas realizadas**

Al analizar los resultados reflejados en las barras como producto de los experimentos realizados se determina que en la prueba número 3 existe menor cantidad de granos de primera con una medida de 12 mm, lo que indica una mejor selección ya que se evidencia que los granos de segunda en la barra color tomate incrementan su cantidad, lo mismo sucede con el grano de tercera en la barra color plomo y las impurezas son separadas como se evidencia llegando alcanzar 0.95 kg.

Con respecto al tiempo observamos que se incrementa en la prueba 3 realizando 3 minutos con 55 segundos, pero justificando su tardanza al obtener una cantidad de granos uniformes con respecto a su tamaño

En la Tabla 3.3. como frecuencia en la prueba 3 se tiene 45 Hz y como velocidad en la salida del motor 1323 rpm donde se establece un mejor resultado y ya que con velocidades superiores a 50 Hz el grano al tener contacto con las zarandas se dispersa por los lados provocando que se desperdicie y con velocidades inferiores a 43 Hz el grano se queda estancado en las zarandas produciendo estancamiento y su desperdicio por los costados de las mismas.

El proceso de clasificación se tardaba 8 horas con 25 kg de forma manual ahora con la máquina repotenciada y automatizada se demora 3 minutos con 55 segundos.

### **4.2.4 Porcentaje de mejora en granos de primera e impurezas**

Para determinar el porcentaje de mejora de los granos de primera se tomó en cuanta la masa obtenida al final de cada grano y se lo llevo a porcentajes como se evidencia en la Tabla 3.4

Tabla 3.4 Porcentaje de mejora en granos de primera

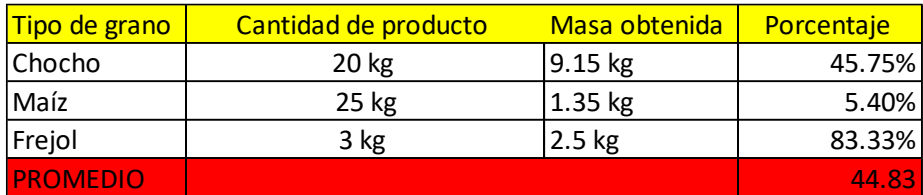

En la Tabla 3.5 se puede verificar el porcentaje de impurezas separadas de los granos al finalizar su clasificación ya que estos provienen del campo donde existe mucho material que no debe estar con los granos.

Tabla 3.5 Porcentaje de mejora con respecto a las impurezas

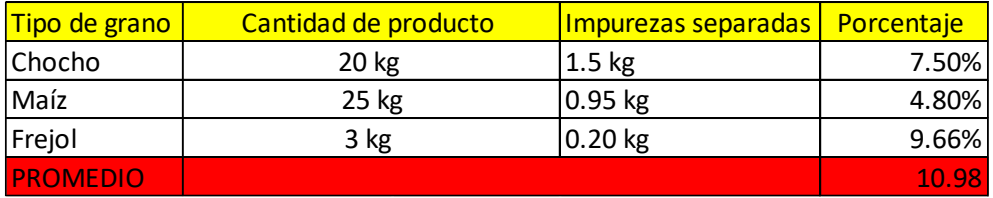

### **4.3 EVALUACIÓN TÉCNICO, SOCIAL, AMBIENTAL Y ECONÓMICA Impacto técnico**

Con la implementación del sistema automatizado en la máquina clasificadora de granos, se garantiza el control constante de cada proceso de clasificación, con la aplicación de las pantallas HMI y el variador de frecuencia, los cuales ayudan a las variables del tiempo de proceso y el nivel impurezas sean reducidos de una manera considerable que será monitoreado por el PLC.

### **Impacto Social**

Al automatizar los procesos de clasificación de la máquina se está ayudando a la Facultad de Ciencias y Agropecuarias, ya que evitará realizar la clasificación a mano lo cual se demorará varios días con un gran esfuerzo fisco, de esta manera tanto los estudiantes como los docentes podrán aprovechar ese tiempo para el estudio y otras actividades que puedan realizar.

### **Impacto ambiental**

Con la automatización de la máquina clasificadora de granos no se ha utilizado ningún equipo eléctrico que dañe al medio ambiente y tampoco permitirá que se desperdicie los granos al momento de ser clasificados por la fuerza de las zarandas.

### **5 CONCLUSIONES DEL PROYECTO**

### **5.1 CONCLUSIONES**

- Mediante la investigación realizada en diferentes fuentes bibliográficas se consiguió entender el funcionamiento de los equipos utilizados en la presente investigación los cuales son: variador de frecuencia, PLC y pantalla HMI dispositivos que ayudaron al control de la máquina clasificadora de granos permitiendo reducir el tiempo de clasificación de los diferentes tipos de granos: chocho 5 minutos con 34 segundos con una cantidad de 20 Kg, para el grano de fréjol 3 minutos con 18 segundos con una cantidad de 3 kg y para el grano de maíz 3 minutos con 55 segundo con una cantidad de 25kg.
- El programa realizado para el control de la máquina permitió obtener granos con un tamaño uniforme los cuales se determinan con los siguientes datos: chocho con grano de primera con 0.6 cm, grano de segunda con 0.4 cm, fréjol grano de segunda con 0.6 cm, grano de tercera de 0.4 cm y maíz con grano de primera con medición de 1 cm, grano de segunda con 0.7 cm, grano de tercera con 0.4 cm, como lo determina la norma Normativas Técnica Ecuatoriana NTE INEN 2 390- 2004, NTE 1-561, NTE INEN187- 2013.
- La implementación de un sistema automatizado en la máquina evitara que se clasifique los granos manualmente ya que al realizarlo de esta manera se tienen los siguientes tiempos para los diferentes tipos de granos: Chocho se tomaba hasta 2 horas de clasificación en 20 kg, Fréjol era de 1 hora con una masa de 5 kg y el Maíz se tardaba 8 horas con 25 kg información proporcionada por el Ing. Marco Rivera director de Granos Andinos
- Al controlar la velocidad de las zarandas de clasificación las impurezas que viene del campo en el grano de chocho se logró reducir hasta en un 0.25% de acuerdo a la tabla 3.4. y el grano de maíz 0.15% de acuerdo a la tabla 3.5.
- Bajo el análisis de las pruebas realizadas en las tablas comparativas de las diferentes pruebas se mejoró la clasificación de granos de primera en un 45% en la obtención de un tamaño uniforme como se puede apreciar en la tabla 3.4.

### **5.2 RECOMENDACIONES**

- Implementar un sistema de aspiración de desperdicios para que las mismas no se esparcen por el aire evitando contaminación e incomodidad al operario por contenido de polvo en el aire
- Implementar una bandeja recolectora de desperdicios en la parte inferior de la máquina ya que los desperdicios inferiores a caen al piso.
- En las zarandas implementar un sistema de vibración ya que los granos se quedan atascados en los orificios donde se clasifican.
- Instalar un sistema automatizado y controlado para abrir compuerta para la salida del material hacia la tolva de clasificación
- Reducir la distancia de separación entre la zaranda y compuertas de alimentación de los granos a clasificar ya que se produce un rebote y consecuencia de esto se desperdicia material al piso.

#### **6 Bibliografía**

- [1] M. A. C. Tayupanta, AUTOMATIZACION DE UNA MÁQUINA ENFUNDADORA PARA GRANO SECO, Quito, 2005.
- [2] A. D. I. C. A. Luis Gustavo Alcocer Tello, Diseño y construcción de una máquina clasificadora de maíz duro seco mediante un sistema de visión artificial, Quito, 2017.
- [3] G. O. S. R. F. T. Luis Ferreira, Automatización de una empacadora de granos, México, 2008.
- [4] J. A. C. H. María Camila Granados Giraldo, Diseño y construcción de una máquina clasificadora de duiraznos de tipo exportación utilizando inteligencia artificial, Bucaramanga, 2020.
- [5] U. N. A. L. MOLINA, « Salud y bienestar: granos andinos y su valor nutricional en tiempos de pandemia,» Perú, 2021.
- [6] M. d. A. y. R. G. Mostajo, «Manejo Agrónomo prácticas de conservacion de suelos, produccion, comercializacion y perspectivas de granos Andinos,» Jnny Miriam Cta., Lima, 2018.
- [7] M. E.G., «AUTOMATIZACION DE PROCESOS INDUSTRIALES,» Valencia-España, 1999.
- [8] M. GROUP, «VENTAJAS Y DESVENTAJAS DE LA AUTOMATIZACION,» BARCELONA, 2021.
- [9] B. C. KUO, «Sistemas de control automatico,» PRENTICE-HALL HISPANOAMERICA S.A., Iztapalapa-México, 1996.
- [10] A. E. M. Sánchez, «¿Que es un PLC?,» Distrito Federal PLaza Carso, 2013.
- [11] Sicma, «Que es un HMI y como funciona,» Barcelona, 2021.
- [12] L. J. A. Suarez, «VARIADORES DE FRECUENCIA PARA EL CONTROL DE VELOCIDAD DE MOTORES ASINCRONICOS JAULA DE ARDILLA,» Quito , 2017.
- [13] NOVELEC, «EL VALOR DEL SERVICIO,» 21 09 2018. [En línea]. Available: https://blog.gruponovelec.com/electricidad/finales-de-carrera-que-son-y-caracteristicasprincipales/. [Último acceso: 21 08 2023].
- [14] E. E. ETECÉ, Editorial ETECÉ, Buenos aires- Argentina , 02 de febreo del 2022.
- [15] B. Moes, «¿Qué es un Contactor y cómo funciona?,» ERA ERELMO, Ciudad de Guatemala , 2022.
- [16] A. 21, «Como funciona un motor electrico,» Barcelona , 2021.
- [17] Q. PROFE, «Automatización Industrial,» Barranquilla, 2023.
- [18] I. E. V. I. M. G. I. C. I. I. M. G. Ing. Eduardo Peralta, «LEGUMINOSAS. GRANO DESAMARGADO DE CHOCHO.,» Instituto Ecuatoriano de Normalización, INEN, Quito, 2004.
- [19] «CEREALES Y LEGUMINOSAS. MAÍZ EN GRANO. REQUISITOS,» Instituto Ecuatoriano de Normalización, INEN -, Quito , 2013.
- [20] D. M. G. D. H. A. I. S. T. Ing. José Luis Pérez, «NORMA PARA LOS FRIJOLES Y LOS FRIJOLILLOS,» nstituto Ecuatoriano de Normalización, INEN, Quito , 2013.
- [21] I. R. P. P. H. I. A. Z. I. N. J. Ing. Fabián Espinosa, «TABLEROS, GABINETES, CAJAS DE PASO, CAJAS,» Instituto Ecuatoriano de Normalización, INEN, Quito, 2010.
- [22] «www.tipos.co,» [En línea]. Available: https://www.tipos.co/tipos-de-granos/.

# 7 ANEXOS

# **ANEXO I** (INFORME ANTIPLAGIO)

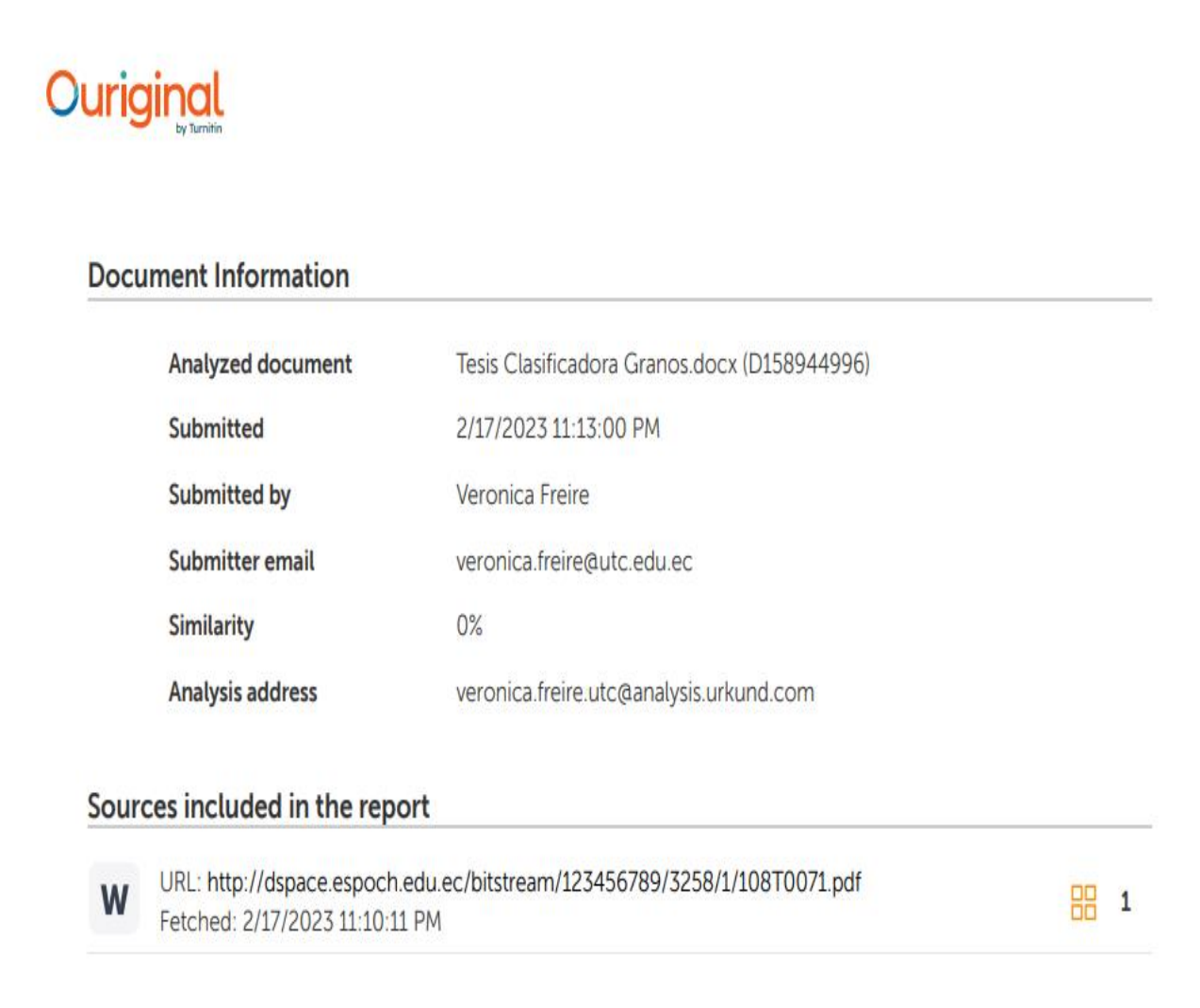

# **ANEXO II** (ACTA DE ENTREGA)

### **ANEXO III**

## Motor WEG 2 Hp trifásico 1800 rpm

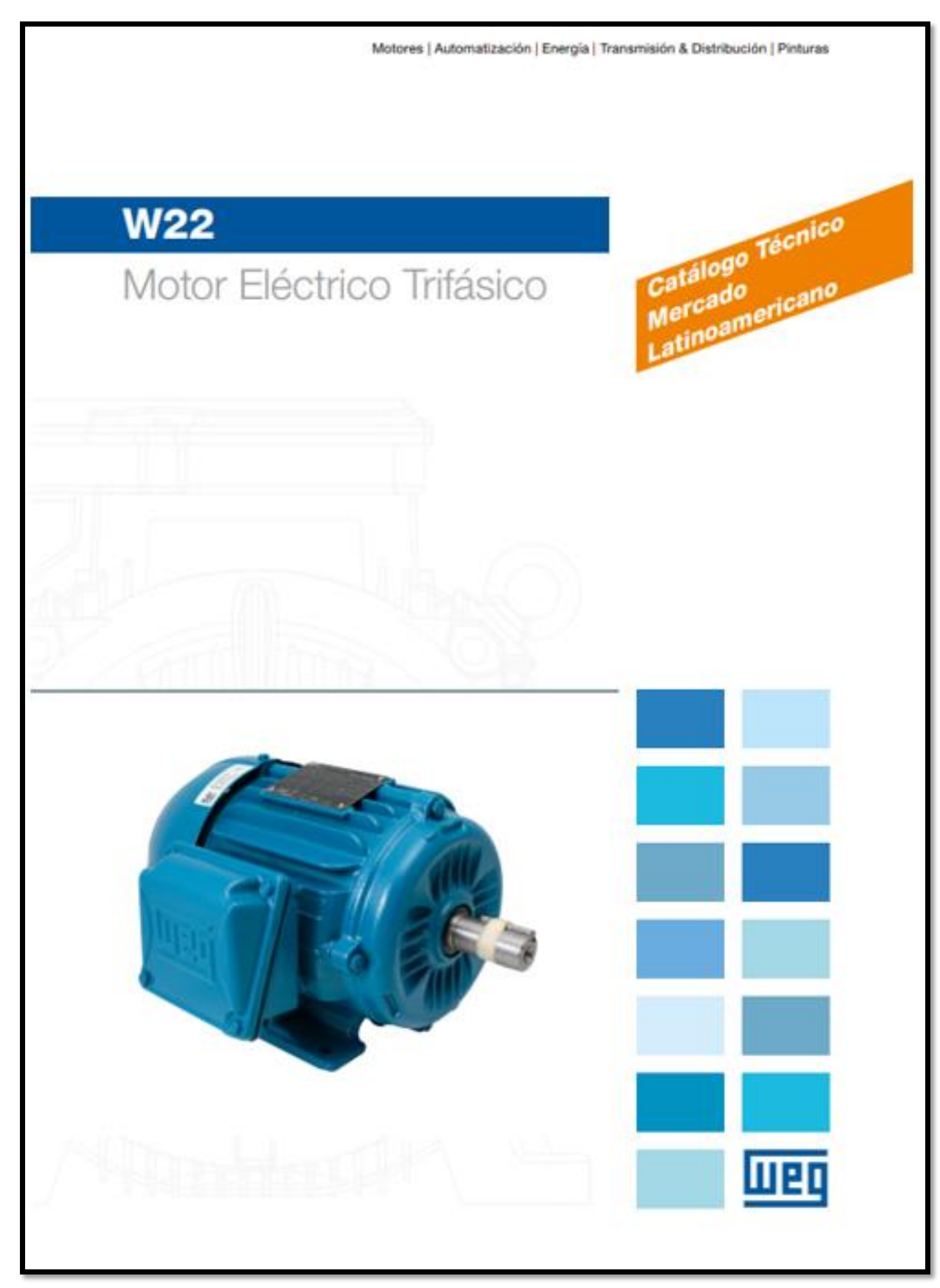

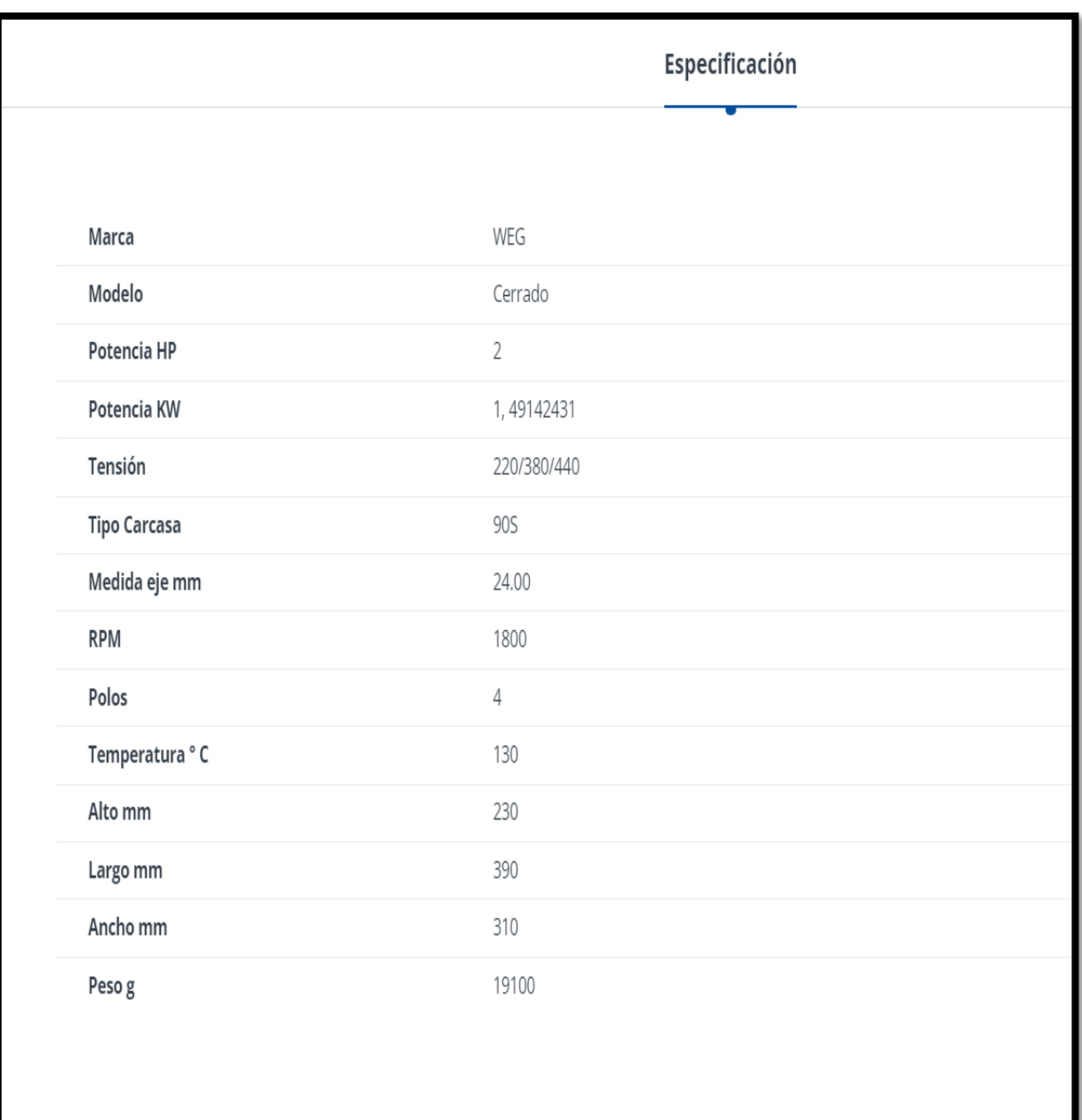

## ANEXO IV PLC DVP-14SS2

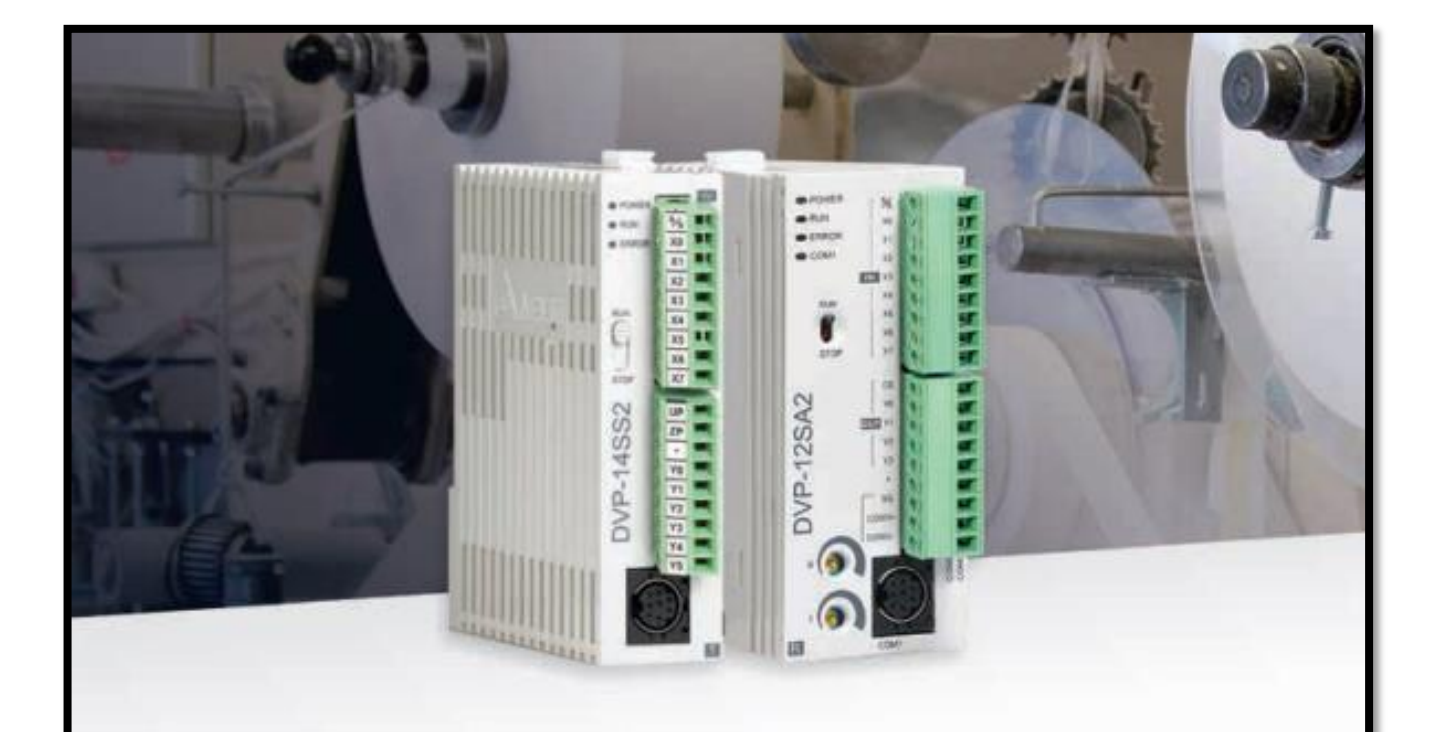

### **Standard Slim PLC OVP-SS2**

#### conomic and compact model

32-bit CPU for high-speed processing

Max. I/O: 480 points

Program capacity: 8k steps

Data register: 5k words

Max. execution speed of basic instructions: 0.35 µs

Built-in RS-232 and RS-485 ports (Master/Slave)

Supports standard MODBUS ASCII/RTU protocol and PLC Link function

#### **Iotion Control Functions**

4 points of 10 kHz pulse output

8 points of high-speed counters: 20 kHz/4 points, 10 kHz/4 points

### **Advanced Slim PLC DVP-SA2**

#### Advanced model supporting 2-axis interpolation

- > 32-bit CPU for high-speed processing
- Program capacity: 16k steps
- Data register: 10k words
- $\triangleright$  Max. execution speed of basic instructions:  $0.35 \,\mu s$
- Built-in 1 RS-232 and 2 RS-485 ports (Master/Slave) 3K Note: RS-485 will be reduced to 1 port in DVP28SA2
- Supports standard MODBUS ASCII/RTU protocol and PLC Link function
- No battery required; RTC function operates for 15 days after power off
- Supports DVP-S Series modules (left-side and right-side) % Note: DVP28SA2 only supports right-side modules

#### **Motion Control Functions**

- ▶ 4 points of high-speed pulse output: 100 kHz/2 points, 10 kHz/2 points
- ▶ 8 points of high-speed pulse input: 100 kHz/2 points, 10 kHz/6 points, 1 set of A/B phase 50 kHz
- Supports 2-axis linear and arc interpolation

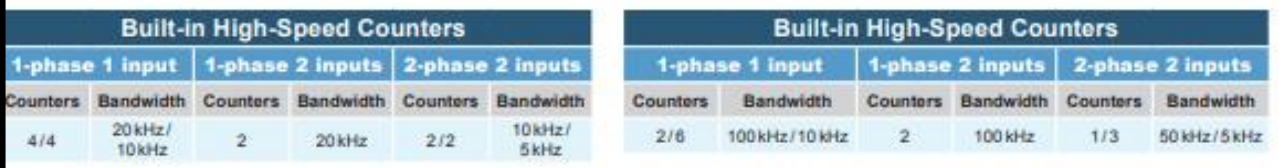

## **ANEXO V**

### Variador de Frecuencia VFD015E21A

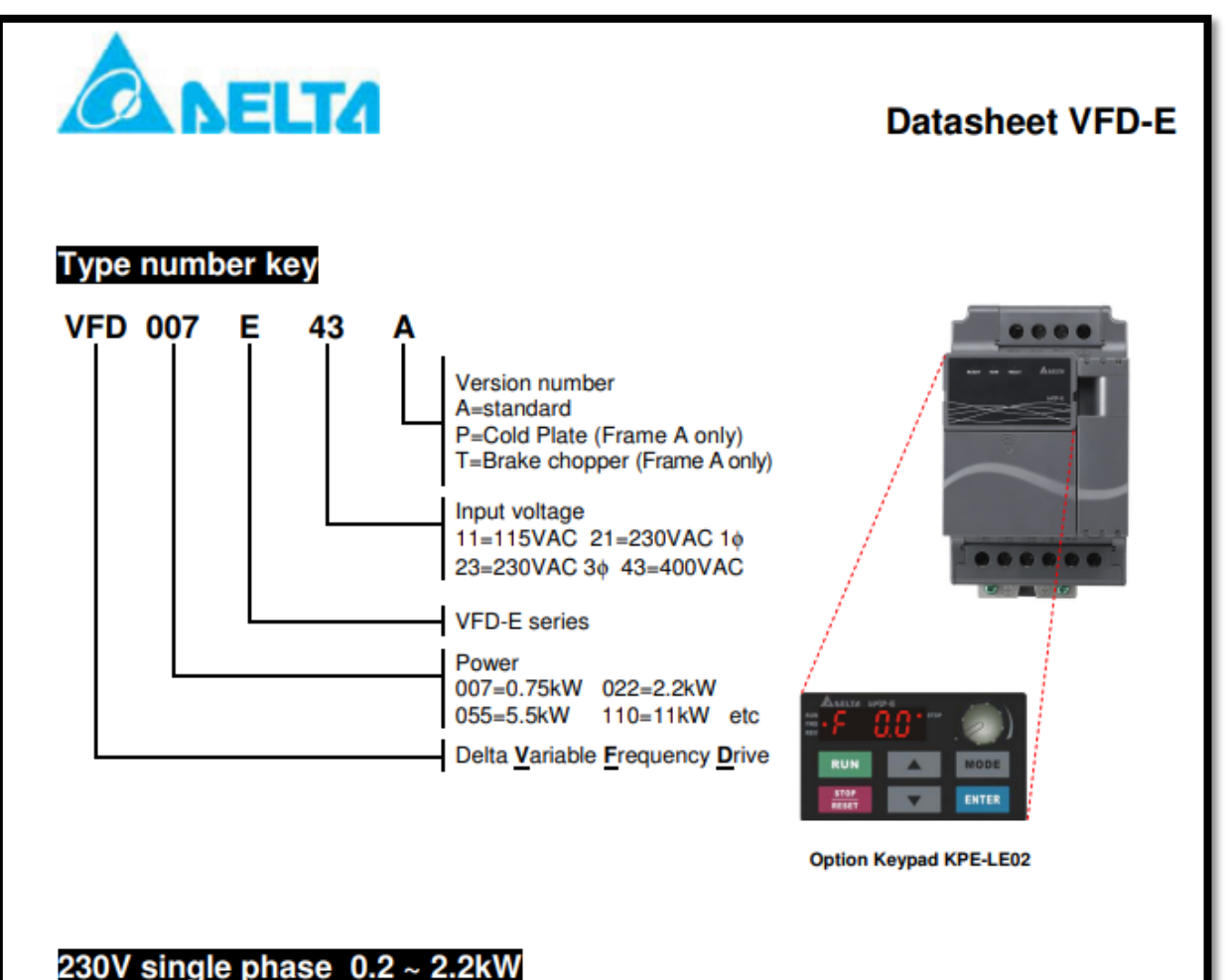

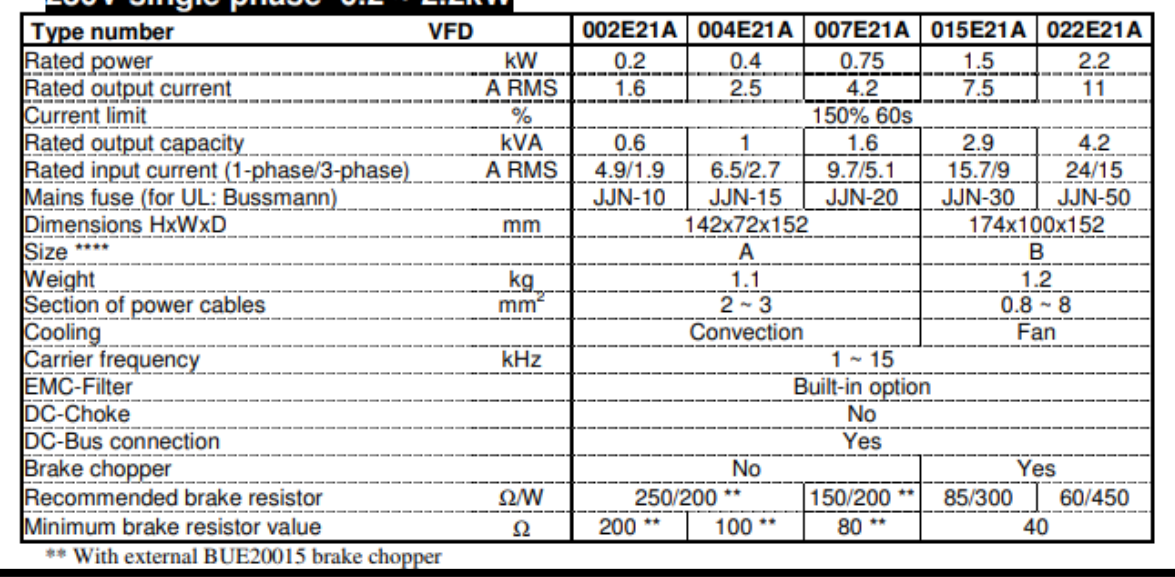

## **ANEXO VI**

### Pantalla Touch MODELO DOP-103 WQ

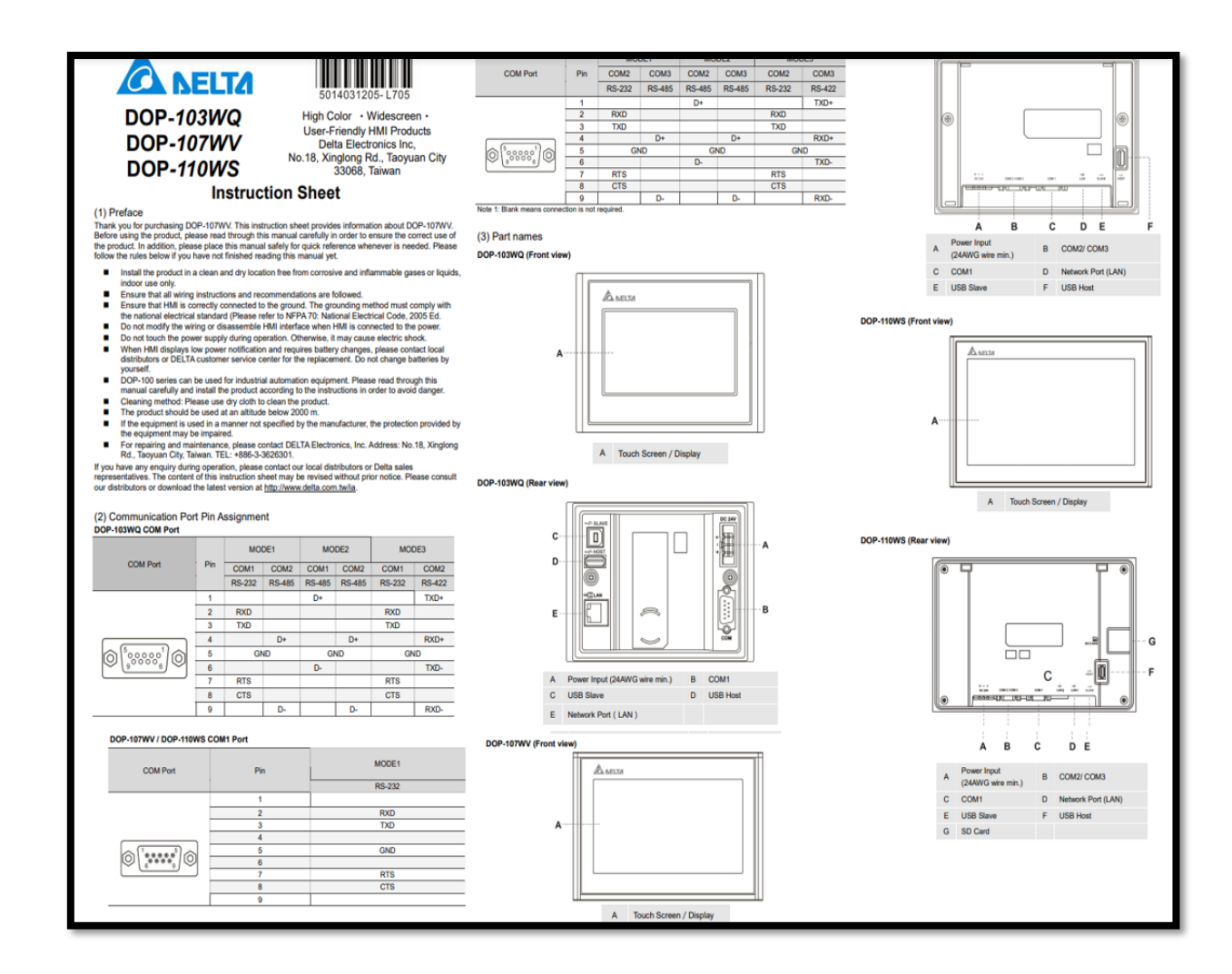

## **ANEXO VII**

## Guardamotor Chint MMS NS2-25 6 10

 $\mathbf{A}$ 

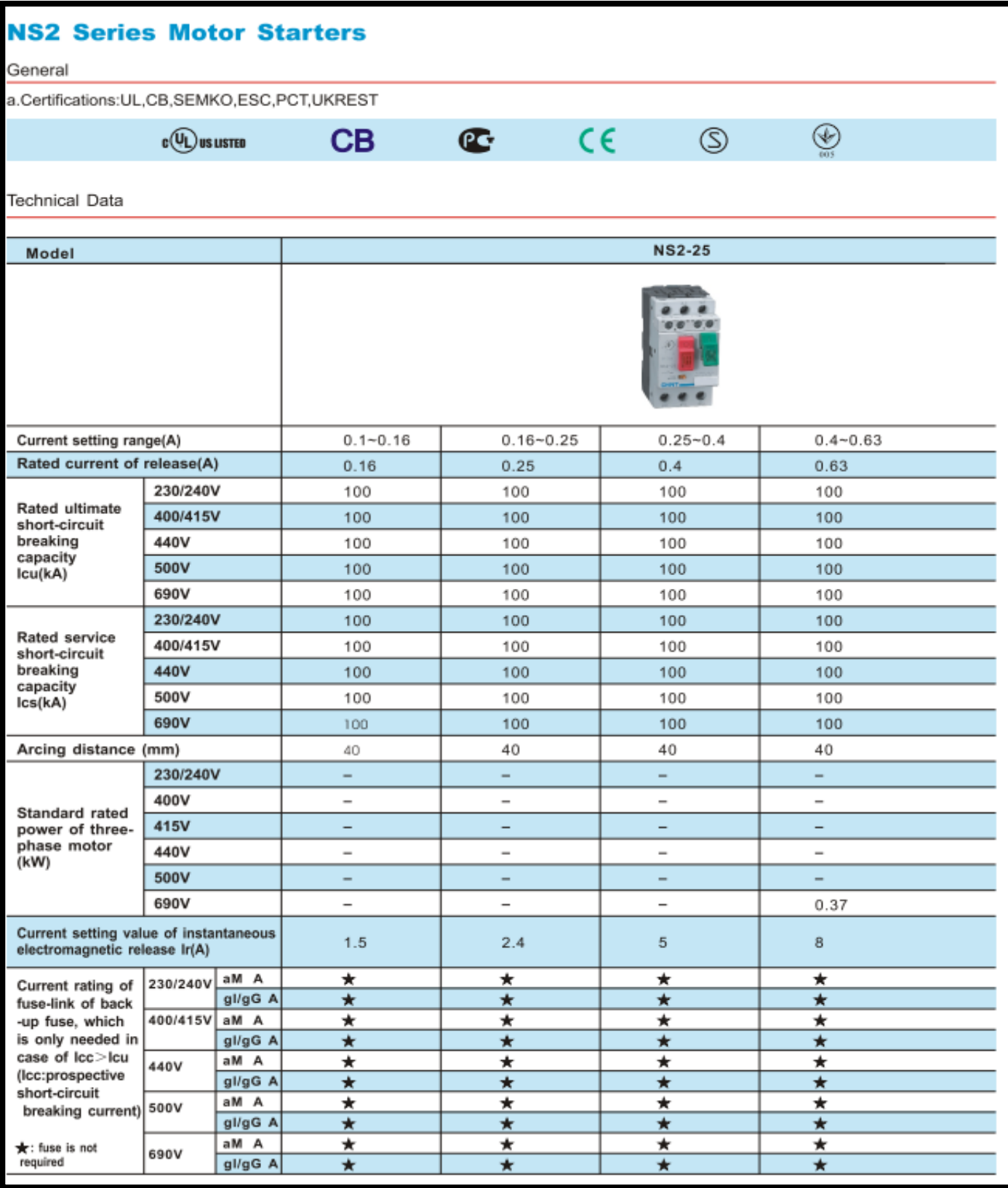

## **ANEXO VIII** Fuente de 24 V - 2,5 A EBCHQ

### **EBCHQ**

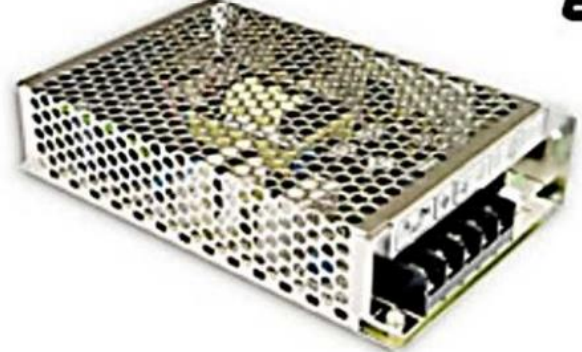

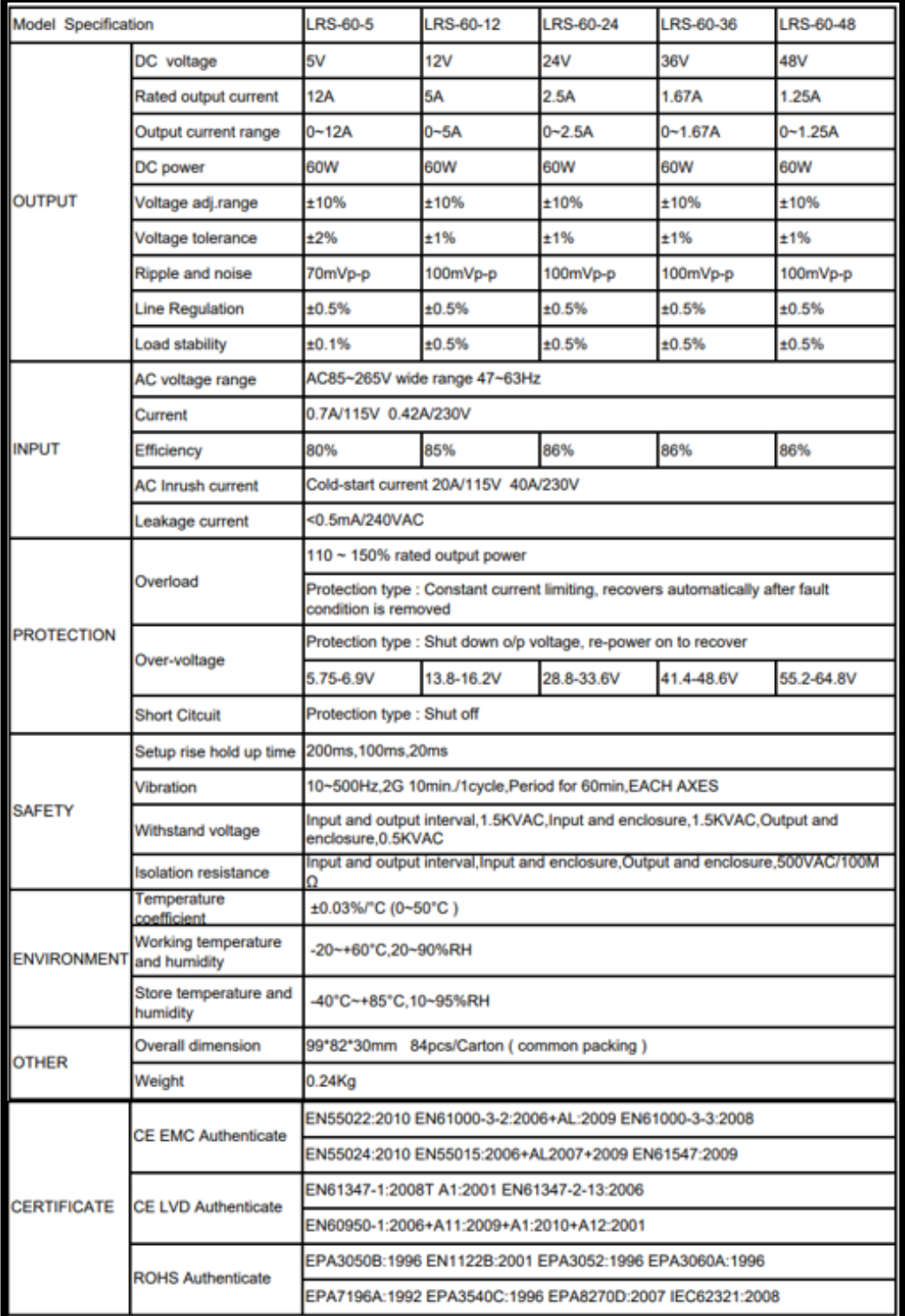

# Anexo IV **CONTACTOR 9 Amp**

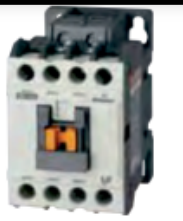

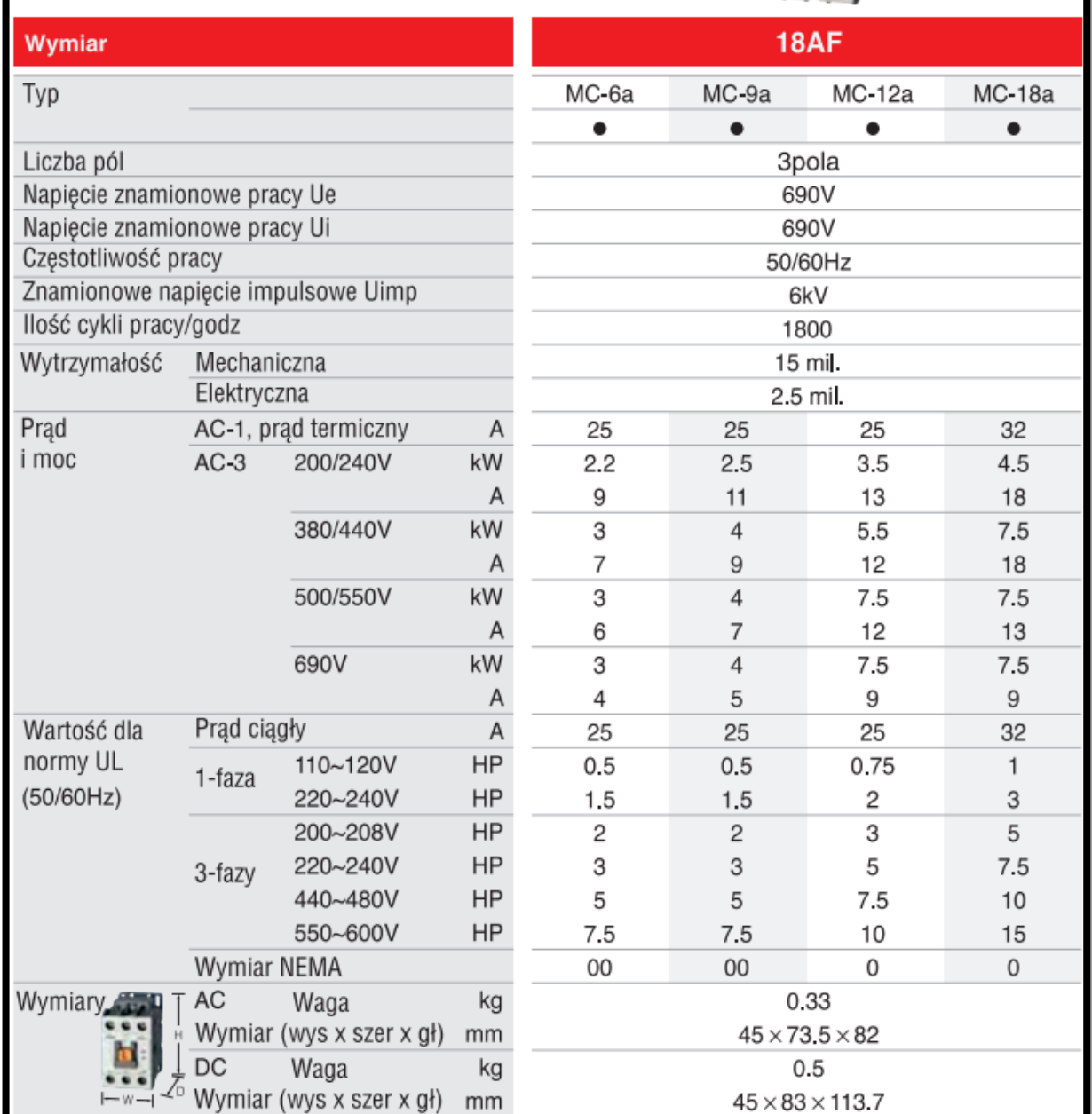
# ANEXO X Relé Camasco12 V

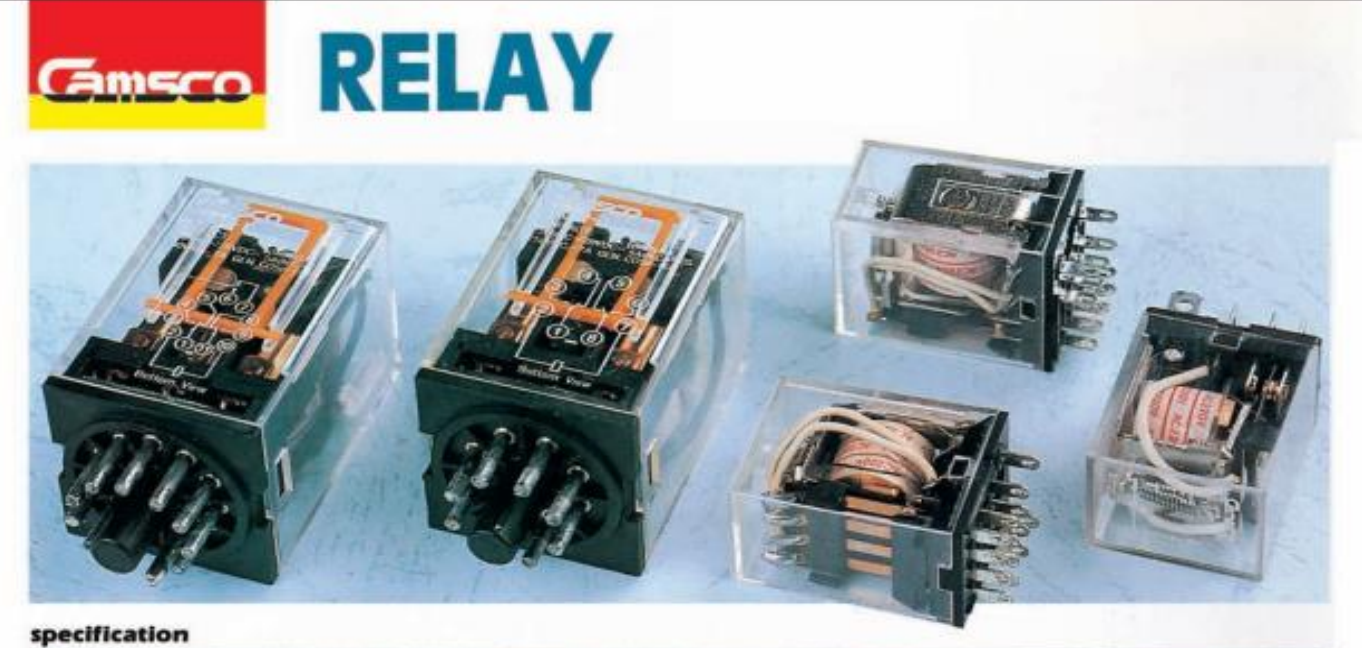

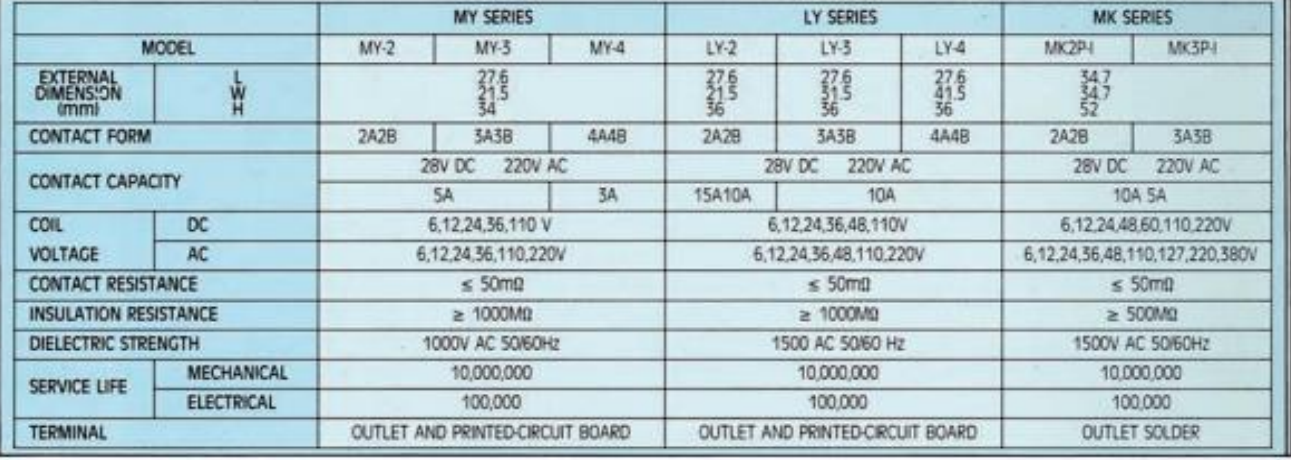

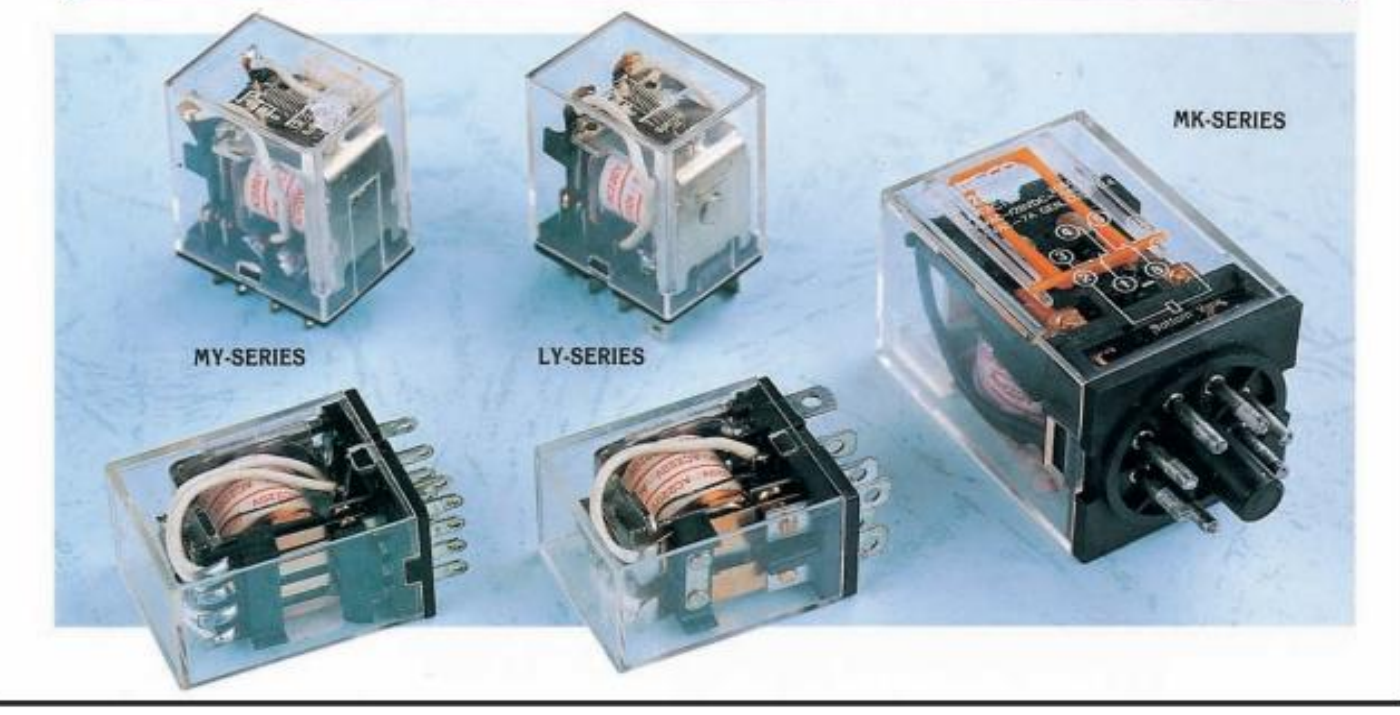

 $232\,$ 

#### ANEXO XI

## Calibre de cables AWG # 12,18

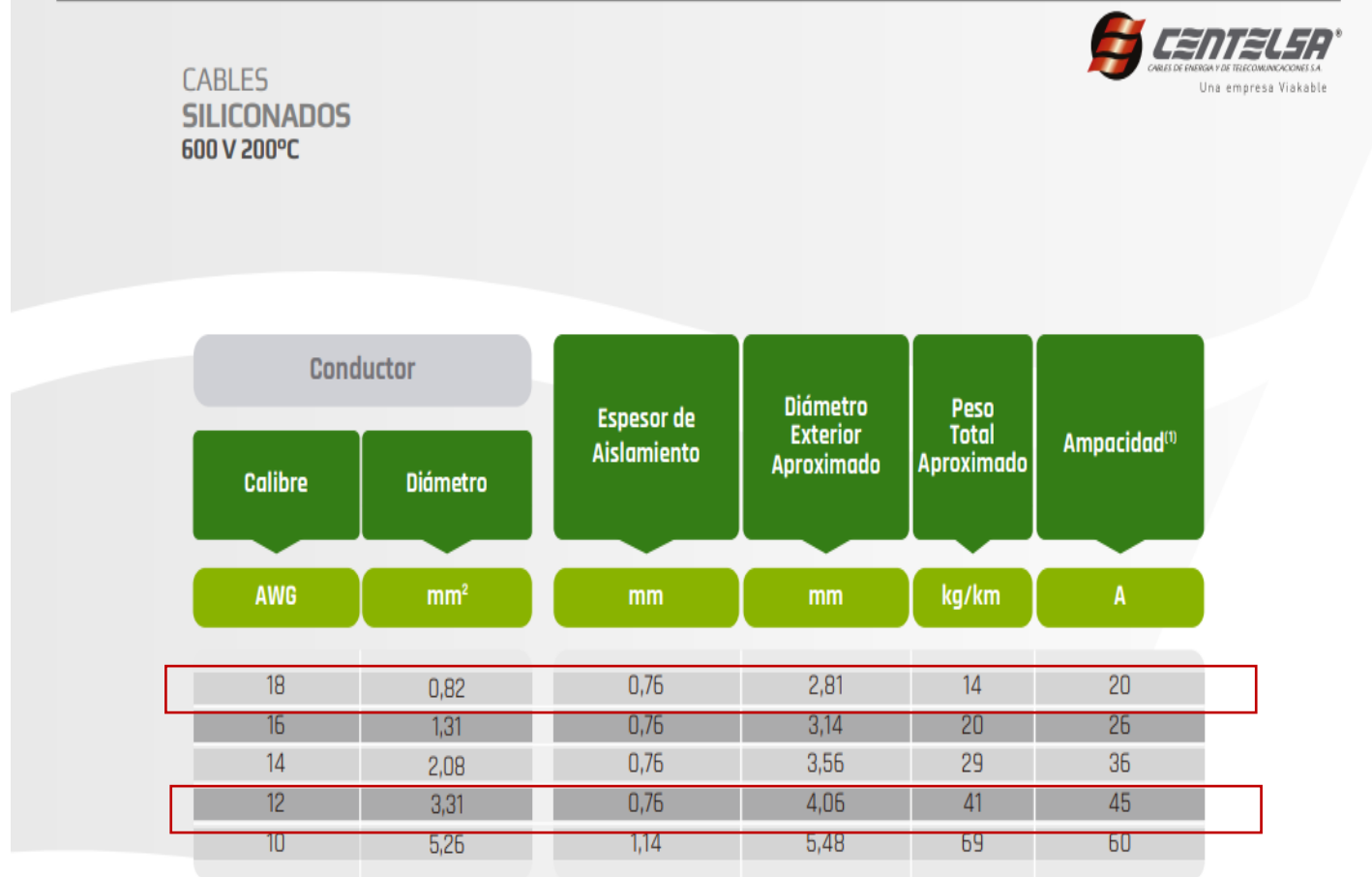

Nota: Los datos aquí registrados son nominales y están sujetos a tolerancias según las normas y las prácticas normales de fabricación. Otras configuraciones y calibres no especificados en este catálogo, están disponibles bajo pedido. (1)Capacidades de corriente a temperatura ambiente 30°C y temperatura conductor 200°C. Norma base NTC 2050.

Cables flexibles **61** 

# Anexo XII Planos Eléctrico

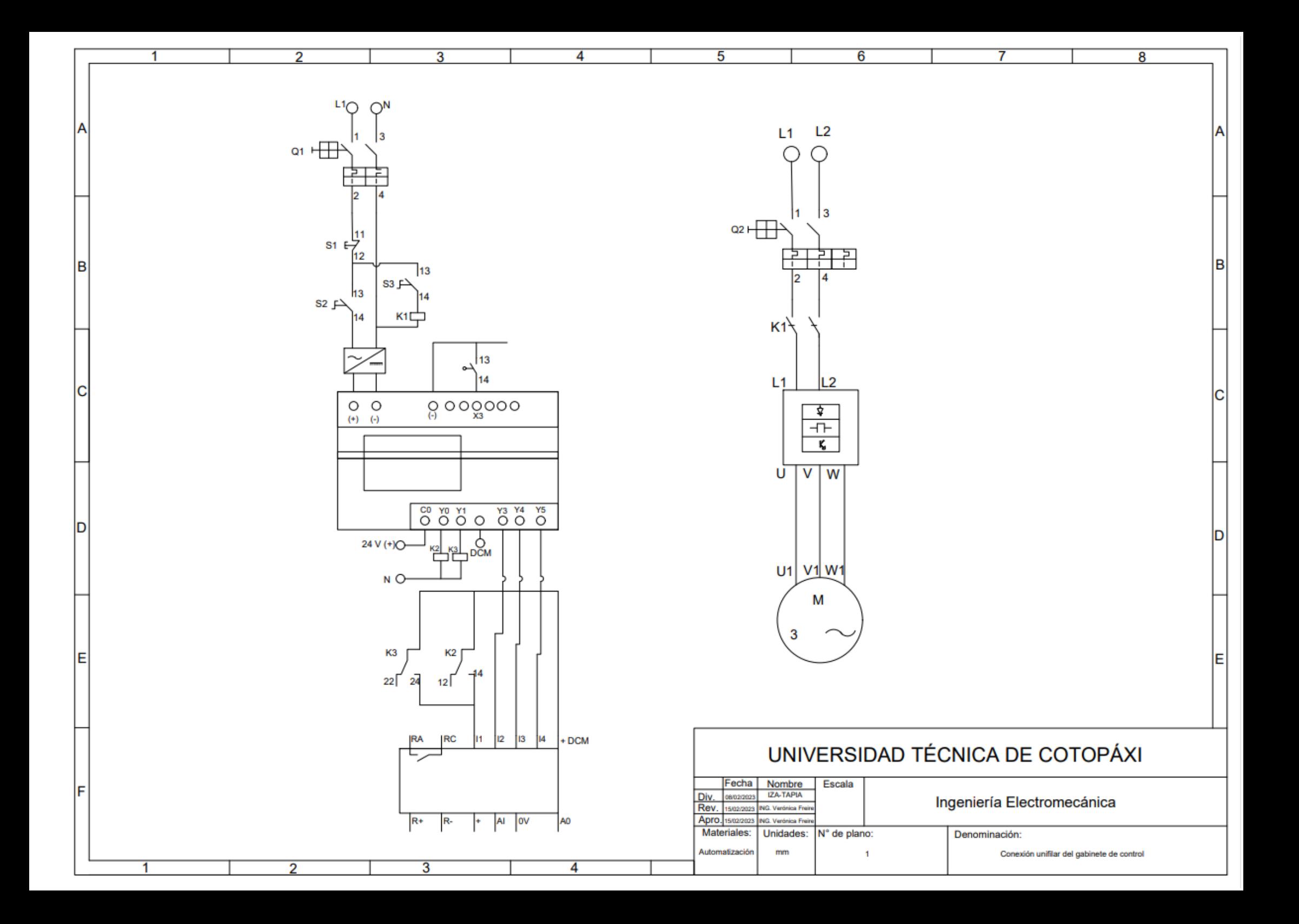

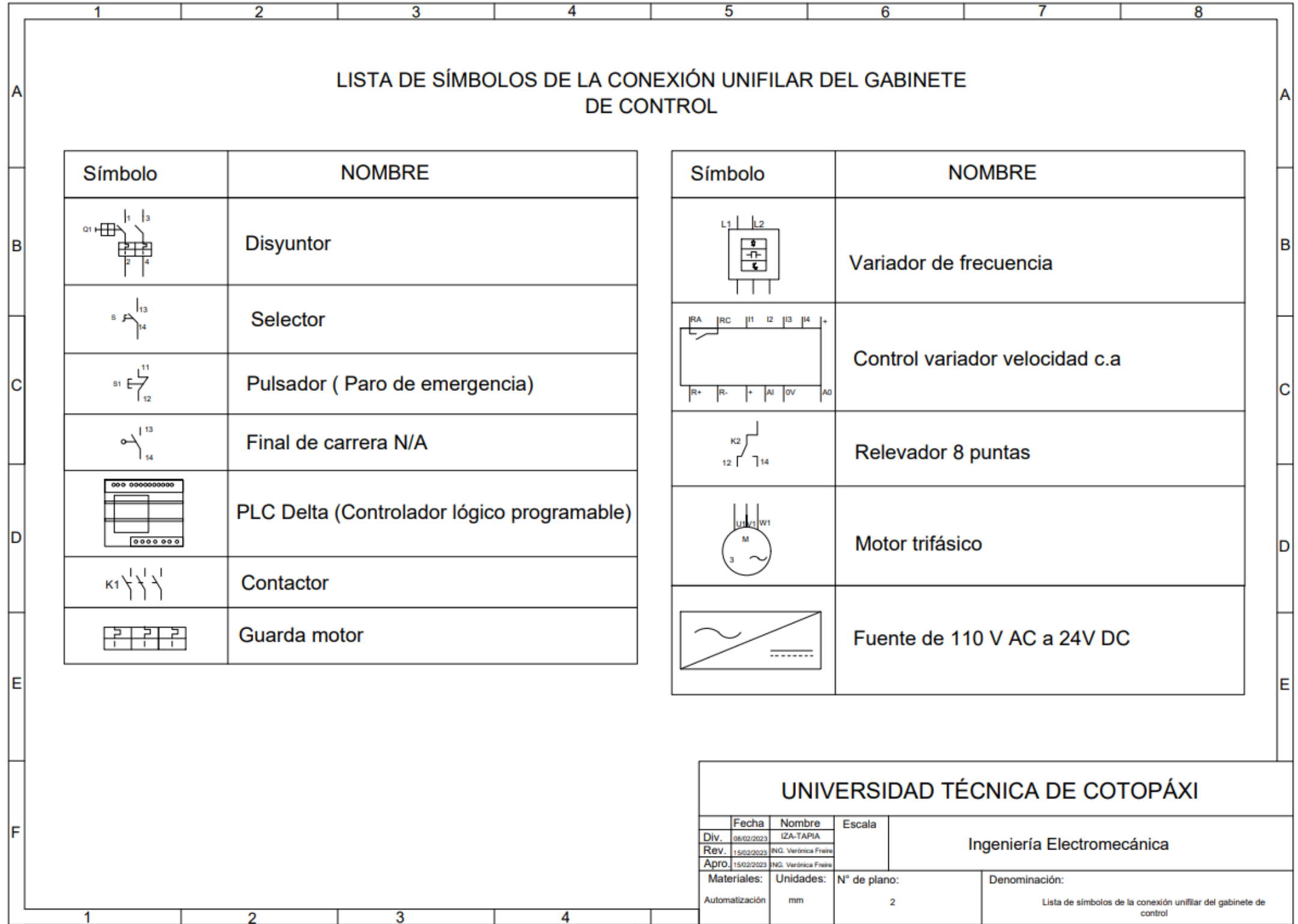

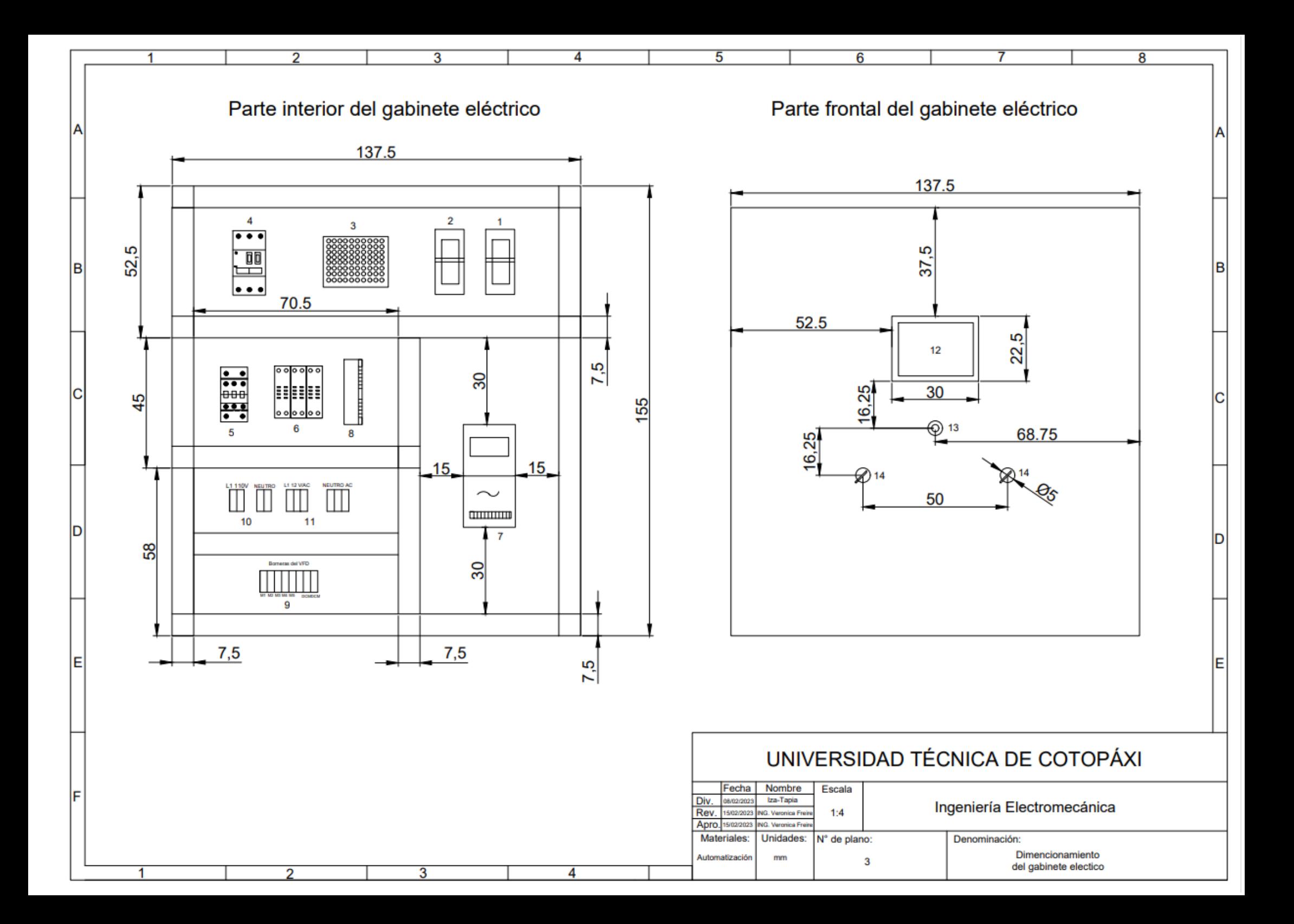

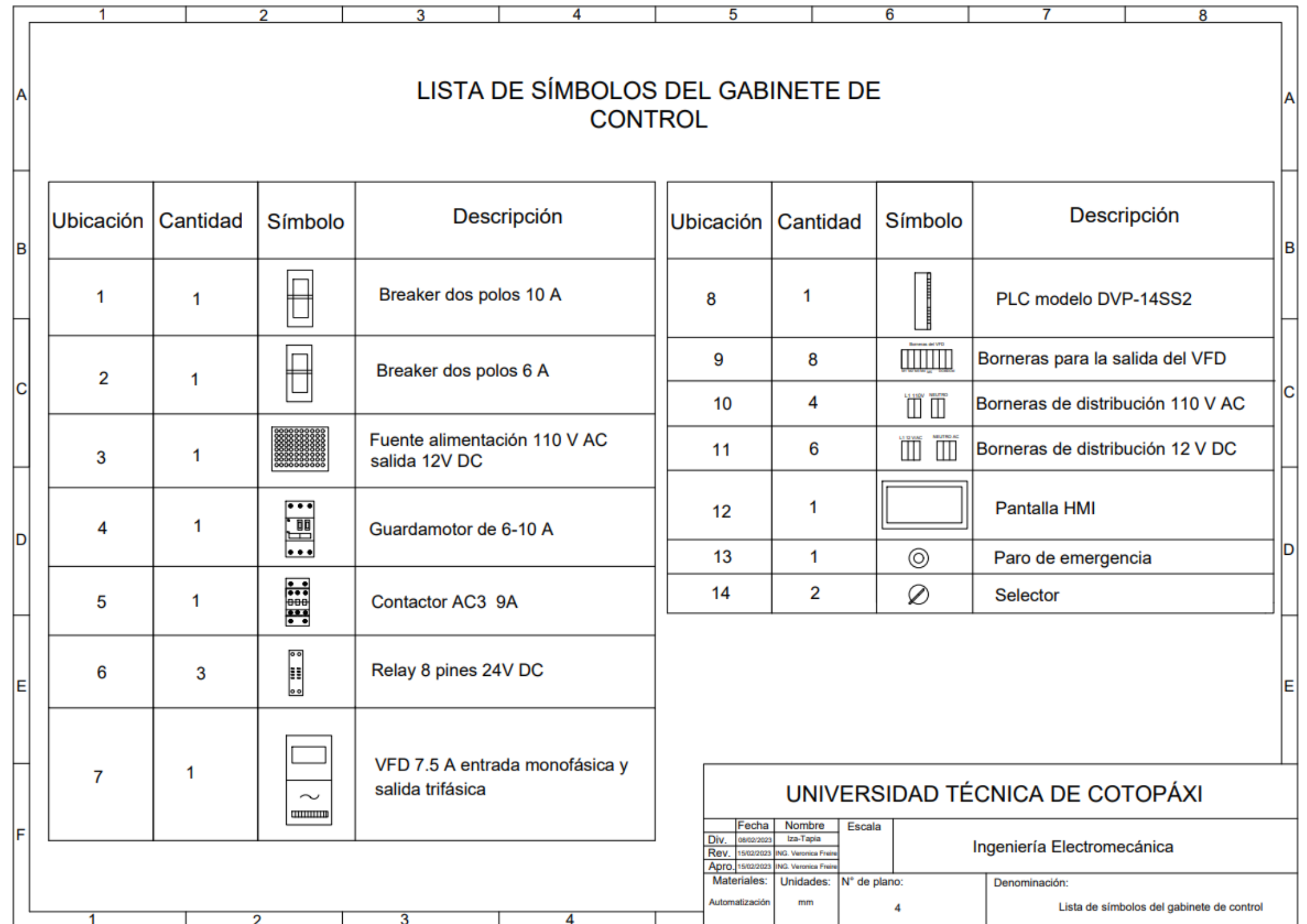

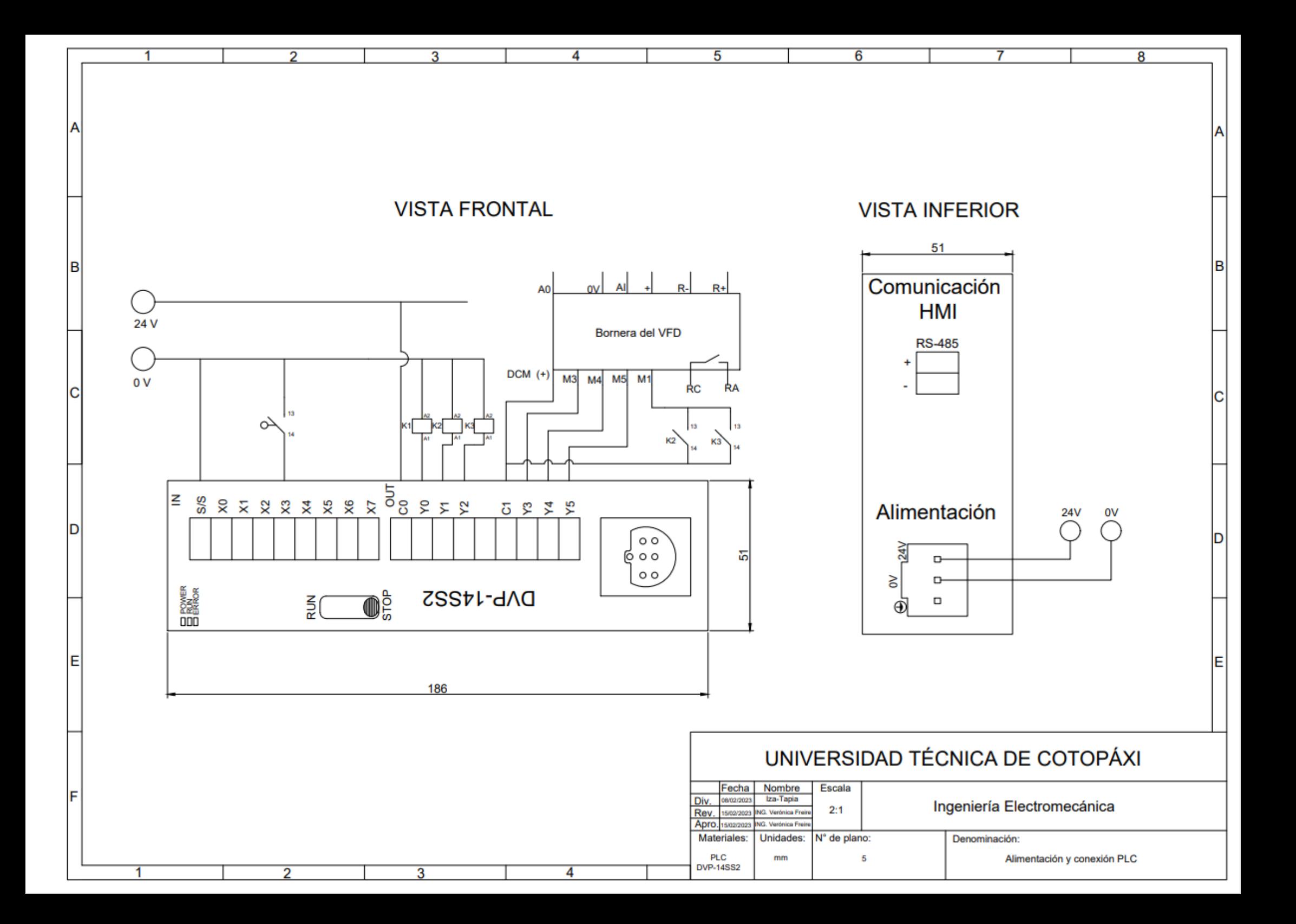

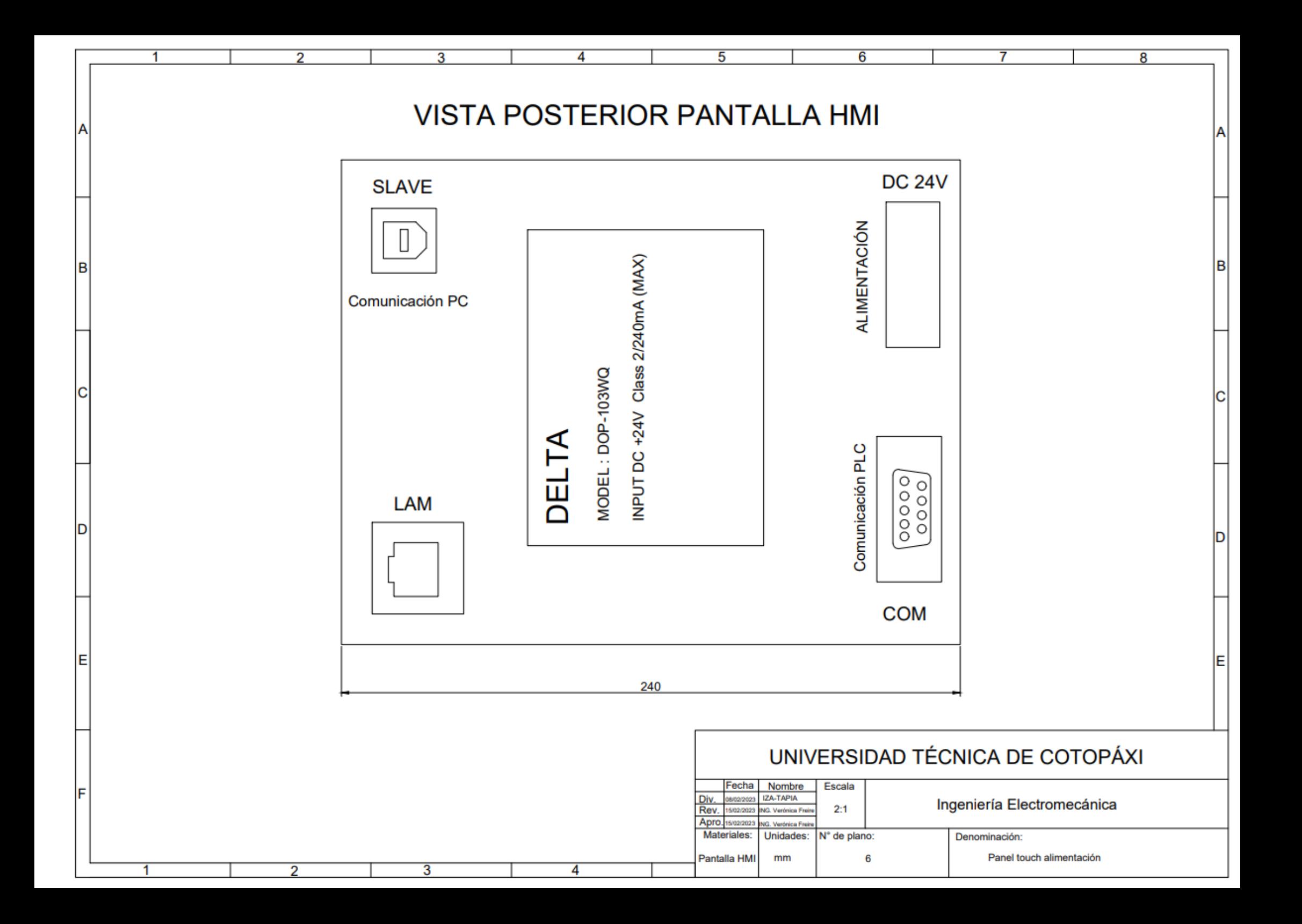

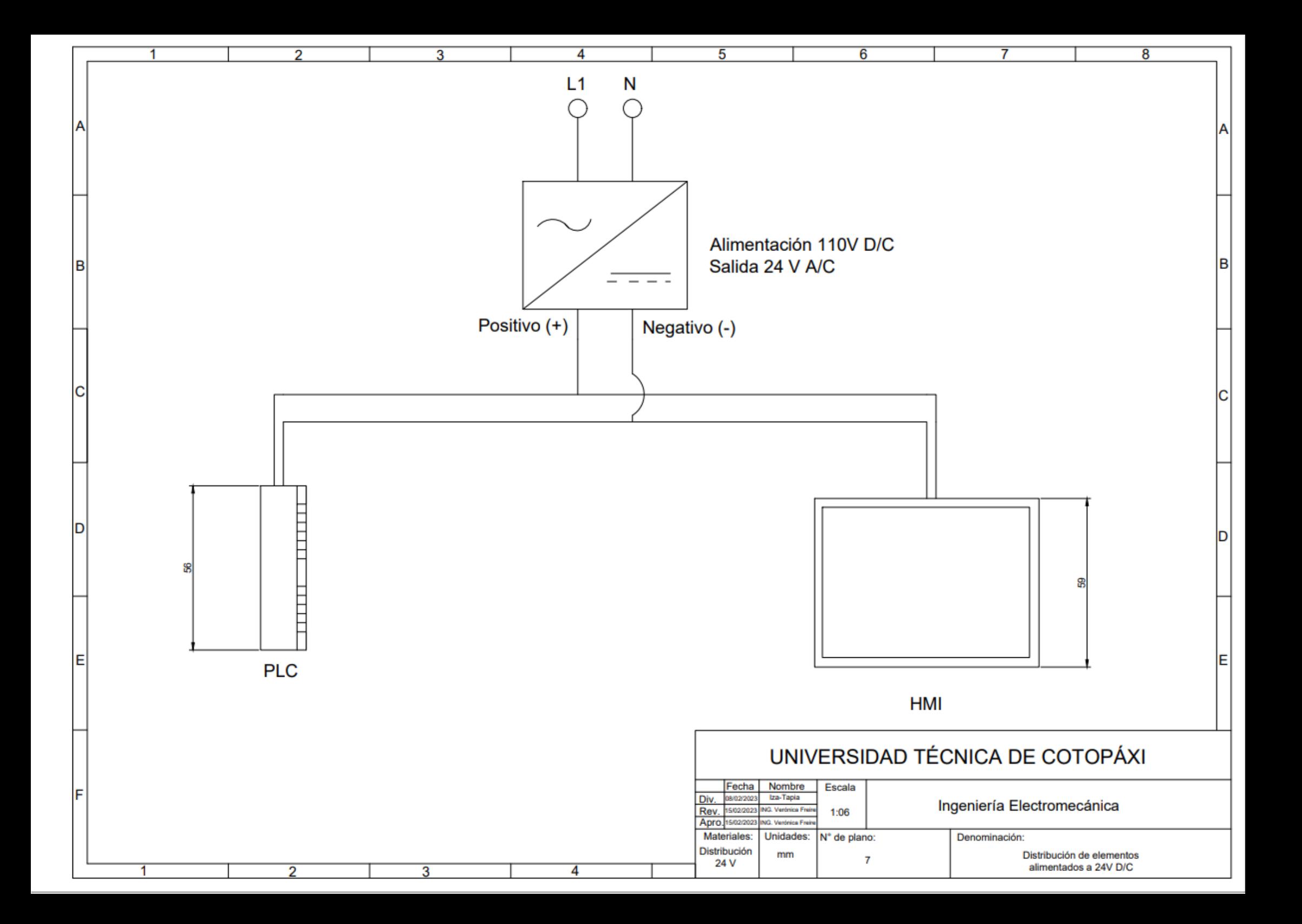

### ANEXO XIII

### Planos Mecánicos de la Máquina

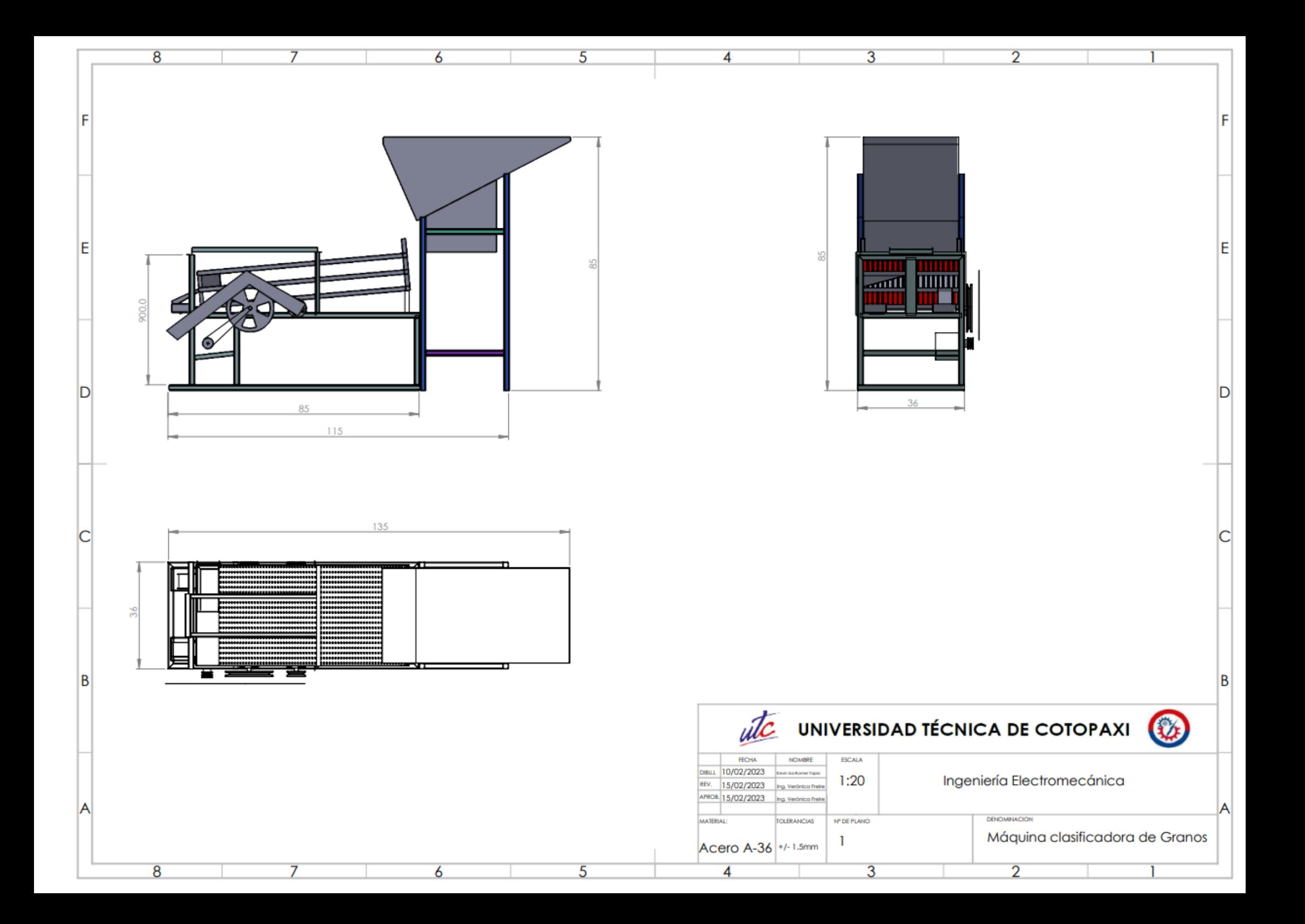

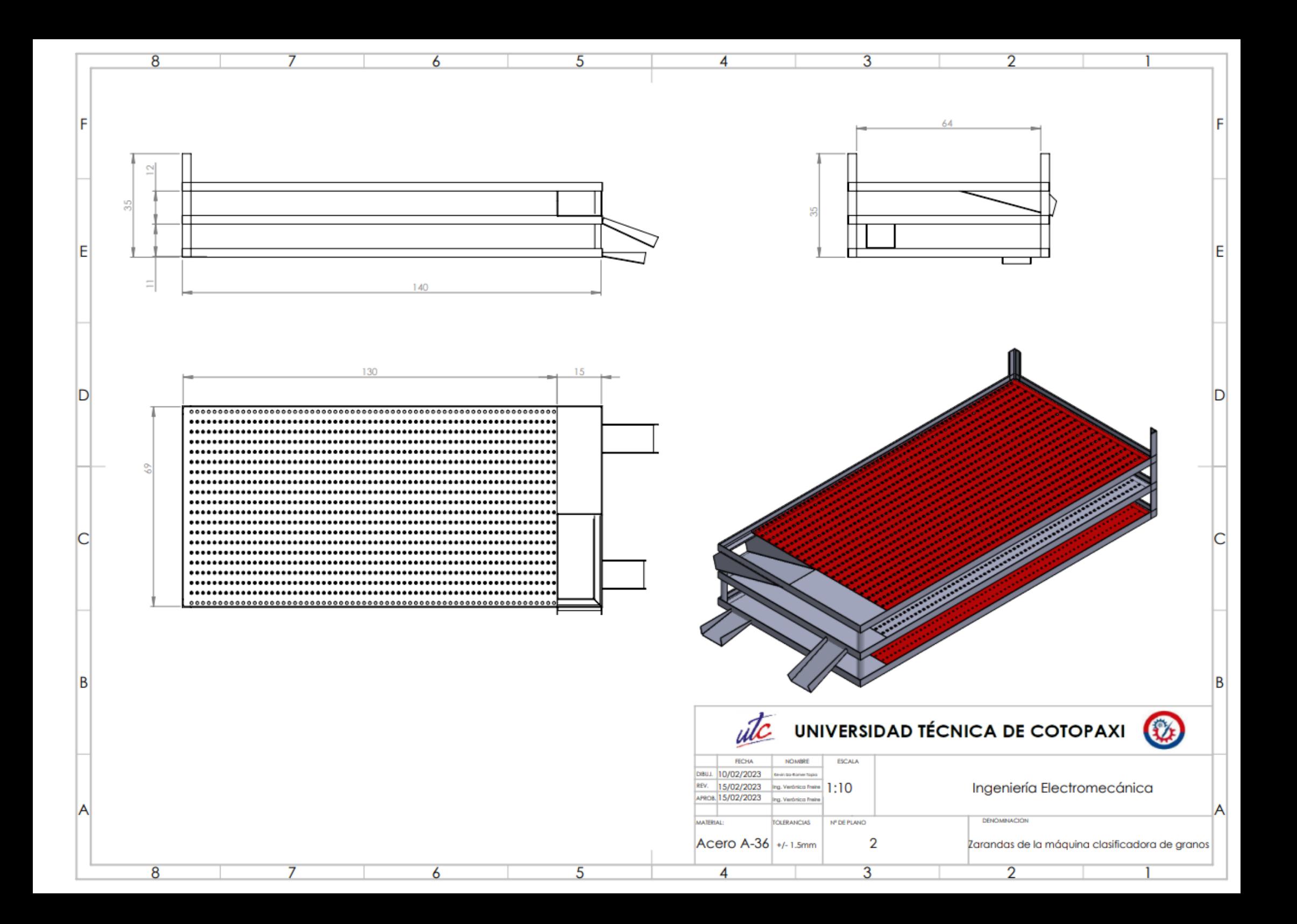

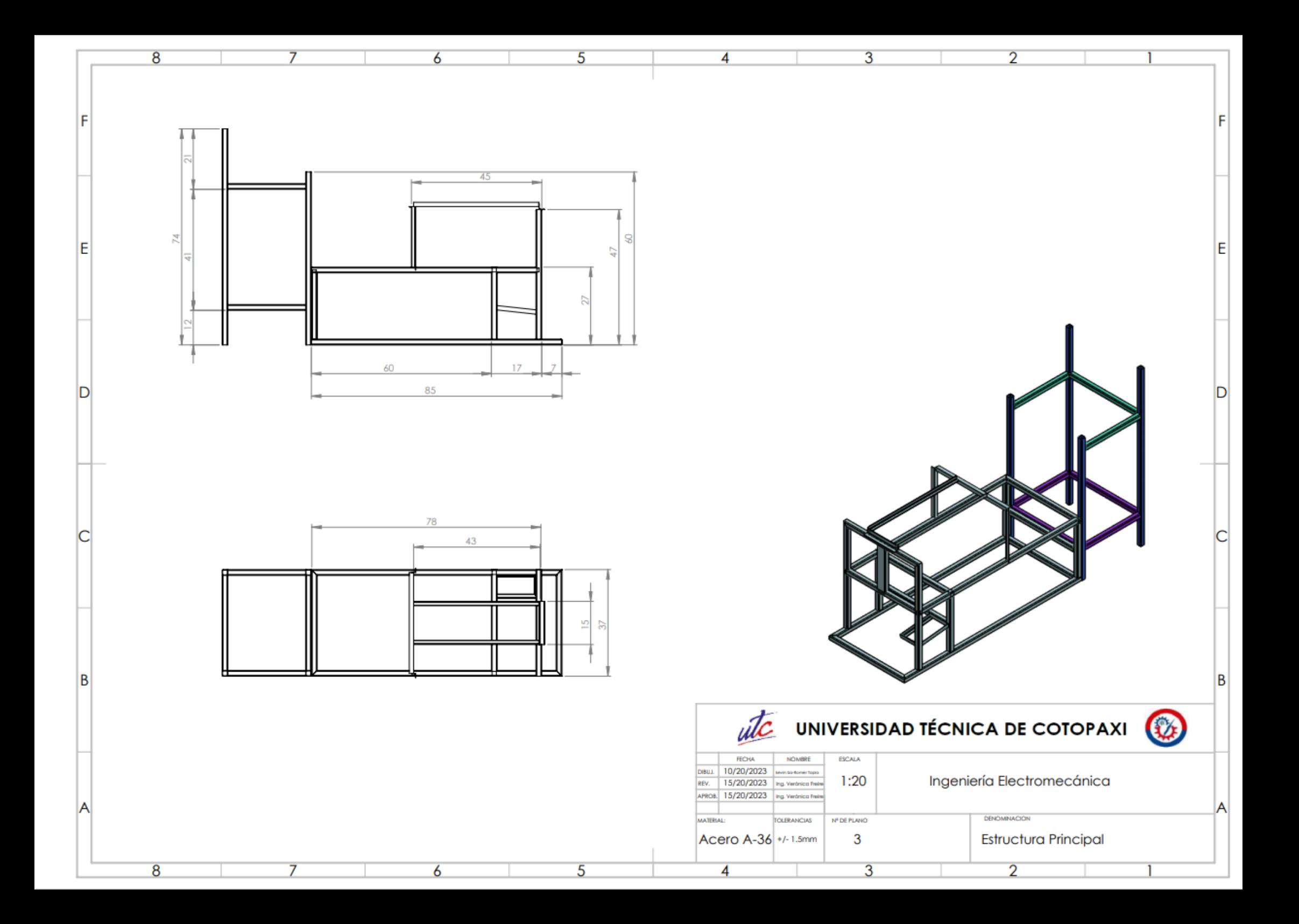

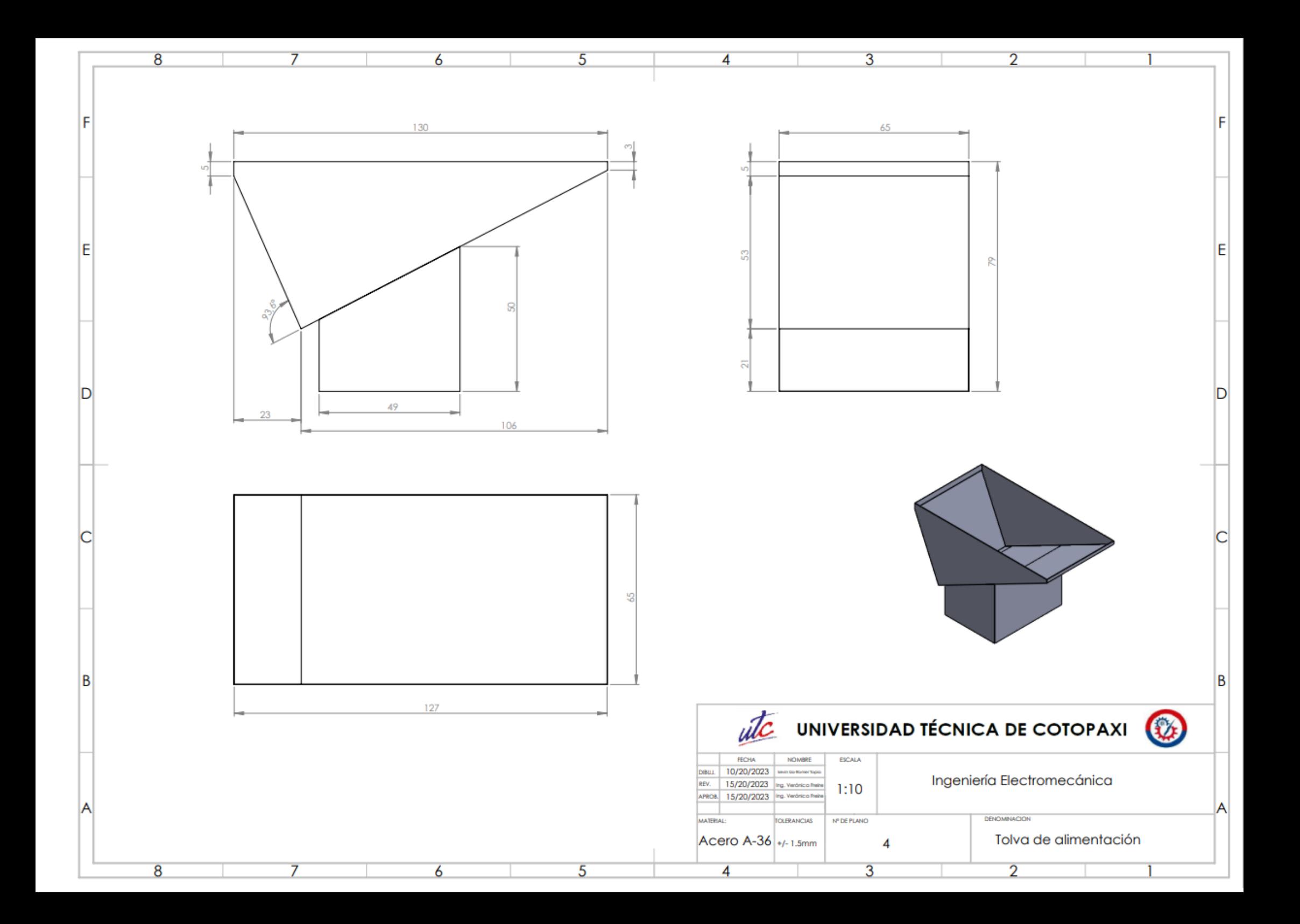

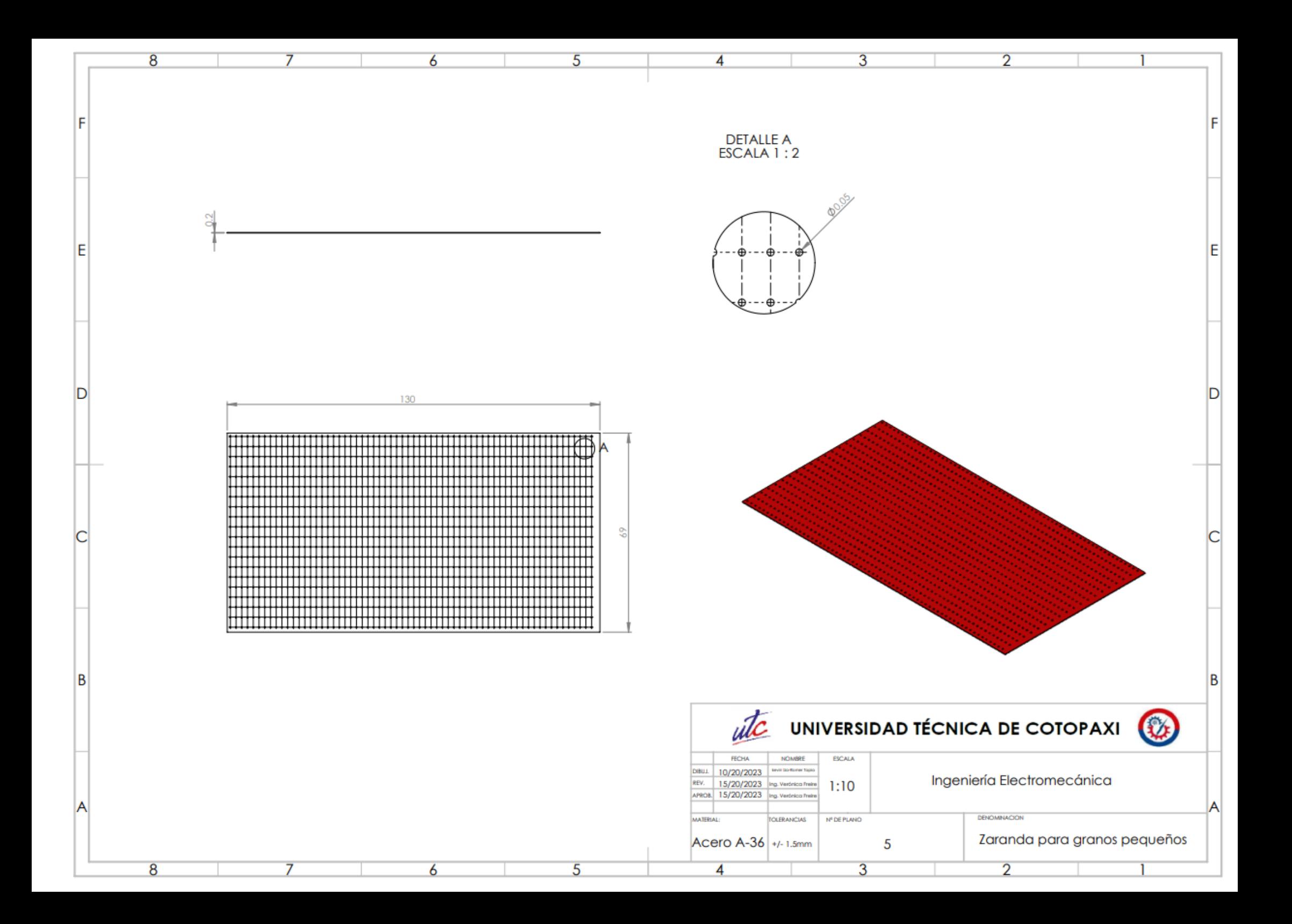

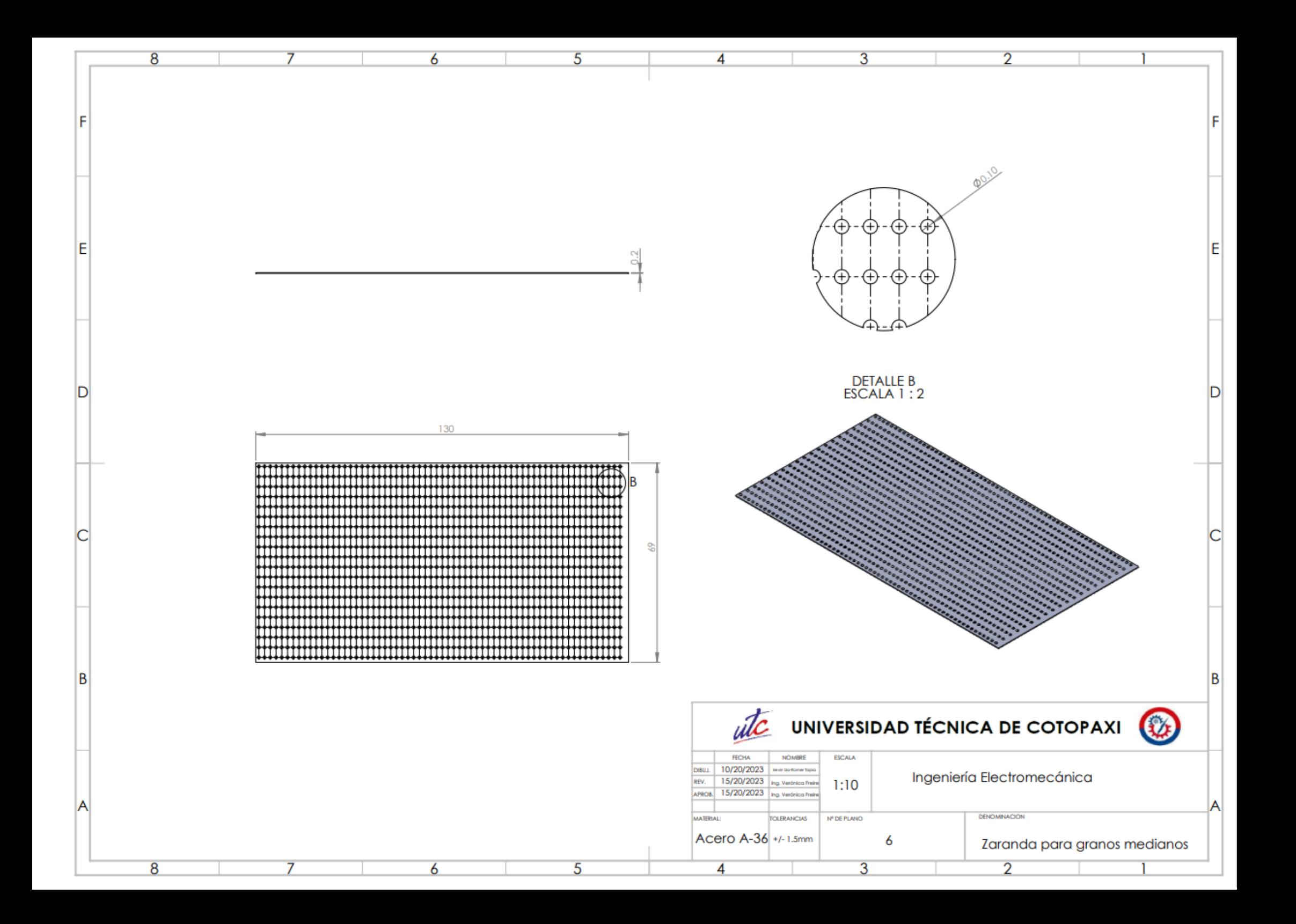

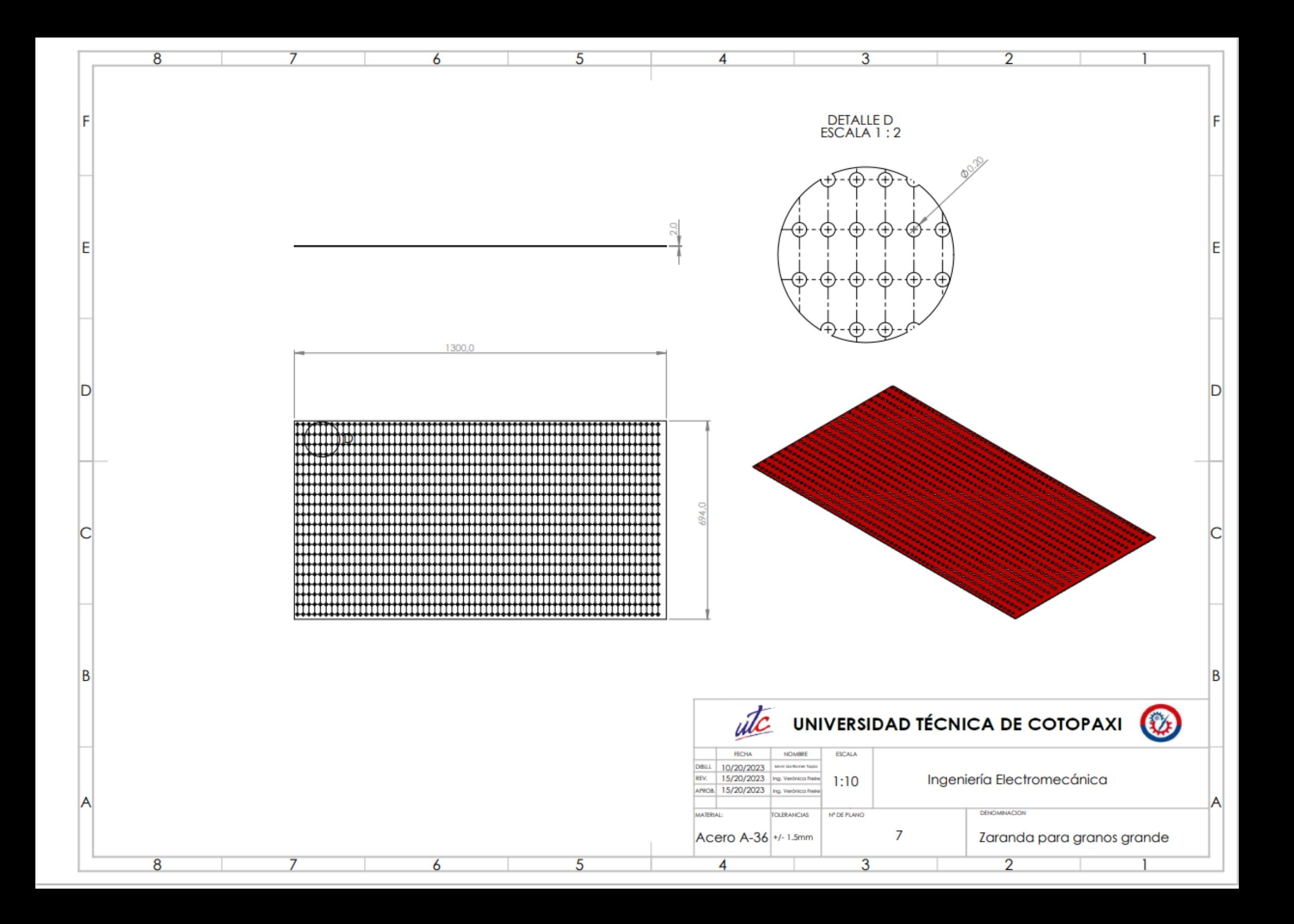

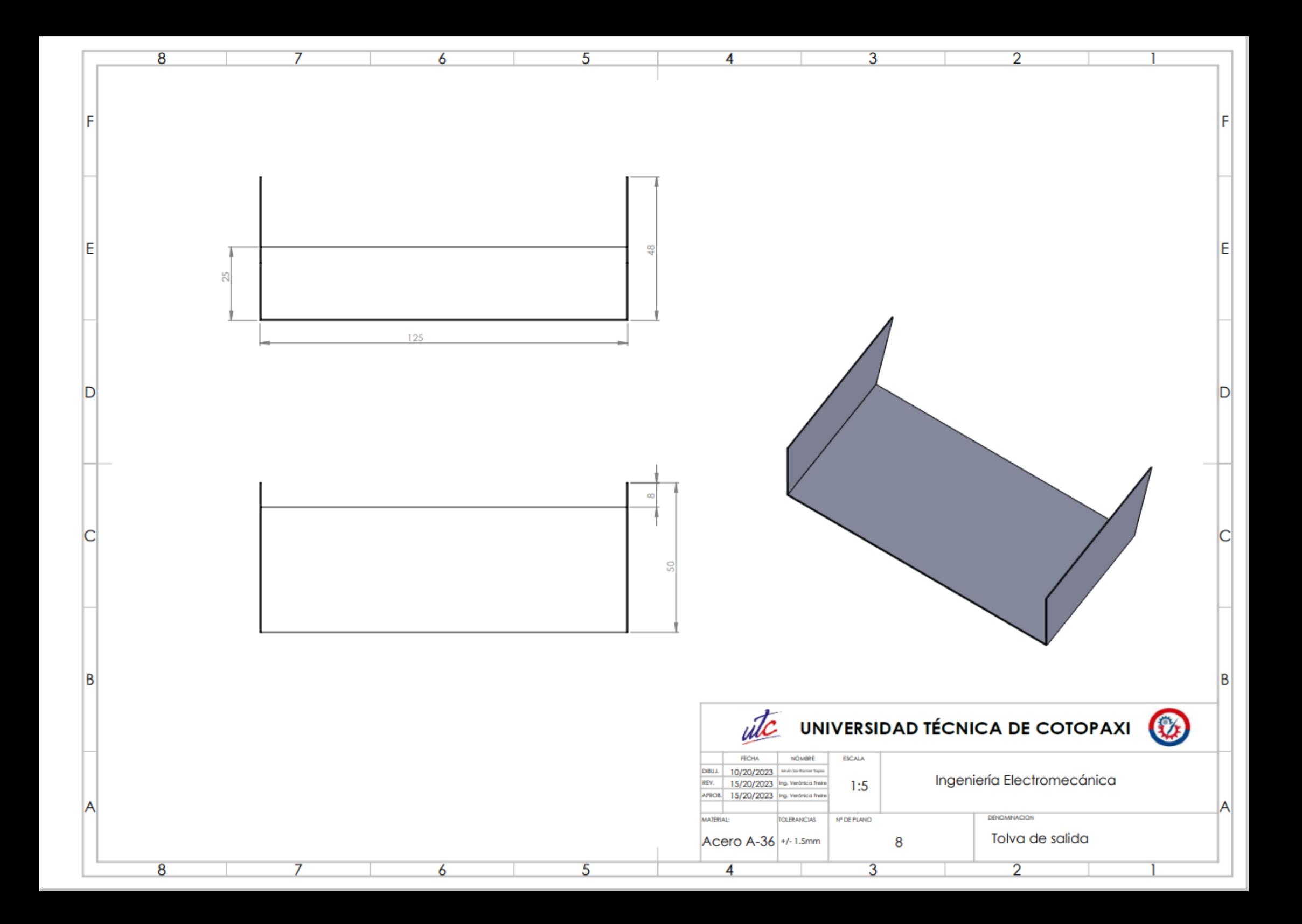

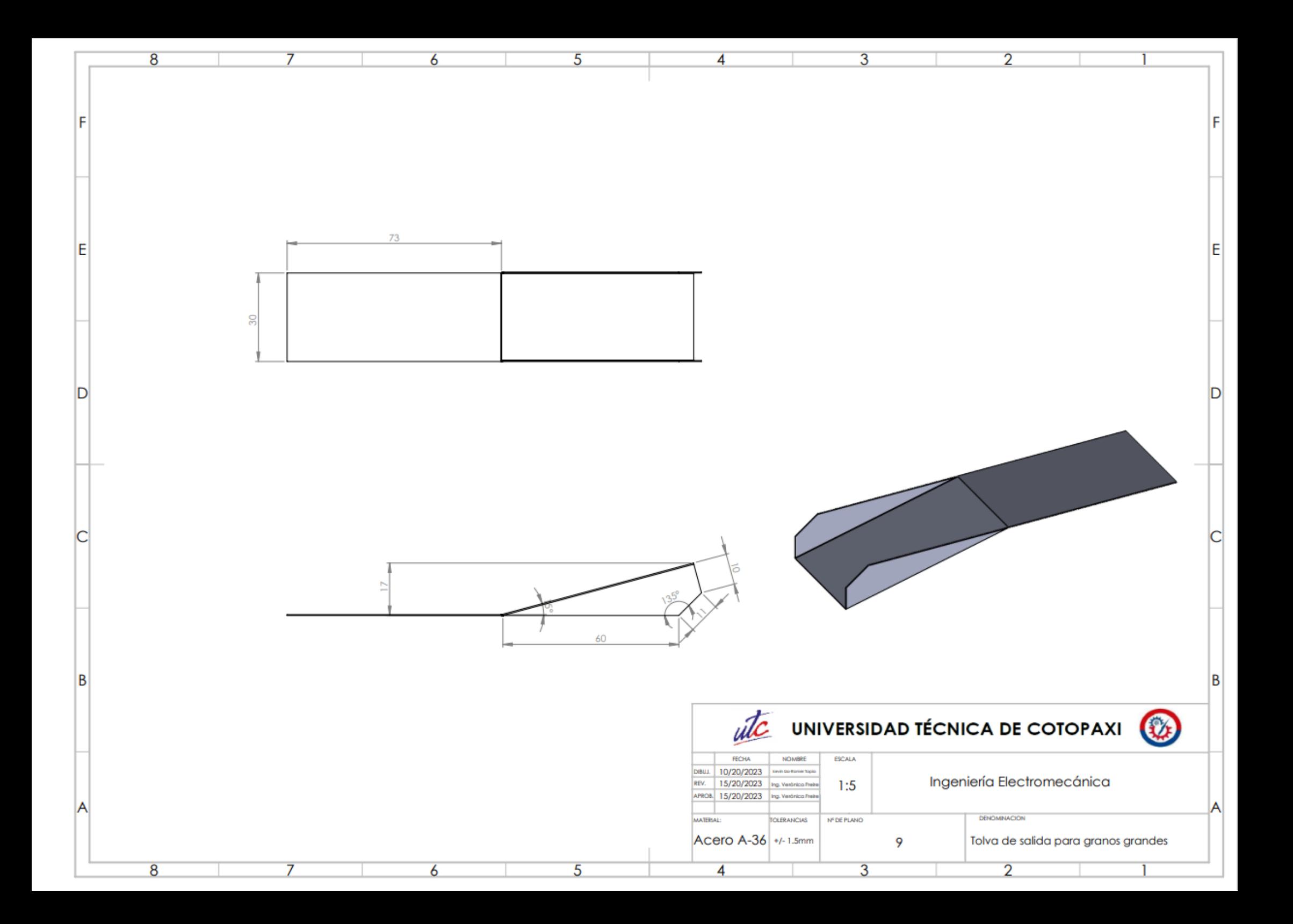

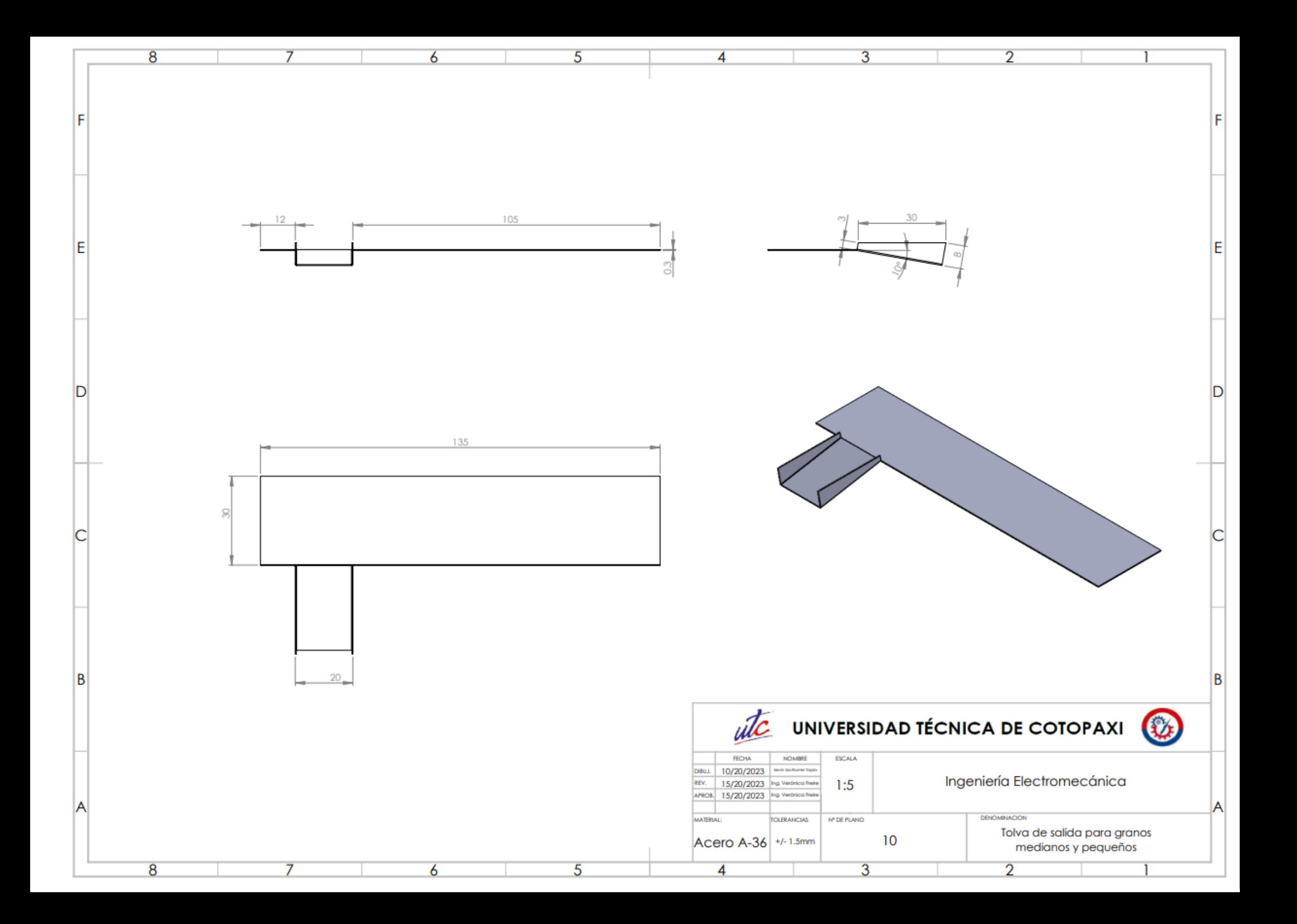

#### Anexo XIV

# Programación del PLC Y Pantalla Touch

#### **Implantación de Software**

#### **Programación de la pantalla HMI**

AL abrir el programa DOPSoft presionamos en "New file", posteriormente reconocer y seleccionar el modelo de pantalla HMI. Como se puede ver el a figura 1.

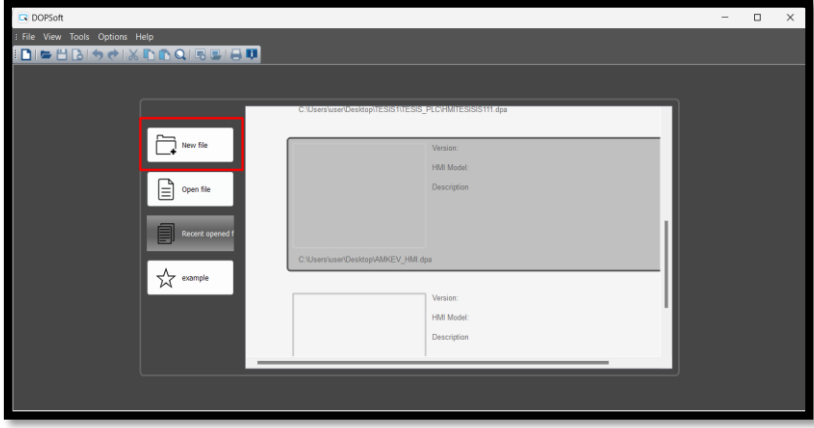

Anexo figura 1. Como programar la pantalla HMI

Se debe seleccionar el modelo de pantalla HMI que se utiliza, además de esto opcionalmente se puede hacer las siguientes configuraciones:

- Insertar un nombre de la pantalla
- Número de la pantalla
- Seleccionar el lenguaje
- En caso de ser necesario se tendrá que ocupar un ángulo de rotación

Después de haber configurado y seleccionado los componentes, presionar en el botón "NEXT". Como se puede ver en la figura 2.

| Series         | <b>HMI List</b>       |                     |               |  |
|----------------|-----------------------|---------------------|---------------|--|
| DOP-100 series | Model Type            | Resolution          | Color         |  |
|                | 103BQ                 | 480 * 272           | 65536 Colors  |  |
|                | 103SQ                 | 480 * 272           | 65536 Colors  |  |
|                | 103WQ                 | 480 * 272           | 65536 Colors  |  |
|                | 105CQ                 | 320 * 234           | 65536 Colors  |  |
|                | 107BV                 | 800 * 480           | 65536 Colors  |  |
|                | 107CV                 | 800 * 480           | 65536 Colors  |  |
|                | 107DV                 | 800 * 480           | 65536 Colors  |  |
|                | 107EG                 | 800 * 600           | 65536 Colors  |  |
|                | 107FV                 | 800 * 480           | 65536 Colors  |  |
|                | 107N                  | 800 * 480           | 65536 Colors  |  |
|                | 107WV                 | 800 * 480           | 65536 Colors  |  |
|                | <b>10BIG</b>          | 800 * 600           | 65536 Colors  |  |
|                | 110CG                 | 800 * 600           | 65536 Colors  |  |
|                | Project Setup         |                     |               |  |
|                | Project Name:         | NewHMI              |               |  |
|                | Screen Name:          | Screen <sub>1</sub> |               |  |
|                | Screen No.            | 1                   |               |  |
|                | Printer:              | @ NULL              |               |  |
|                | System Menu Language: | English             |               |  |
|                | HMI Rotation:         | $\theta$            | $\vee$ degree |  |
|                |                       |                     |               |  |

Anexo figura 2. Elección de la pantalla a programar

Surgirá una nueva ventana donde se muestra la configuración de comunicación que tendrá la pantalla, Se procese a seleccionar una opción que nos da nuestra pestaña "series" en nuestro caso seleccionamos "DVP PLC" porque tendrá comunicación con un PLC, posteriormente se procese a cambiar la "Interface = RS485" y de ser necesario cambiar de contraseña "Password". Como se puede ver la figura 3.

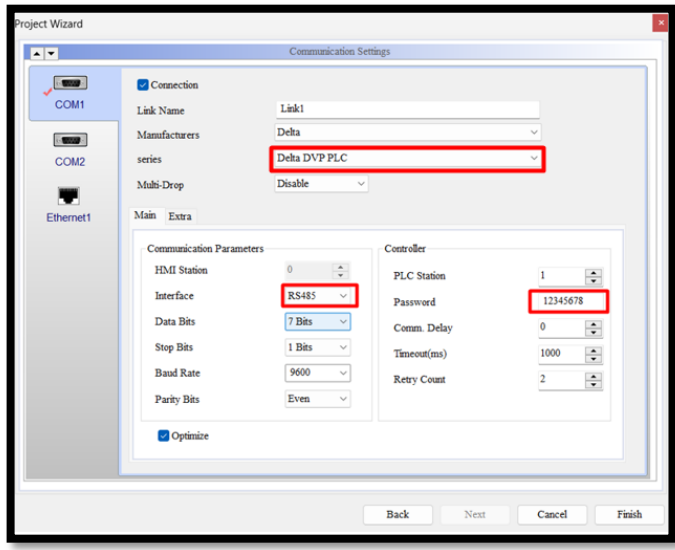

Anexo Figura 3. Configuración de comunicación del puerto de la pantalla HMI

Al momento de terminar de configurar los parámetros deseados presionamos el botón "Finish", como se puede ver la figura 4 después aparecerá la pantalla donde ya procedemos a configurar la pantalla HMI de acuerdo a nuestra necesidad.

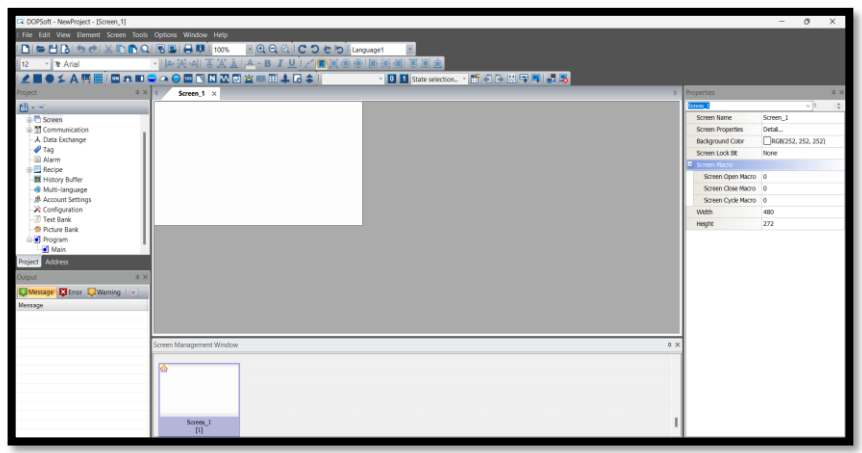

Anexo figura 4. Pantalla principal del programa DOFSoft

Seleccionar desde la barra de herramientas "Element", como se ve en la figura 5 posteriormente ubicarse en la pestaña "Button" y elegir el botón a utilizar, en este caso "Momentary"

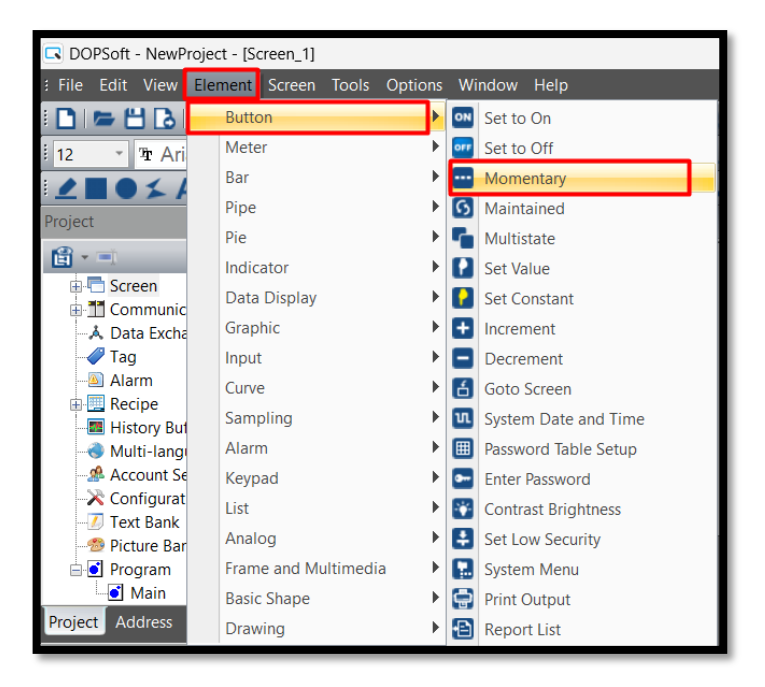

Anexo figura 5. programación de los botones

Después de crear el botón hacer doble clic izquierdo sobre el mismo lo que nos lleva a otra pantalla como se ve en la figura 6

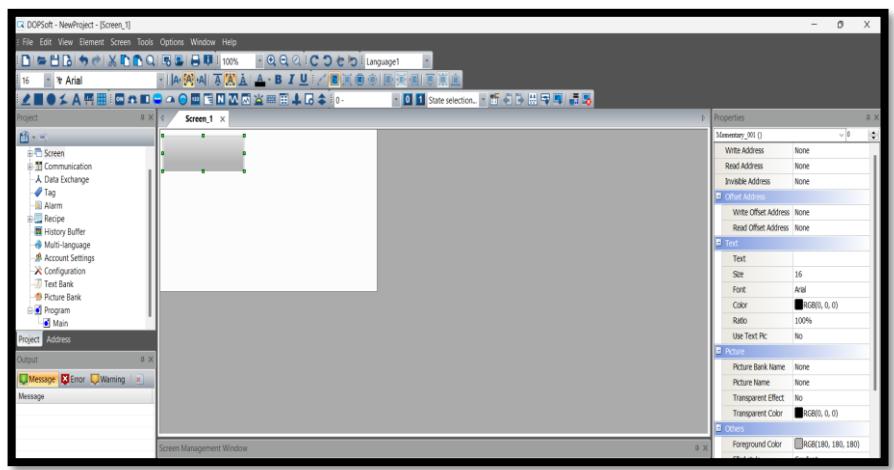

Anexo figura 6. Configuración de Botones de la HMI

Proceder a configurar la pantalla de la siguiente manera:

Ubicarse en "Write Address" y dar click izquierdo sobre los tres puntos, como se ve en la figura 7 aparecerá una nueva ventana donde se procese a configurar para tener comunicación con el PLC- HMI

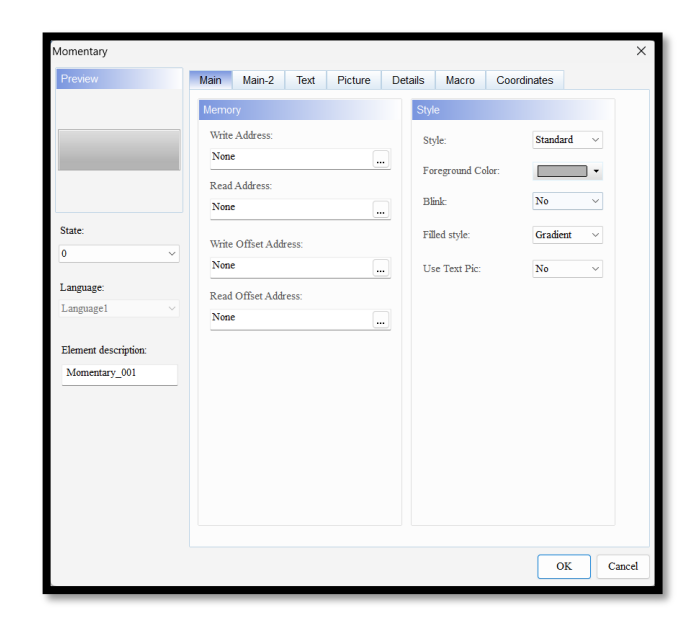

Anexo Figura 7. Configuración de mando de los botones

Ubicarse en "Device Type" seleccionar la letra "M", dirigirnos a "Address/Value" donde digitaremos el valor que tenemos programado previamente en nuestro caso "0" presionamos "Enter" por lo cual se cerrara la ventana automáticamente terminando esta configuración como se ve en la figura 8.

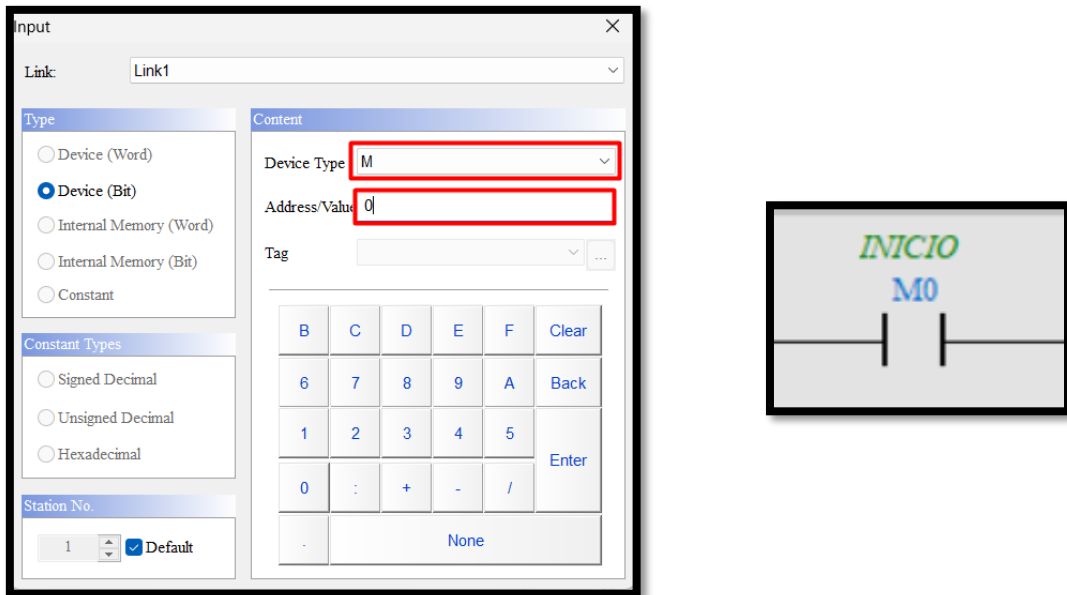

Anexo figura 8. configuración del mando de los botones

Posteriormente, dar un nombre a nuestro botón para identificar la acción que este va a realizar, damos click sobre "Text" donde digitaremos en el recuadro blanco y finalizaremos con "OK" como se ve en la figura 9

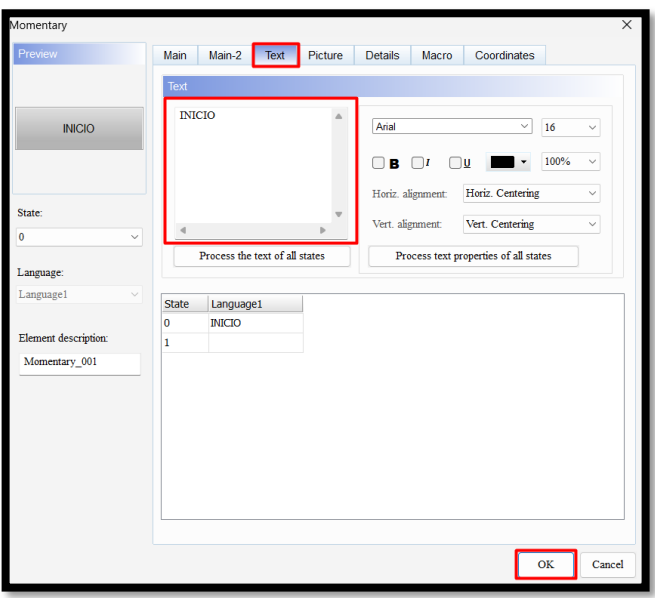

Anexo figura 9. Configuración del botón de Inicio

En la pantalla principal ya aparecerá el botón con los cambios realizados

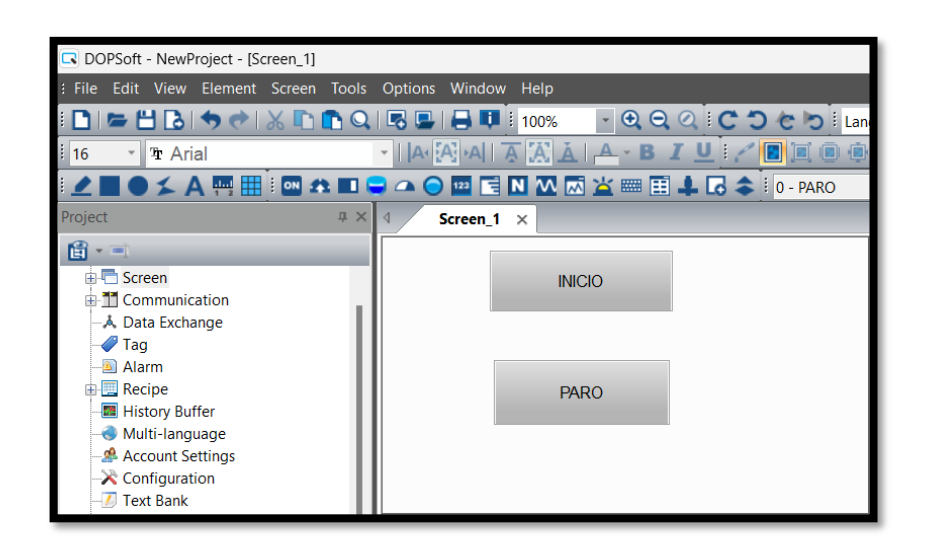

Anexo figura 10. Configuración del botón de paro

Crear otro botón de "PARO" siguiendo los mismos pasos anteriormente.

Al terminar de realizar todas las configuraciones necesarias procedemos a opilar el programa para evitar que exista errores nos dirigimos a "Tools", como se puede ver la figura 11 posteriormente damos click en "Copile"

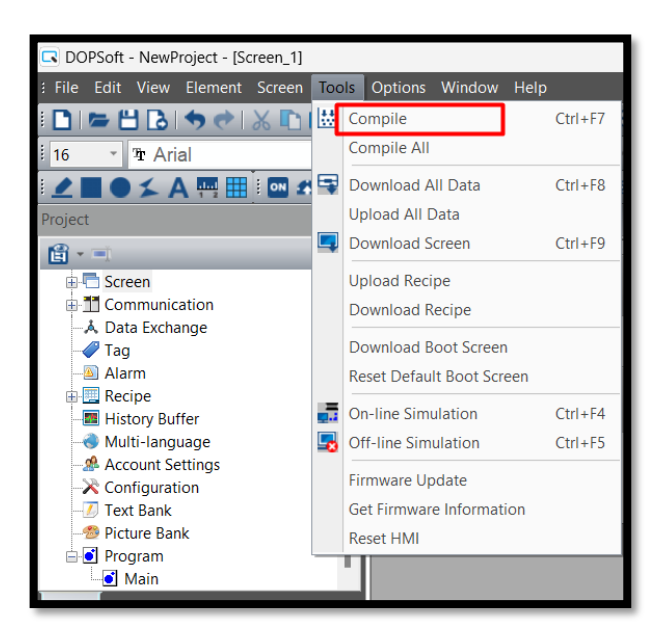

Anexo figura 11. Compilación del programa

Transferimos datos a la pantalla después de verificar que no existen errores para esto dirigirse a "Tools" y dar clic en "Download All Data" como se puede ver en la figura 12.

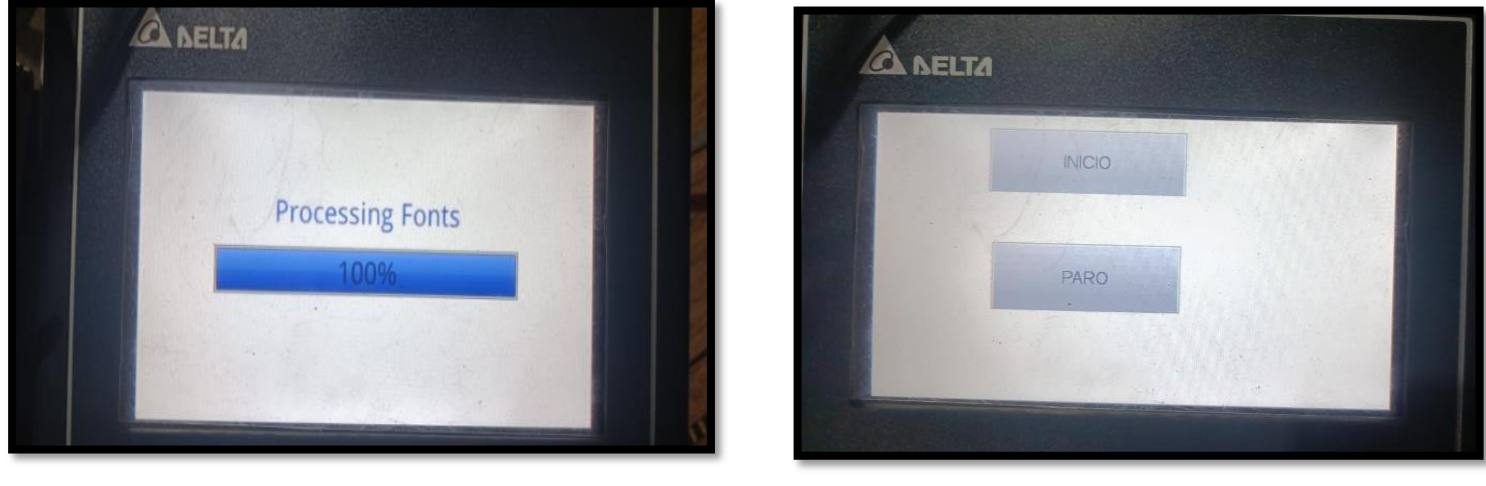

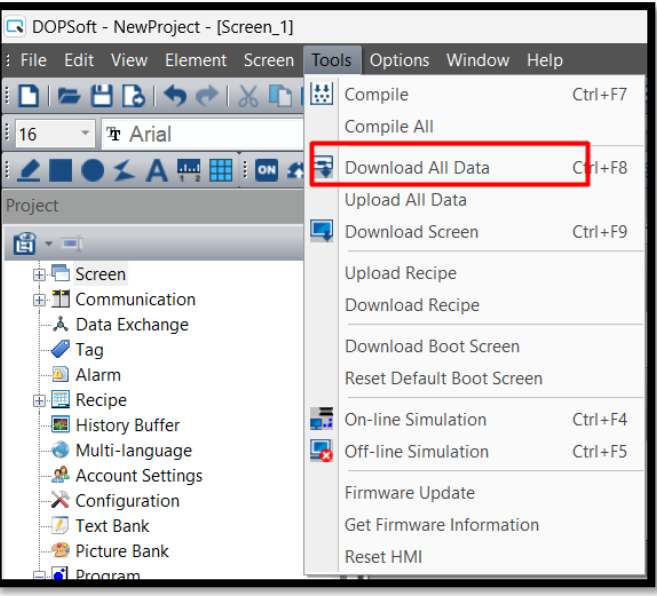

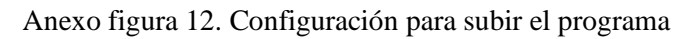

Para confirmar que se están transfiriendo los archivos aparecerá una pantalla en la cual se puede observar que se está cargando los datos, al finalizar debe quedar en la pantalla HMI física cargado lo que hicimos en el programa como se puede en la figura 13.

Abrir el programa "ISPSoft" dirigirse a las herramientas y ubicarse en "File" posteriormente "New" y seleccionar "New "como se ve en la figura 14

Anexo figura 13. Verificación del programa subido a la HMI

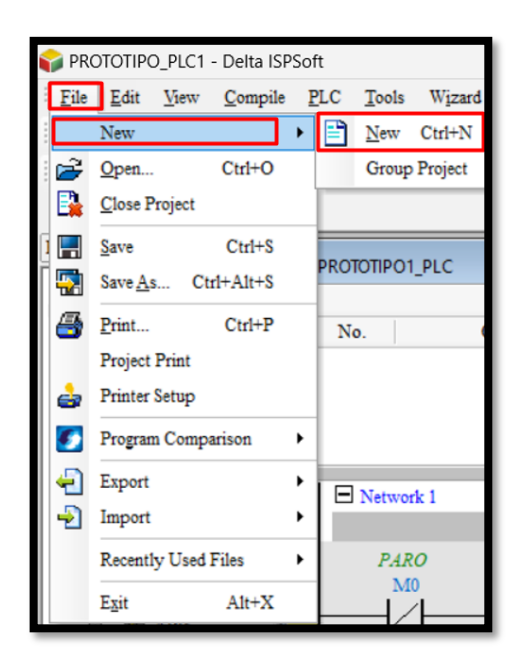

Anexo figura 14. Creación del Programa en el PLC ISPSoft 3.16

Se creará esta nueva ventana donde se pondrá nombre al proyecto " Proyect Name", seleccionar el tipo de controlador "Controller Type" y el modelo "PLC Type", esto se hará visualizando el modelo de PLC adquirido que se utilizara, opcionalmente se selecciona la carpeta donde se quiere guardar el proyecto "Drive/Path", terminada la configuración click en "OK" como se ve en la figura 15.

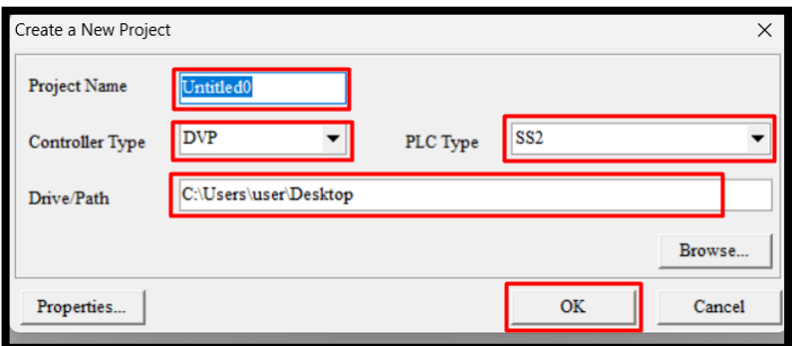

Anexo figura 15. Selección para creación del programa

En la nueva ventana ubicarse sobre "Programs" dar click derecho y seleccionar "New." cono se puede ver en la figura 16.

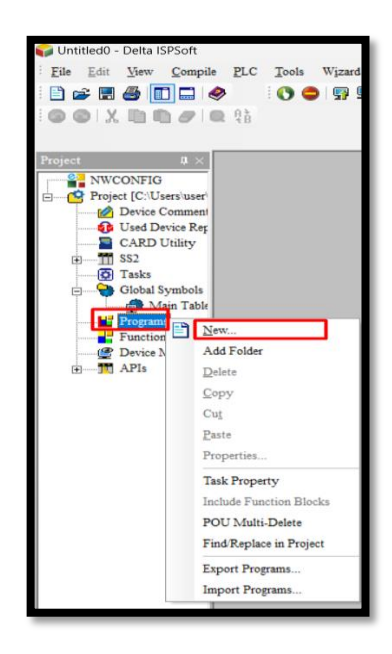

Anexo figura 16. Configuración del Programa ISPSoft 3.16

Configuramos la nueva ventana con un su nombre del proyecto "POU Name", escoger el tipo de programación "Language" y de ser necesario ingresar una contraseña al programa "Password" una vez finalizados damos click en "OK" como se ve en la figura 17.

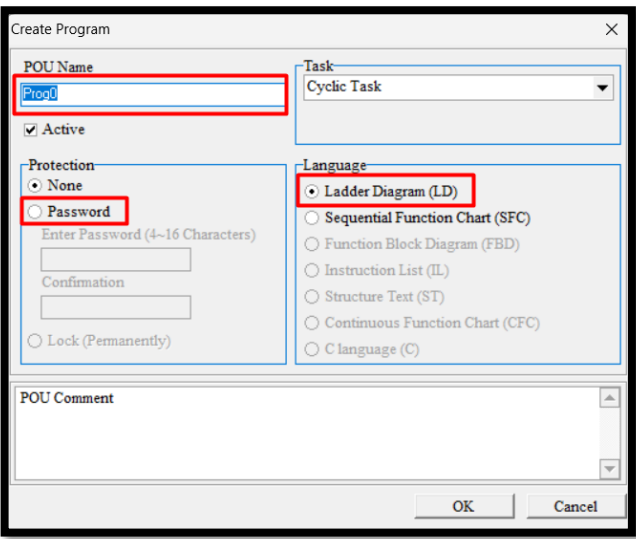

Anexo figura: 17 configuración del programa Ladder.

Aparecerá la ventana donde procedemos a programar utilizando los diferentes tipos de condiciones que se le puede dar de acuerdo a la necesidad en la barra de herramientas tenemos las condiciones básicas donde procedemos a dar click sobre el elemento que deseamos y posteriormente llevarlo a la pantalla donde crearemos el programa deseado.

Las salidas del PLC Delta se determinan por la letra "Y", entradas Físicas se determina por la letra "X", la memoria para conectar con la pantalla HMI se determina con la letra "M" para esto seguir los pasos de la figura 18.

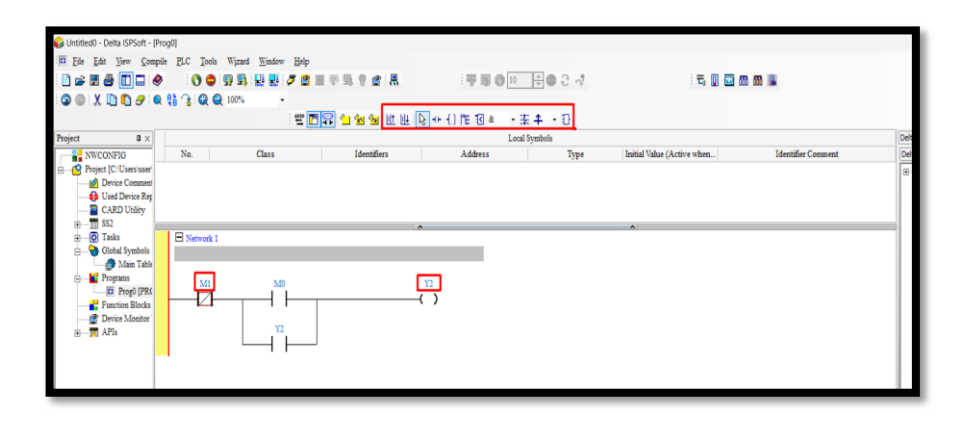

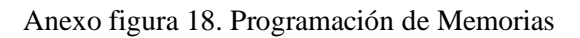

Al terminar el programa hay que dirigirse a "COMMGR" donde se va a buscar el PLC físico mediante la conexión del cable de comunicación seguir los pasos de la figura 19.

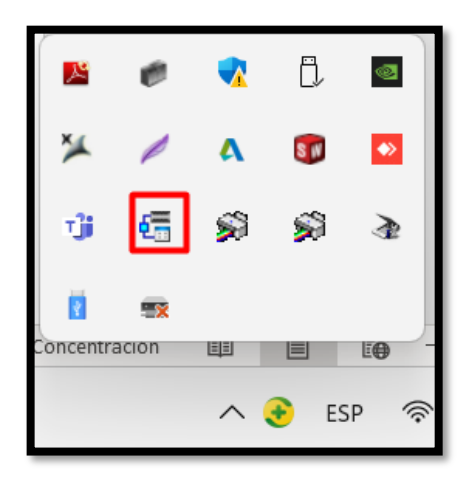

Anexo figura 19. Comunicación del programa COMMGR

Se abre una nueva venta seleccionamos "Add" para añadir el PLC físico y tener conexión entre la PC- PLC, Determinamos el nombre del PLC, tipo de conexión "Connection Setup" y por último damos click en "Auto-detect" lo que detecta al PLC de forma automática. Para esto seguir los pasos de la figura 20.

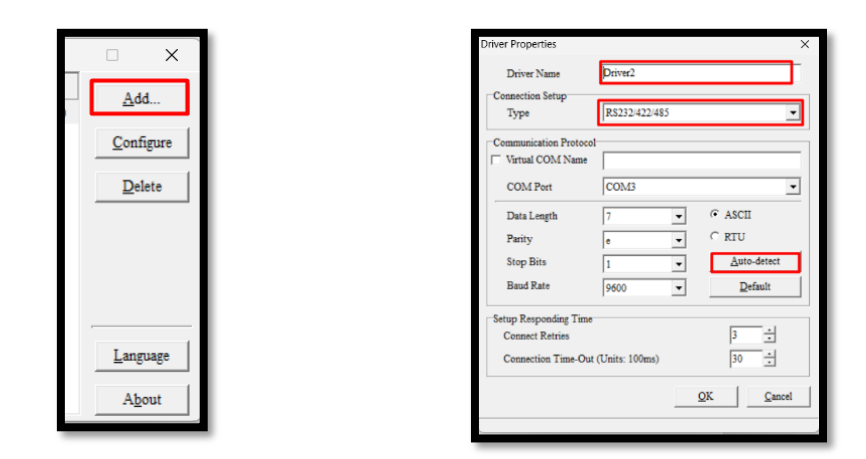

Anexo figura 20. Comunicación del programa PLC al HMI.

Para comprobar que el PLC está en línea verificamos que aparezca en la pantalla principal y el estado este en "STAR" como se ve en la figura 21.

| <b>M</b> COMMGR |                                                              |              | $\times$<br>г                                        |
|-----------------|--------------------------------------------------------------|--------------|------------------------------------------------------|
| Name            | Description                                                  | <b>State</b> |                                                      |
| Ö<br>Driver1    | RS232/422/485, COM3, ASCII, Protocol=9600, 7, e, 1, Retry=3, | OK (START)   | $\begin{bmatrix} \Delta d\Delta \dots \end{bmatrix}$ |
|                 |                                                              |              | Configure                                            |
|                 |                                                              |              | $D$ elete                                            |
|                 |                                                              |              |                                                      |
|                 |                                                              |              |                                                      |
|                 |                                                              |              |                                                      |
|                 |                                                              |              |                                                      |
|                 |                                                              |              | Language                                             |
|                 |                                                              |              | About                                                |
|                 |                                                              |              |                                                      |

Anexo figura 21. Compilación del programa

Copilamos el programa realizado para verificar que no existe errores esto podemos ver en la parte izquierda de la pantalla y seguimos los pasos que se muestran en la figura 22.

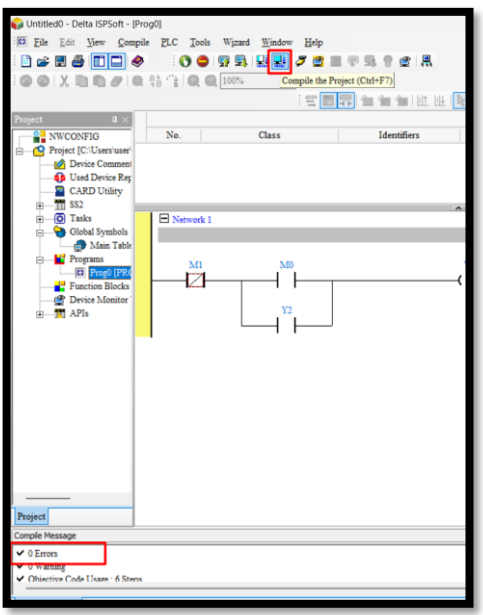

Anexo figura: 22 Verificación del Programa

Una vez verificado que no existen errores procedemos a cargar el programa "Download to PLC", dar click sobre "Transfer" y observar cómo se cargan los datos en el PLC "Object Code", al finalizar dar clic en "Close" como se mira en la imagen 23.

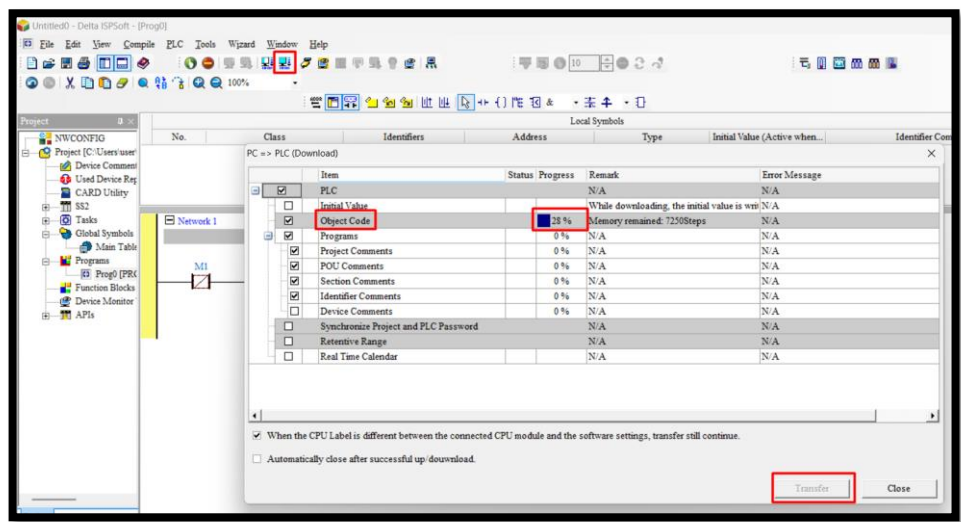

Anexo figura 23. Compilación del programa

Ponemos en "RUN" para que comience a trabajar nuestro dispositivo de la forma que este el programa realizado previamente, dar click en "Si" y finaliza la acción como se muestra en la figura 24.
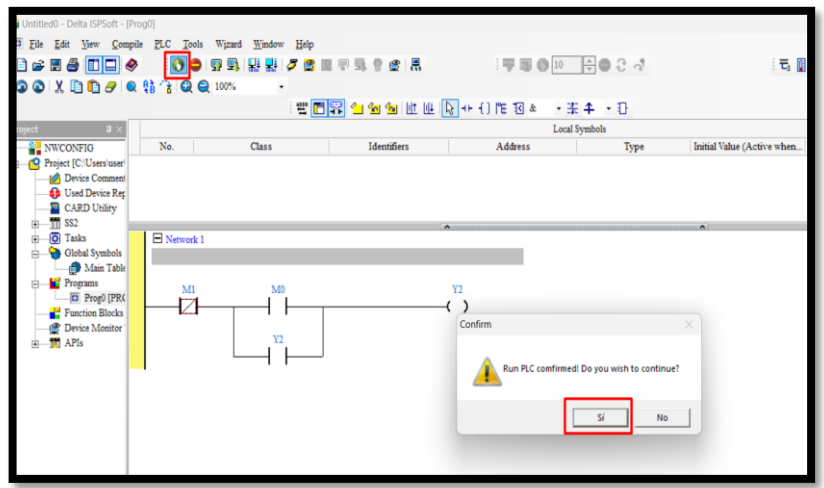

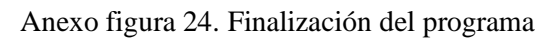

#### **Comprobación de la comunicación HMI- PLC**

Si todo está de forma correcta procedemos a presionar el botón de "Inicio" en la pantalla HMI

y debemos observar en la figura 25 cómo se prende la salida del PLC

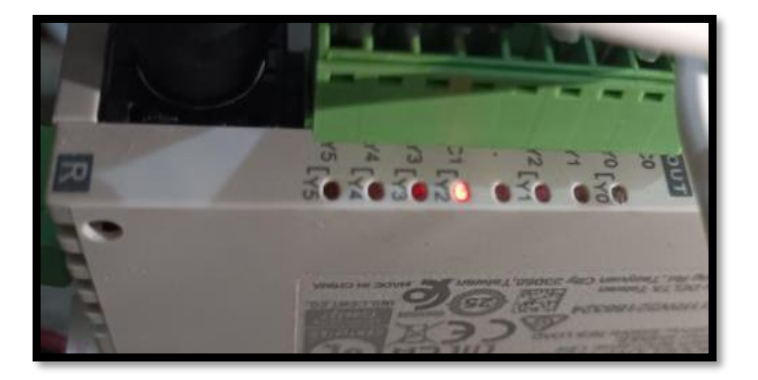

Anexo figura: 25 Comprobación del PLC de las señales digitales

Observamos que se encienda la salida "Y2" lo que tenemos en el programa comparamos con la conexión en line de la PC y podemos ver que las dos salidas están encendidas lo que podemos concluir que está bien realizado como se verifica en la figura 26.

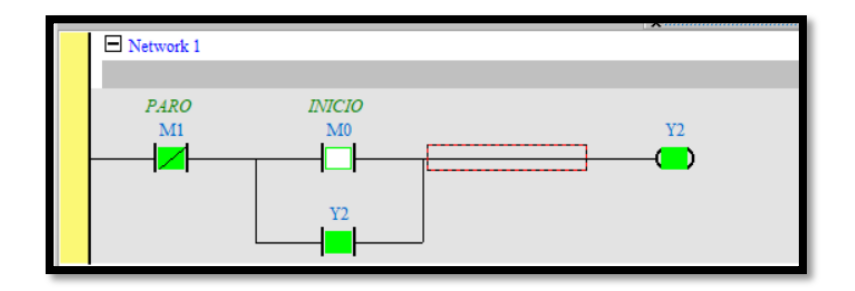

Anexo figura 26. Enclavamiento del programa

Presionamos "Paro" en la pantalla HMI y observamos que la salida se apaga como se verifica en la figura 27.

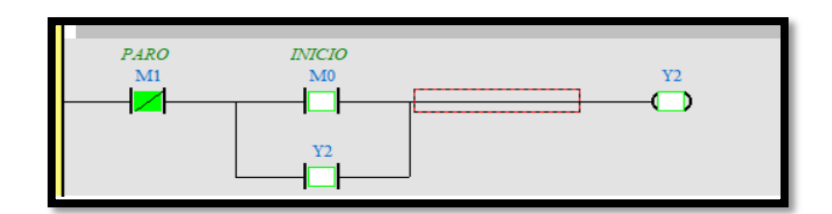

Anexo figura 26. Paso del Enclavamiento

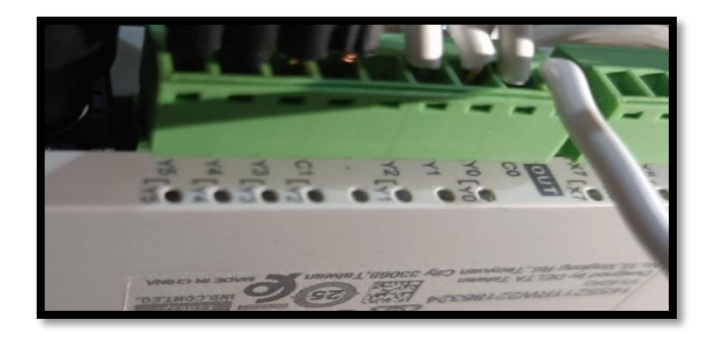

Anexo figura 27. Conexión de las señales

# PROGRAMACION XV

# PLC

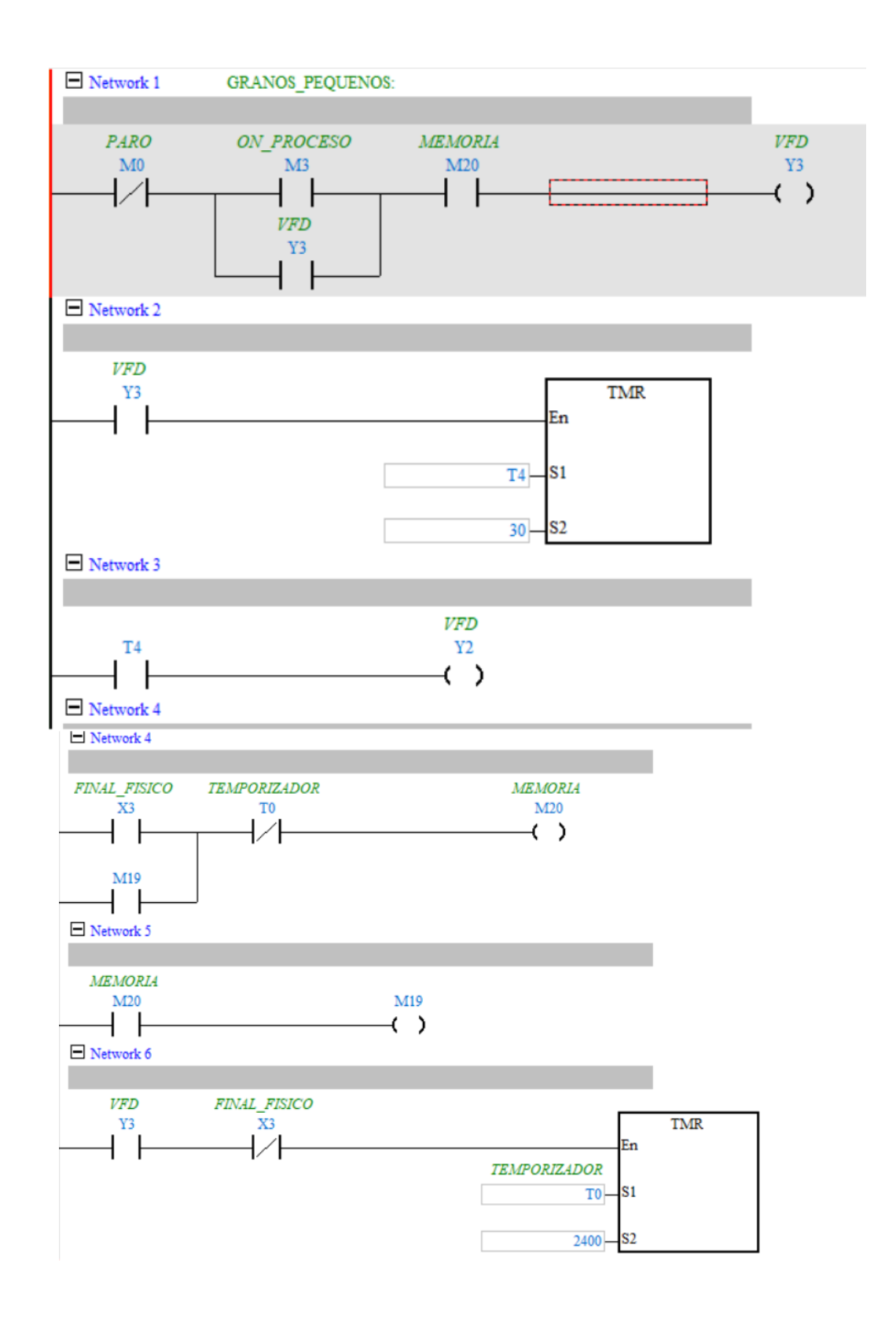

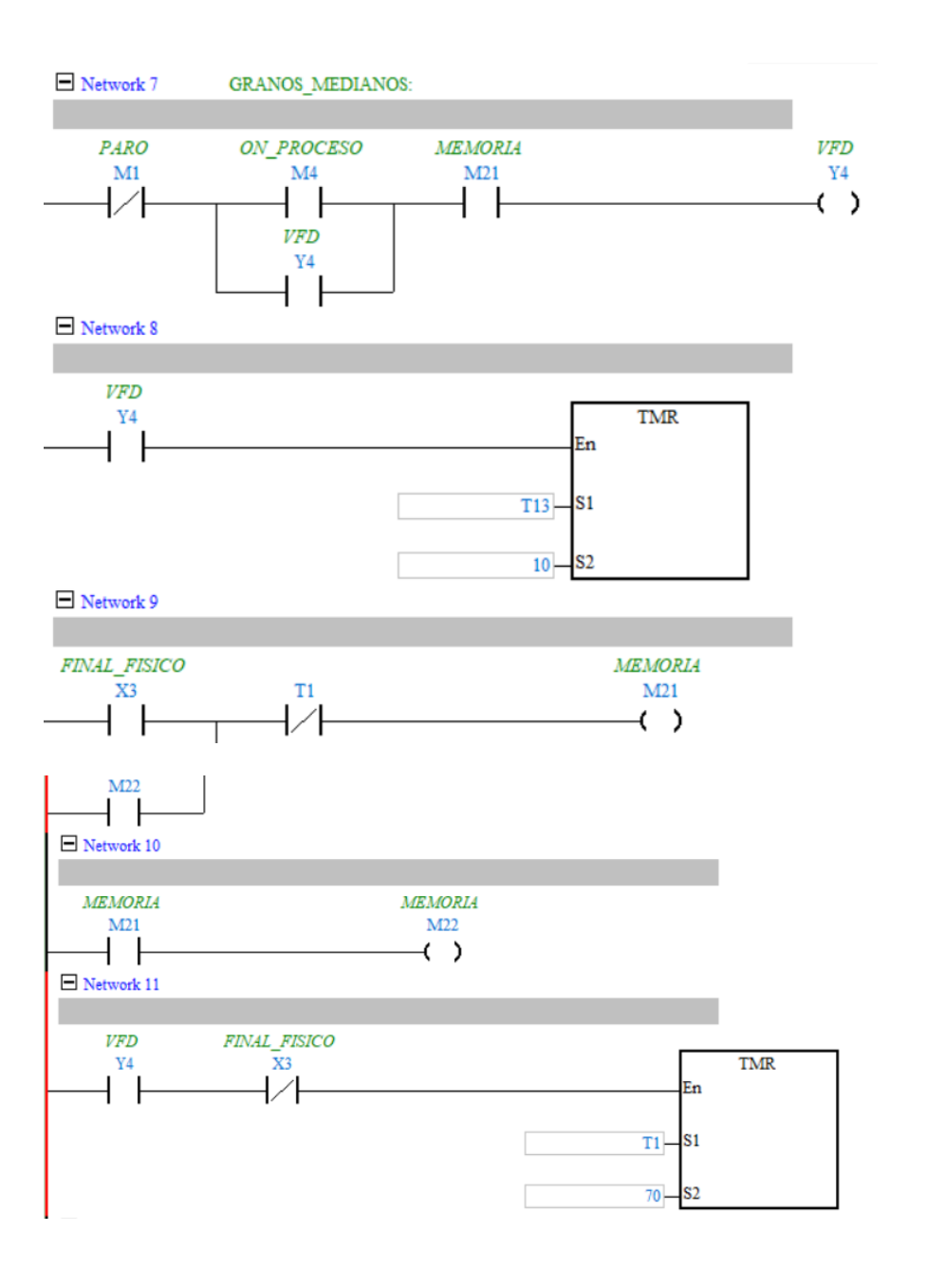

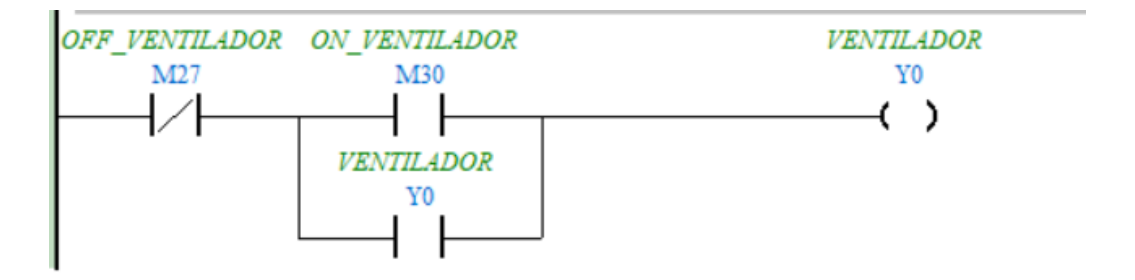

### Anexo XVI

# Pruebas en la máquina clasificadora de masa, velocidad y tiempo

Anexos de tablas de pruebas para granos pequeños (Chocho)

| Masa Total 20 kg  | Granos de primera 9.15 kg                         | Grano de Segunda 9.8 kg |
|-------------------|---------------------------------------------------|-------------------------|
|                   | Grano de primera                                  |                         |
| Impurezas 0.70 kg | Tiempo (5.34 min)                                 | Velocidad 4250 Hz       |
|                   | 05:34.64<br>Restablece<br>Reanudar<br>$\mathbf r$ | <u>Алия</u>             |

Anexos de tablas de pruebas para granos medianos (Fréjol)

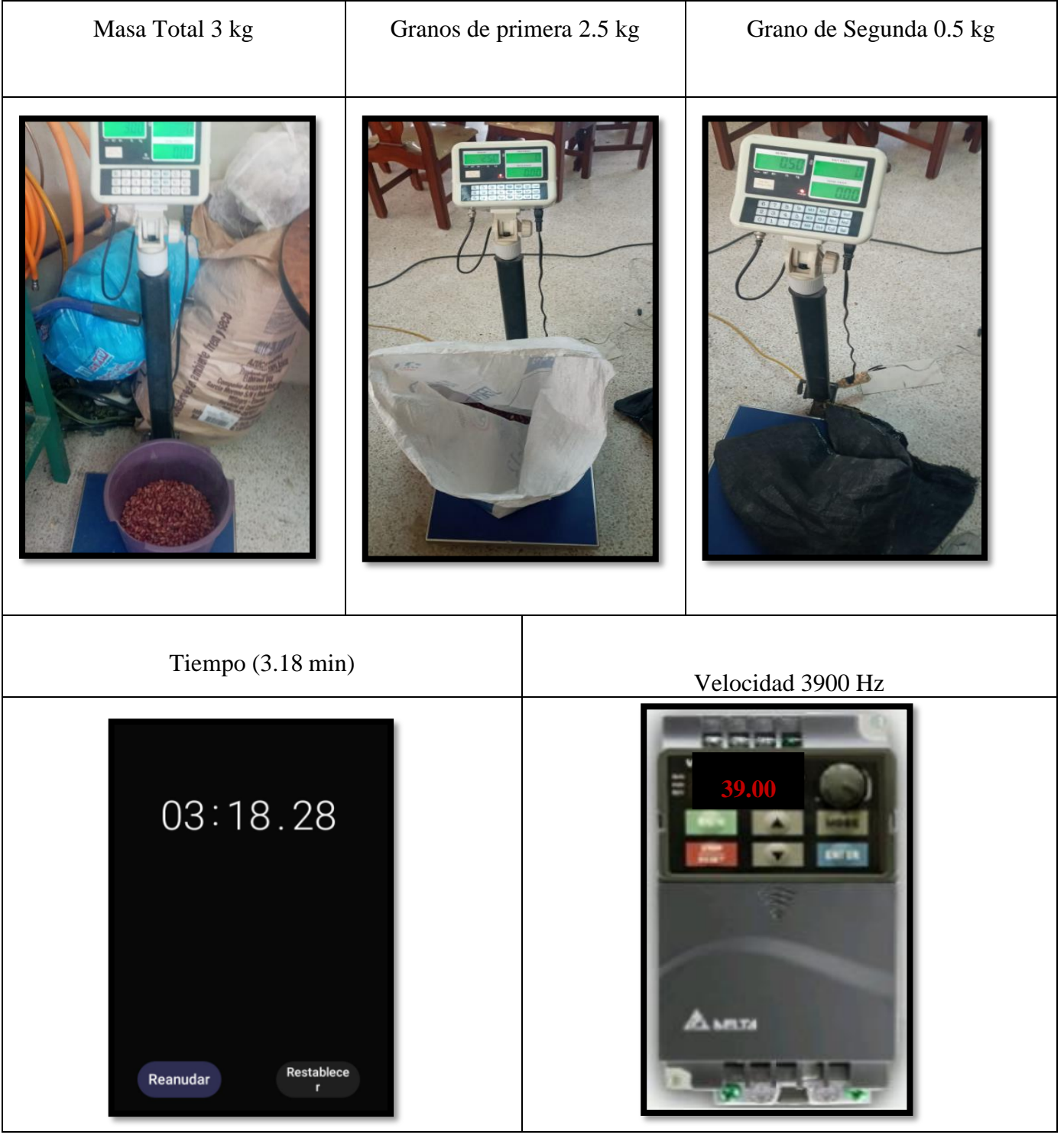

Anexos de tablas de pruebas para granos grandes (Maíz)

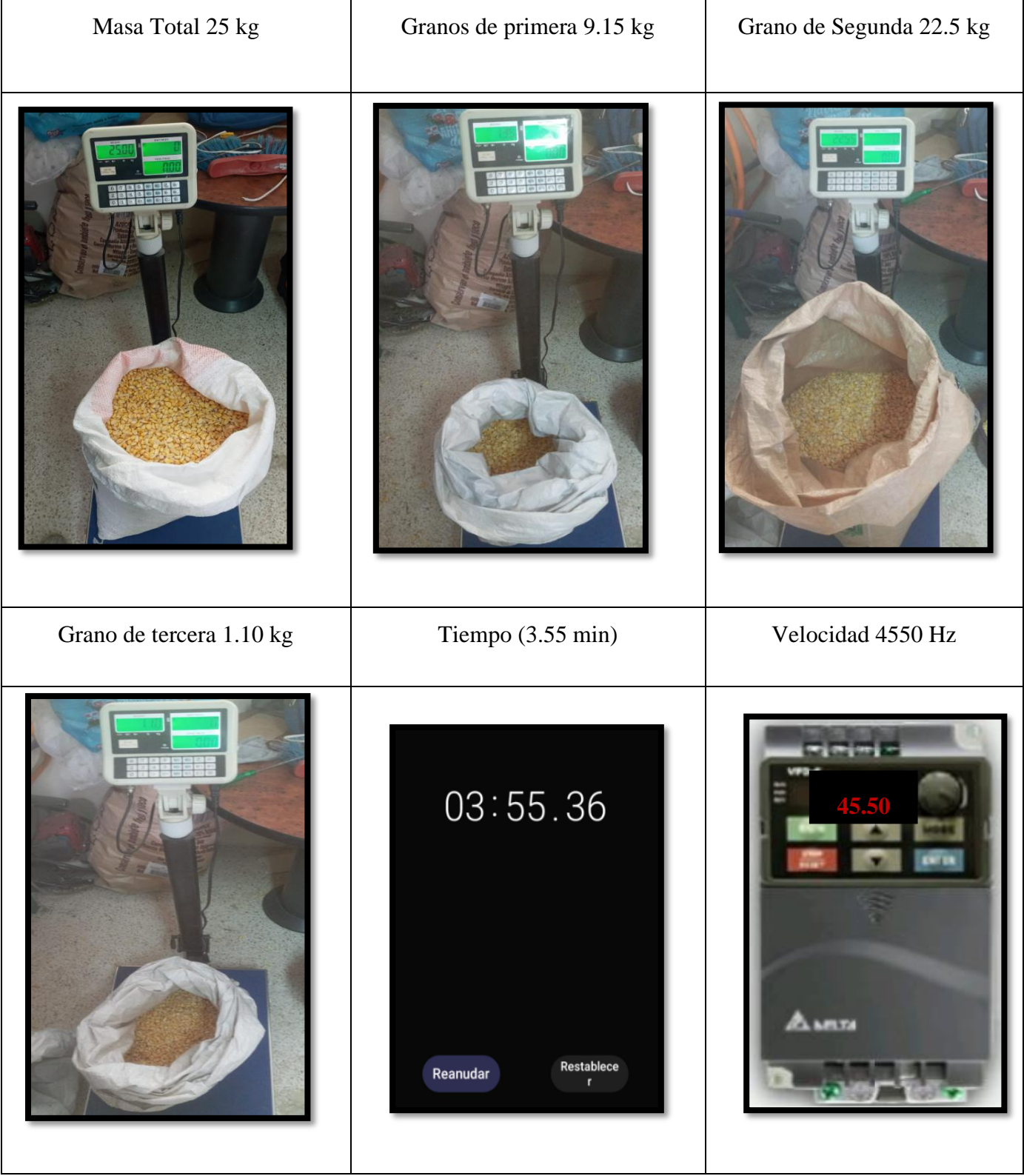

# MANUAL

**MANUAL DE FUNCIONAMIENTO**

1.- Verificamos que los disyuntores de  $\bigcirc$  $\bigcirc$ control y fuerza se encuentren en la poción  $Q$  $C \in \mathbb{R}$ ON para permitir la circulación de la energía  $\odot$  $\epsilon$ 2.- Encender la pantalla y el VFD desde la parte frontal del gabinete de control, se Selector 1 selector 2 moverá a la posición ON los dos selectores 3.- Verificar que en la tolva de alimentación este con granos para clasificar ya que se activara el final de carrera para dar la señal al PLC que puede iniciar el proceso

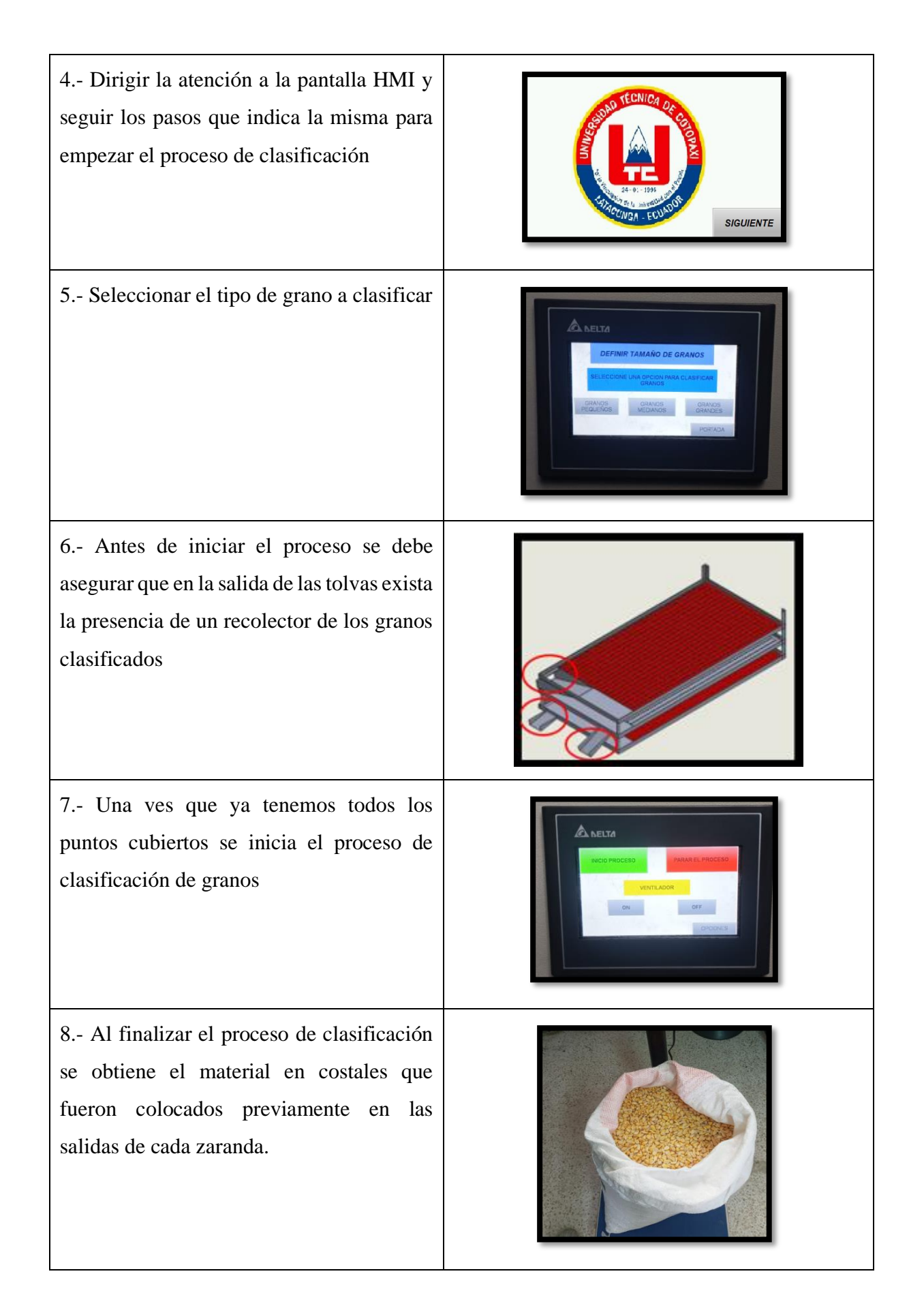

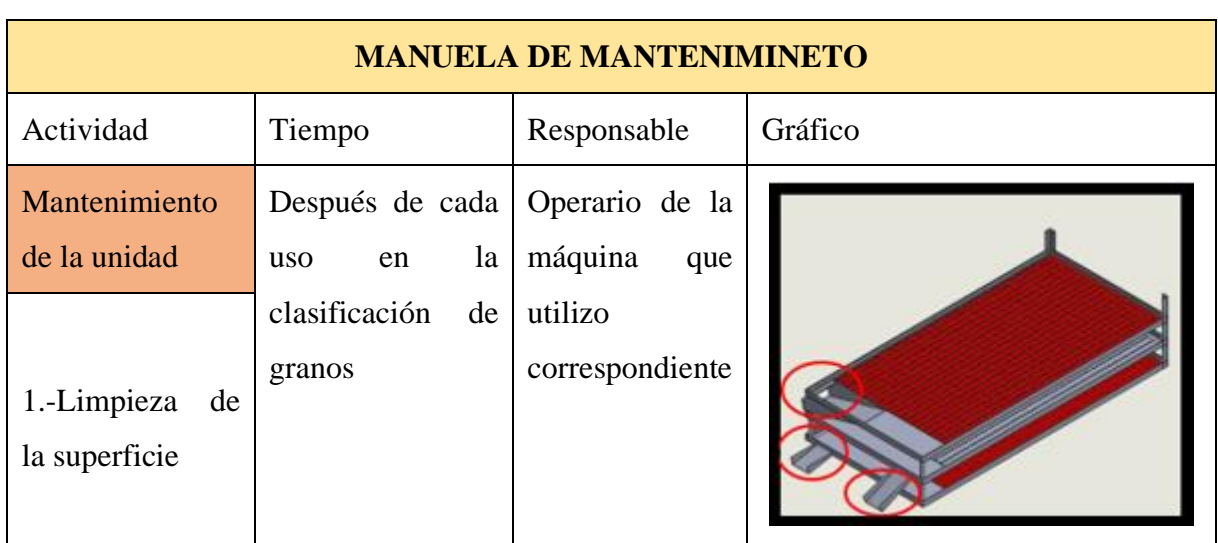

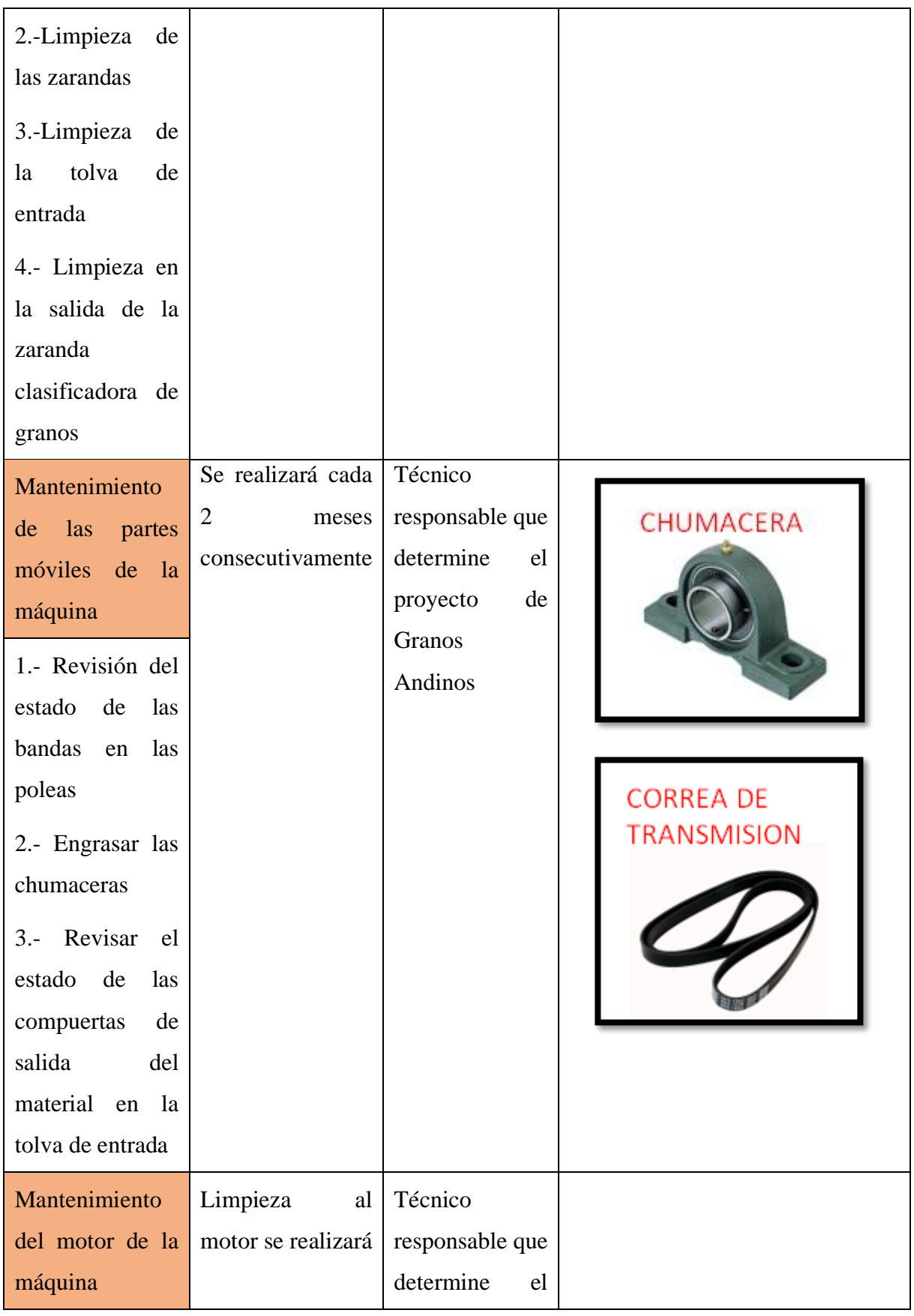

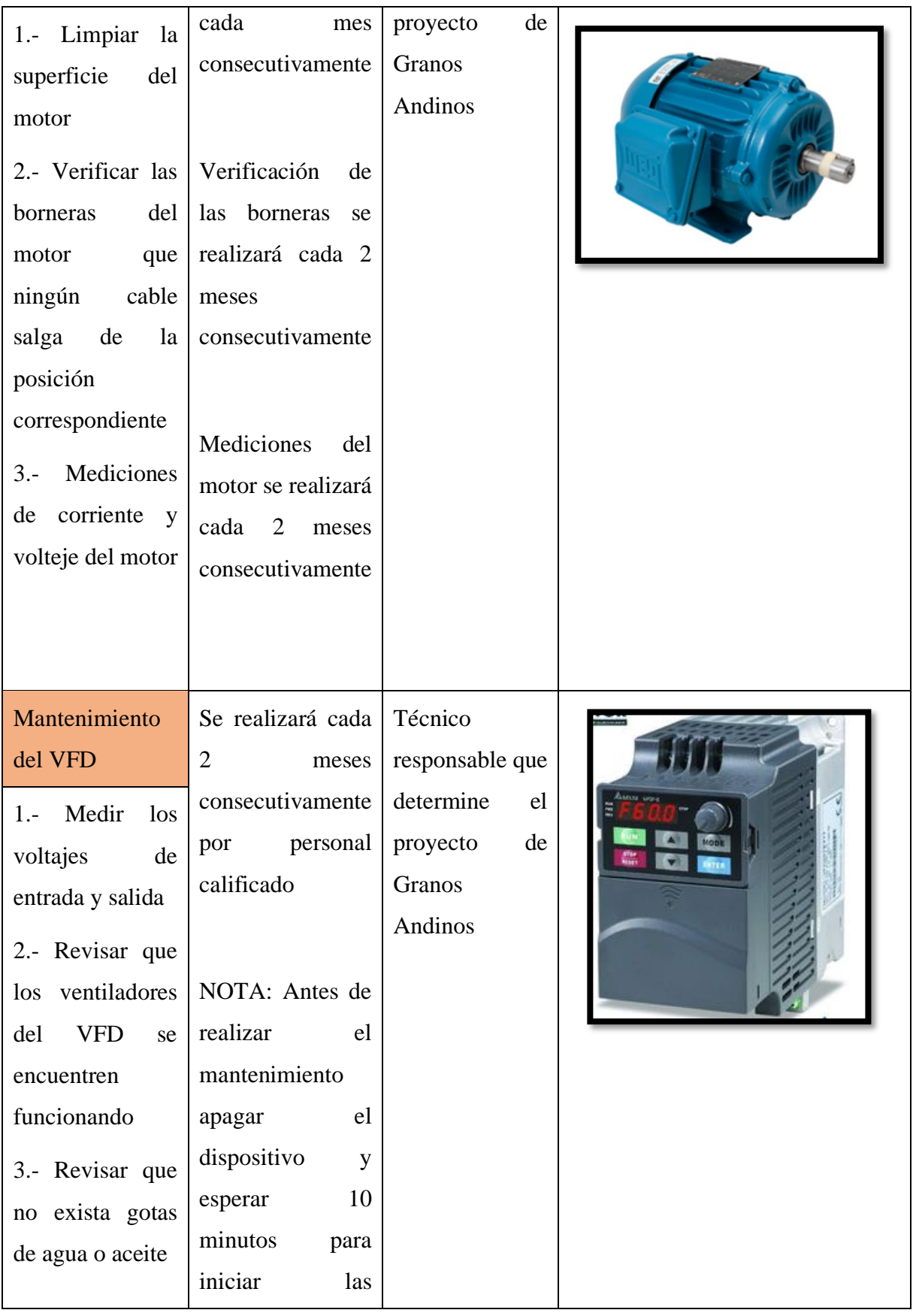

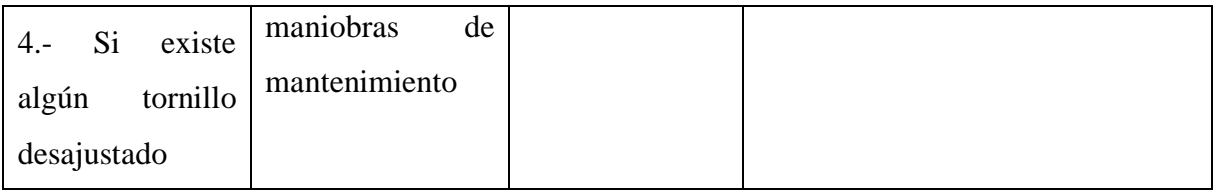